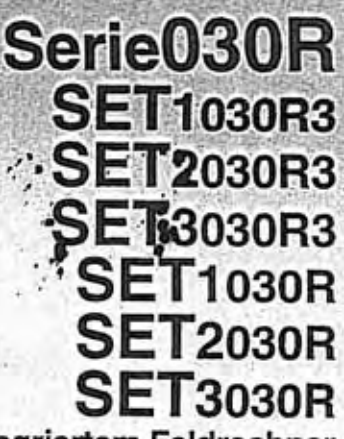

Reflektorlose Totalstationen mit integriertem Feldrechner

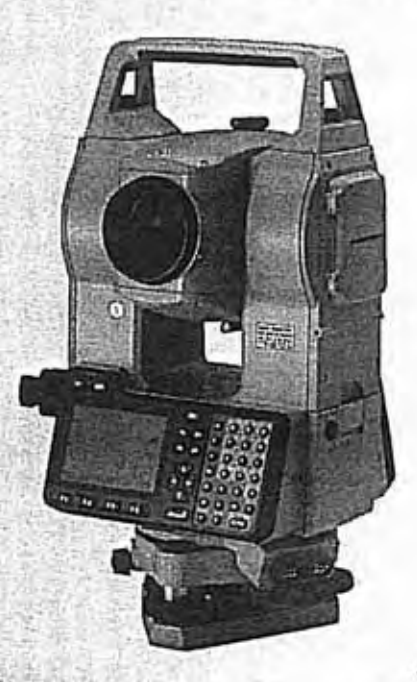

SET1030R3/2030R3/3030R3: Laserprodukt Klasse 3R aserprodukt Klasse III R

**LED-Produkt Klasse 1 LED-Produkt Klasse I** 

**SOKKIA** 

SET1030R/2030R/3030R: Laserprodukt Klasse 2 aserprodukt Klasse II

**BEDIENUNGSANLEITUNG** 

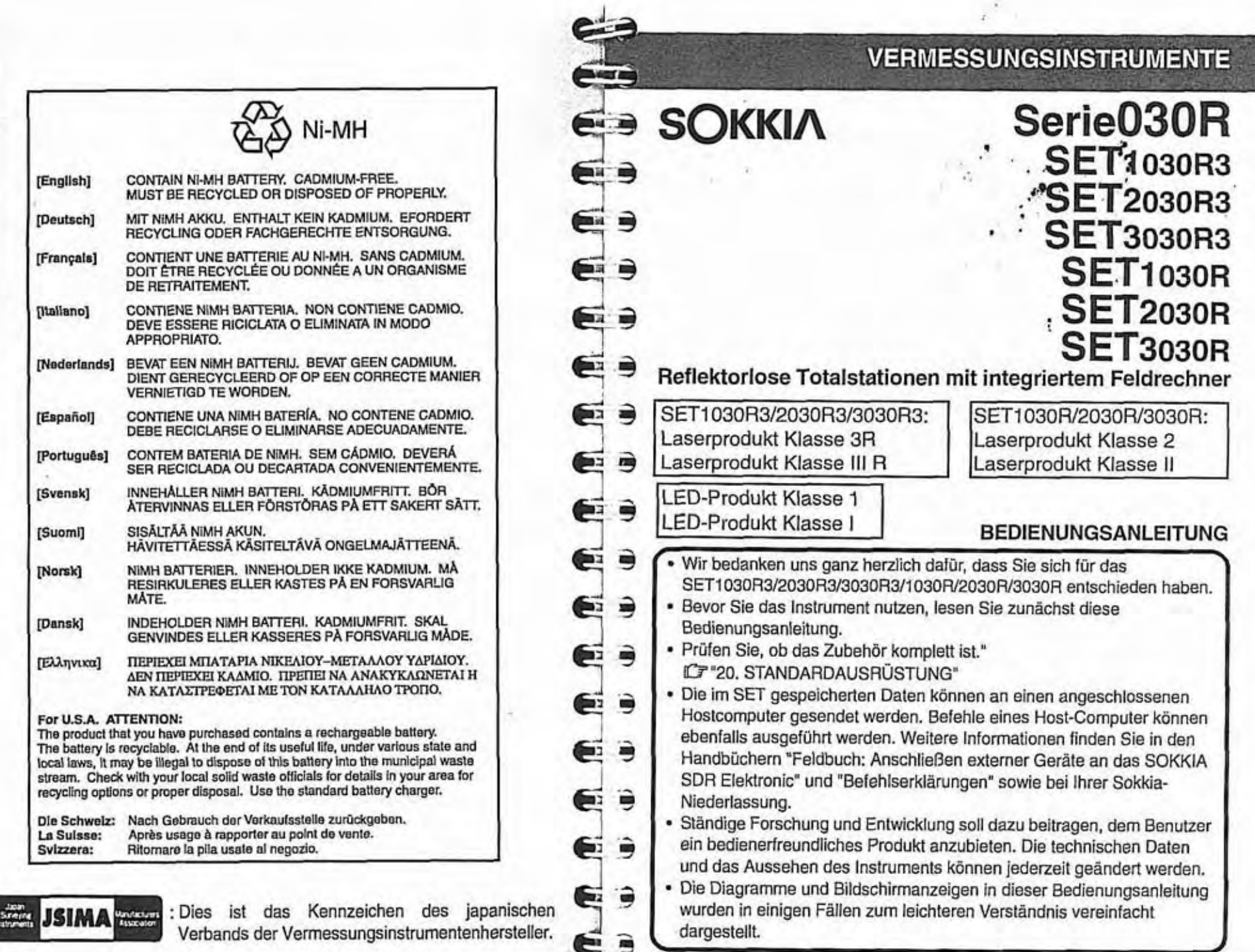

 $\bar{x}$ 

## **INHALT**

#### · Warmstart

Wenn bei der Bedienung des SET Probleme auftreten und Sie einen Programmfehler vermuten, führen Sie einen Warmstart durch. Ein Warmstart löscht keine Vermessungsdaten im SET. Nach einem Warmstart werden allerdings die Parameter 1, 2, 4 und 7 automatisch auf den Lieferzustand zurückgesetzt. Die übrigen Parameter bleiben unverändert. Übertragen Sie die Daten vor einem Neustart nach Möglichkeit auf einen Personal Computer.

 $\blacksquare$ 

 $\epsilon$ 

⋹

e.

⊫

64

自主号

e a

Zum Ausführen eines Warmstarts muss das Gerät ausgeschaltet werden. Halten Sie dann die Taste <ALPHA> gedrückt und drücken Sie die Taste <EIN>, Danach können Vertikal- und Horizontalkreis indiziert werden. Ein Warmstart nimmt eine gewisse Zeit in Anspruch.

Beim Warmstart wird folgende Anzeige eingeblendet.

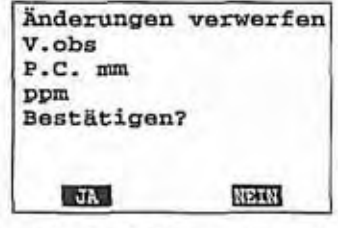

Am SET kann ein Passwort im REC-Modus eingegeben werden, um die Einstellungen zu bewahren. Falls ein Passwort eingestellt wird, wird der Bildschirm der Passwortabfrage bei einem Warmstart angezeigt.

**IF "SDR SOFTWARE-REFERENZHANDBUCH** 

#### • Kaltstart

ii

Alle Daten im internen Speicher des SET gehen bei einem Kaltstart verloren. Wenn Sie die Daten im Speicher noch benötigen, ÜBERTRAGEN SIE DIESE VOR EINEM KALTSTART AUF EINEN PERSONAL COMPUTER.

Halten Sie zum Ausführen eines Kaltstarts die Tasten <F4>, <ALPHA>, <I> und <L> gedrückt und drücken Sie auf <ON>.

Nach einem Kaltstart werden alle Parameter automatisch auf den Lieferzustand zurückgesetzt.

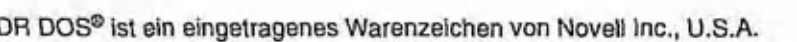

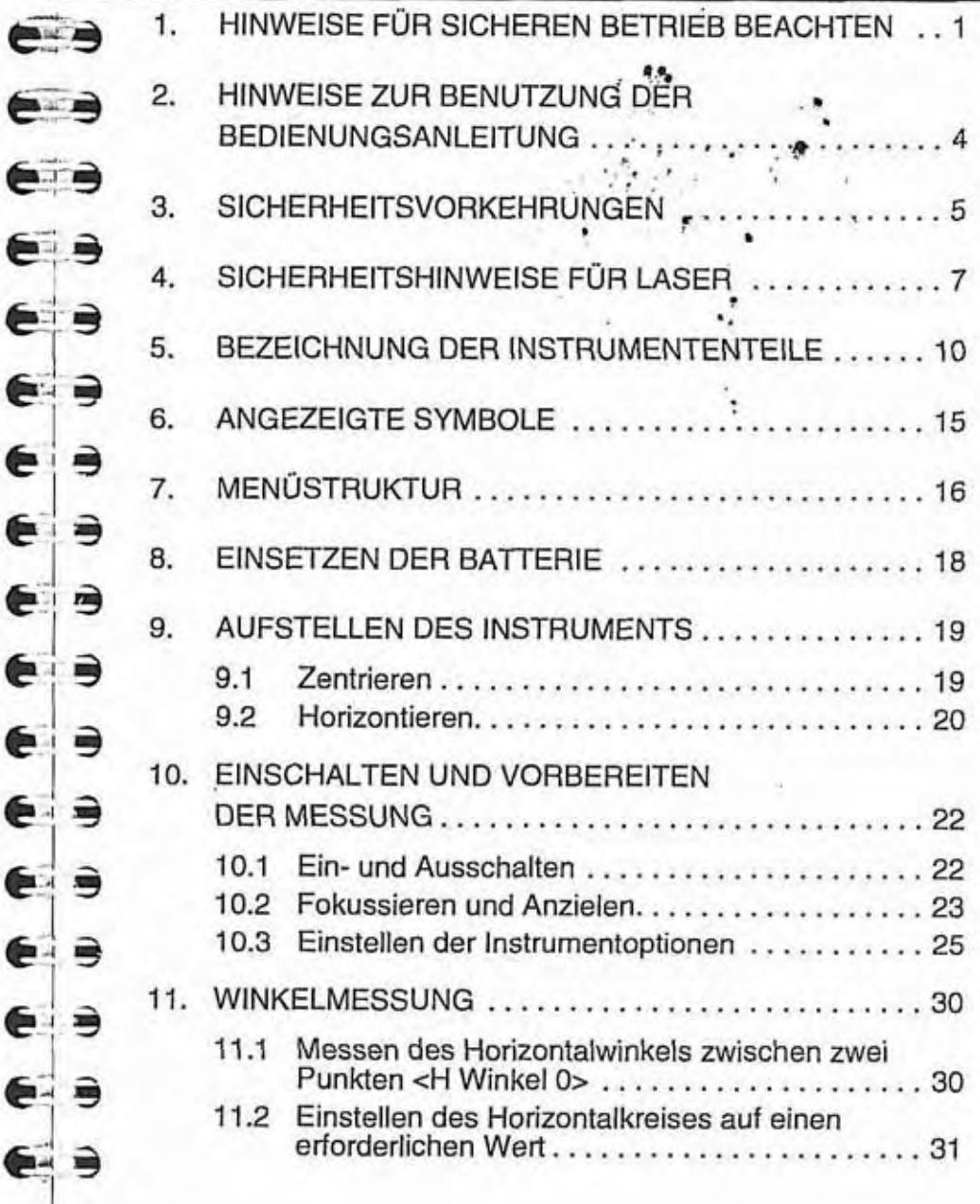

# **INHALT**

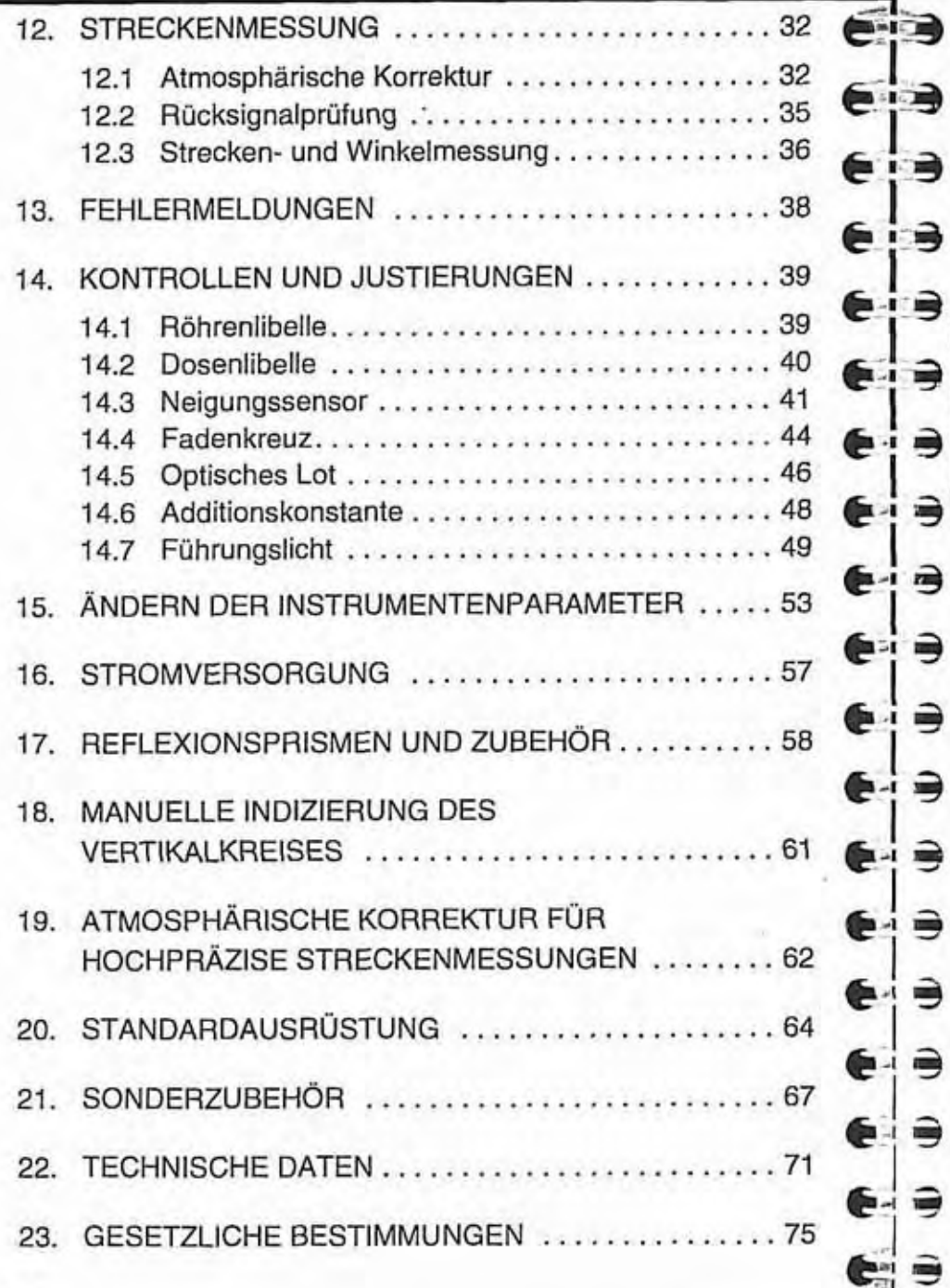

# 1. HINWEISE FÜR SICHEREN BETRIEB BEACHTEN

Zum sicheren Gebrauch des Produkts und zur Vermeidung von Verletzungen des<br>Benutzers und anderer Personen sowie zur Verhinderung von Sachschäden sind in der Bedienungsanleitung die unbedingt zu beachtenden Hinweise durch ein Ausrufezeichen in einem Dreieck und mit dem Hinweis Achtung und Vorsicht gekennzeichnet.

Die Definitionen für die Hinweise und Symbole sind nachstehend aufgeführt. Machen Sie sich mit ihnen vertraut, bevor Sie die Bedienungsanleitung durcharbeiten.

**Definition der Hinweise** 

 $\rightarrow$ 

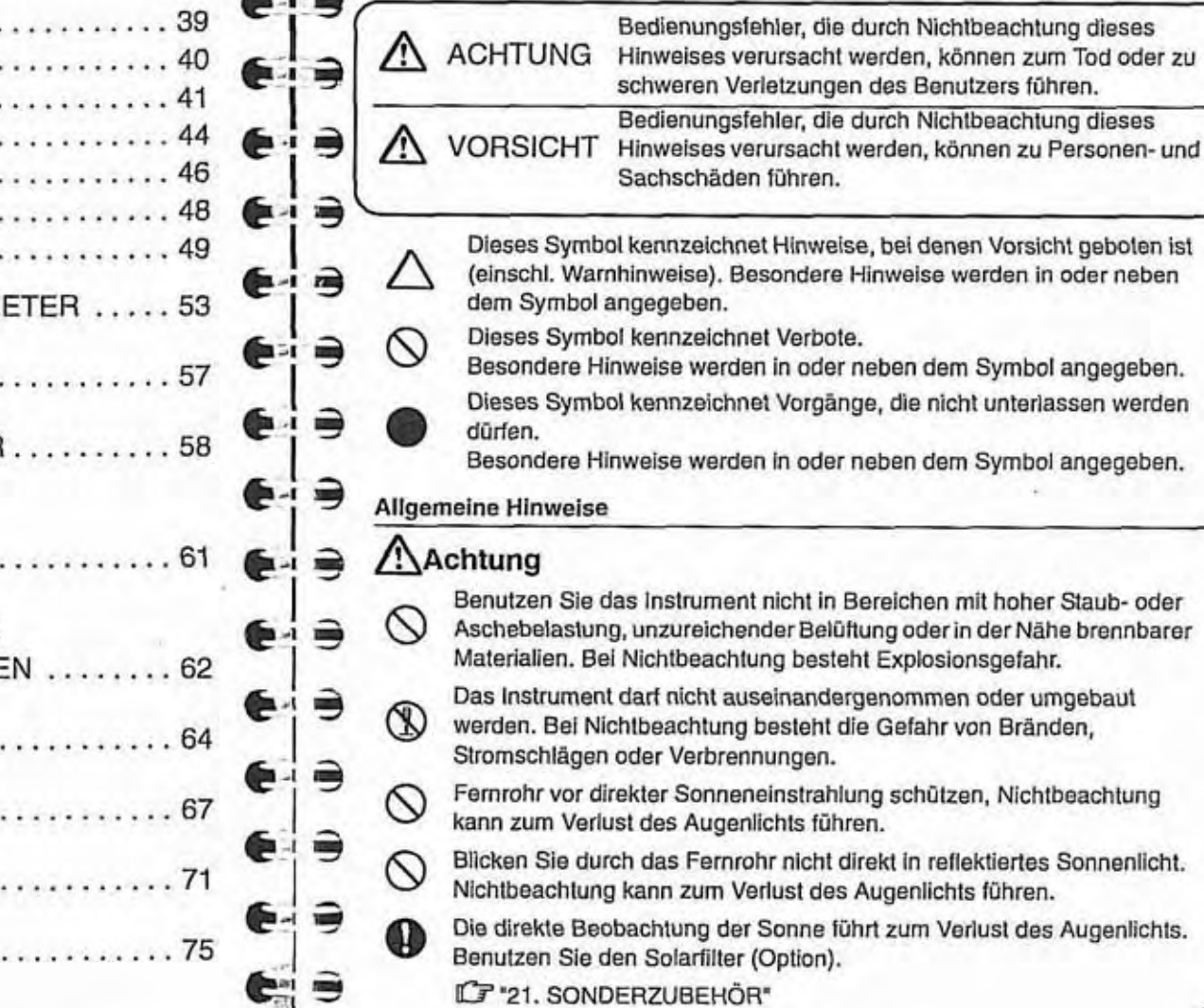

## **Avorsicht**

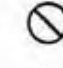

Benutzen Sie den Transportkoffer nicht als Fußbank. Er ist glatt und nicht standsicher, so dass Sie abrutschen und fallen können.

Legen Sie das Instrument nicht in einen Transportkoffer mit beschädigtem Schloss, Gurt oder Griff. Der Transportkoffer oder das Instrument könnte herunterfallen und zu Verletzungen führen.

Zur Vermeidung von Verletzungen Dritter darf das Schnurlot nicht **8** geschwungen oder geworfen werden. Ein Dritter könnte vom Schnurlot verletzt werden.

Befestigen Sie den Griff mit den Schrauben fest am Instrument. Bei<br>Nichtbeachtung kann das Instrument beim Tragen herunterfallen und Verletzungen verursachen.

Ziehen Sie die Feststellschraube für die Dreifußklemme fest an. Bei<br>Nichtbeachtung kann der Dreifuß herunterfallen und Verletzungen verursachen.

#### Stromversorgung

## **Achtung**

Batterie und Ladevorrichtung dürfen nicht auseinandergebaut, beschädigt, verbrannt. erhitzt oder kurzgeschlossen werden. Bei Nichtbeachtung besteht die Gefahr von Bränden, Stromschlägen oder Verbrennungen.

Verwenden Sie nur die für die Spannungsversorgung angegebene ↷ Spannung. Nichtbeachtung kann zu Bränden oder Stromschlägen führen.

Verwenden Sie keine beschädigten Stromkabel, Stecker oder Steckdosen. Nichtbeachtung kann zu Bränden oder Stromschlägen führen.

Venvenden Sie nur die angegebenen Stromkabel. Bei Nichtbeachtung besteht Brandgefahr.

Legen Sie beim Aufladen der Batterien keine Kleidungsstücke oder sonstigen Gegenstände auf das Ladegerät. Durch Funkenflug könnte ein Brand entstehen.

Venvenden Sie zum Wiederaufladen der Batterien nur das angegebene **Q** Ladegerät. Andere Ladegeräte können für eine andere Spannung ausgelegt sein oder eine andere Polarität besitzen. so dass Funken entstehen können, die Brände oder Verbrennungen verursachen können.

Die Batterien dürfen nicht erhitzt oder ins Feuer geworfen werden. Es besteht Explosions- und Verletzungsgefahr.

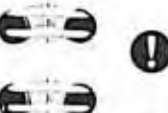

Um ein Kurzschließen der Batterie während der Lagerung zu verhindern,<br>sind die Batteriepole mit Isolierband oder dgl. zu umwickeln. Kurzschlüsse können zu Bränden oder Verbrennungen führen.

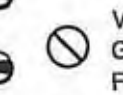

Verwenden Sie die Batterie, das Ladegerät oder Netzkabei<sup>9</sup>gcht für andere Verwenden Sie die Batterie, das Ladegerät oder Netzkabel Picht für andere<br>Folge sein.<br>Folge sein. Folge sein.<br>
8 **Schließen Sie die Batterien nicht kurz**. Nichtbe<sup>un</sup>d kann zu

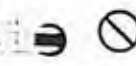

 $\Rightarrow$ 

∍

 $\Rightarrow$ 

 $\Rightarrow$ ⋹

**Imp** 

 $\blacksquare$ 谓

**BACK** 

ヒョ

⋹

⋹

P

e

∈∶∍

∈

Verbrennungen oder Bränden führen.

Berühren Sie die Stecker für die Stromversorgung nicht mit nassen Händen. Nichtbeachtung kann zu Stromschlägen führen.

# **Norsicht**

Aus den Batterien austretende Flüssigkeit darf nicht berührt werden. Gefährliche Chemikalien können zu Verbrennungen oder Blasen führen.

## Stativ

## **Avorsicht**

- Ziehen Sie die Zentrierschraube beim Aufstellen des Instruments auf dem<br>Stativ fest an. Anderenfalls könnte das Instrument vom Stativ fallen und zu Verletzungen führen.
- Achten Sie beim Aufstellen des Instruments darauf, dass die<br>Befestigungsschrauben für die Stativbeine fest angezogen werden.

Anderenfalls kann das Stativ umfallen und zu Verletzungen führen.

Achten Sie beim Transport des Stativs darauf, dass die Stativfüße niemals auf andere Personen zeigen, um Verletzungen zu vermeiden.

Achten Sie beim Aufstellen des Stativs auf Ihre Hände und Füße, um Stichverletzungen zu vermeiden.

Achten Sie beim Transport des Stativs darauf, dass die Befestigungsschrauben für die Stativbeine fest angezogen sind. Bei Nichtbeachtung können die Stativbeine herausrutschen und zu Verletzungen führen. Verietzungen führen.

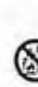

2

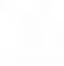

### 1. HINWEISE FÜR SICHEREN BETRIEB BEACHTEN **CHE SENAL HINDEL BEACHTEN** 1. HINWEISE FÜR SICHEREN BETRIEB BEACHTEN

#### $2.$ HINWEISE ZUR BENUTZUNG DER BEDIENUNGSANLEITUNG

- · Zum Lieferumfang des SET gehören die folgenden zwei Handbücher: **BEDIENUNGSANLEITUNG** SDR SOFTWARE-REFERENZHANDBUCH
- · In diesem Handbuch werden die Funktionen des MEAS-Modus erklärt. Informationen zum REC-Modus finden Sie im SDR-SOFTWARE-REFERENZHANDBUCH.
- · In diesem Handbuch gelten die folgenden typologischen Konventionen:
- Dient zur Kennzeichnung von Feldern, Menüoptionen, Namen Hauptmenü von Einheiten, Variablen und Funktionen.
- <Taste> Dient zur Kennzeichnung von Tasten der Tastatur oder von Softkeys, deren Betätigung eine sofortige Wirkung hat. Beispiele: <1>, <ESC>, <Y>, < $\blacktriangledown$ , < $\blacktriangledown$ <0SET>, <REC>.
- Note weist auf zusätzliche Erläuterungen hin  $\mathbb{C}$ weist auf ein Kapitel mit weiteren Informationen hin. 楹 weist auf Sicherheitsvorkehrungen und wichtige Parameter hin, die vor der Bedienung gelesen werden sollten.
	- weist auf eine Erläuterung zu einem bestimmten Begriff oder Vorgang hin
- · Wenn nicht anders angegeben, bedeutet, "SET" in dieser Bedienungsanleitung SET1030R3/2030R3/3030R3/1030R/2030R/3030R.
- · Die Bildschirme und Abbildungen in dieser Bedienungsanleitung beziehen sich auf das SET3030R3.

# 3. SICHERHEITSVORKEHRUNGEN

#### **Dreifußklemme**

e e

**E 13** 

∈∶∋

∍

 $\Rightarrow$ 

∍

∍

∍

画

€

∍

∍

 $\Rightarrow$ 

 $\Rightarrow$ 

€

∍

⋹⊤⋺

(S. 2)

ie ne

⋹

∈∵

⋹

e

⋹

⋹

⋹

€

€

⋹

€

E

⋹

· Ab Werk ist die Feststellschraube der Dreifußklemme angezogen, um ein Ablösen des Instrumentes zu verhindern. Lösen Sie diese Schraube vor der ersten Benutzung des Instruments mit einem Schraubenzieher, Wenn das Instrument erneut versandt wird, muss die Feststellschraube wieder angezogen werden.

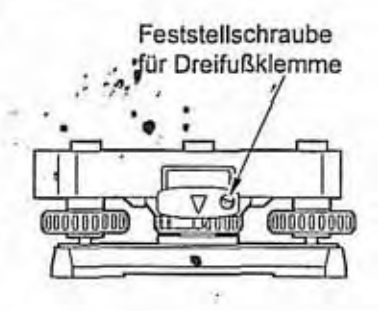

Die Batterie wurde werkseitig nicht aufgeladen. Laden Sie die Batterie vor der Verwendung vollständig auf. Beachten Sie hierzu die Handbücher für die Batterie und das Ladegerät.

#### Hinweise zur Lithiumbatterie

Laden der Batterie

Der Speicher des SET wird durch eine Lithiumbatterie mit Strom versorgt. Diese gewährleistet, dass der Speicherinhalt ununterbrochen erhalten bleibt. Die Kapazität der Lithiumbatterie reicht für eine Nutzungszeit von ungefähr 5 Jahren aus. Wenn die Leistung der Lithiumbatterie absinkt, wird im REC-Modus die Fehlermeldung "###Pufferbatterie leer" angezeigt. Wenn die Lithiumbatterie vollständig entladen ist, werden alle Daten gelöscht. Achten Sie daher regelmäßig auf die eventuelle Anzeige dieser Meldung. Übertragen Sie in diesem Fall die Daten so schnell wie möglich auf einen Personal Computer oder eine Speicherkarte.

Wenden Sie sich zum Ersetzen der Lithiumbatterie an Ihre Sokkia-Vertretung. Beim Ersetzen der Batterie werden alle Daten gelöscht.

Vorsichtsmaßnahmen gegen Eindringen von Feuchtigkeit und Staub

SET entspricht bei geschlossener Abdeckung des Karteneinschubs den Vorschriften IP64 für Wasserbeständigkeit und Staubfestigkeit. Falls die CF-Karte mit Wasser benetzt wird, wischen Sie diese ab, bevor Sie die Karte in den Karteneinschub einschieben.

#### Sonstige Vorsichtsmaßnahmen

- · Stellen Sie das SET niemals direkt auf den Boden, um die Beschädigung der Gewinde oder der Zentrierschraube durch Sand und Staub zu verhindern.
- Richten Sie das Fernrohr nicht auf die Sonne. Zum Schutz der Augen und des LED des EDM muss ein Sonnenfilter verwendet werden, wenn das Fernrohr auf die Sonne gerichtet werden soll.

 $|D|$ 

#### 3. SICHERHEITSVORKEHRUNGEN

- Vor direkter Sonneneinstrahlung, Regen und Nebel muss das SET mit einem Schirm geschützt werden.
- Tragen Sie das SET nie am Stativ.
- Transportieren Sie das SET vorsichtig. Vermeiden Sie Stöße und Vibrationen.
- Wenn der Benutzer das SET verlässt, muss die Schutzhaube über das Instrument gezogen werden.
- Schalten Sie das Instrument vor dem Entfernen der Batteriewechsel stets aus.
- Entnehmen Sie die Batterie, bevor Sie das SET in den Transportkoffer legen.
- Legen Sie das SET stets entsprechend dem Übersichtsplan in den Transportkoffer.
- Seilen Sie sicher, dass die Schutzauskieidung des Tragekoffers und das Instrument trocken sind, bevor Sie den Koffer verschließen. Der Koffer ist hermetisch versiegelt. in den Behälter eingeschlossene Feuchtigkeit kann zum Rosten des Instruments führen.

#### instandhaltung und Pflege

- Wenn das Instrument bei der Arbeit feucht wird, muss es vollständig trocken gewischt werden.
- Säubern Sie das Gerät stets, bevor Sie es in den Behälter zurücklegen. Das Objektiv erfordert besondere Pfiege. Zuerst mit dem Linsenpinsei entstauben, um Kieinstpartikel zu entfernen. Dann das Objektiv anhauchen und mit einem sauberen weichen Tuch oder einem Linsentuch abreiben.
- . Wenn die Anzeige verschmutzt ist, vorsichtig mit einem weichen. trockenen Tuch abwischen. Zur Reinigung anderer Teile des Instruments oder des Tragekoffers ein weiches Tuch leicht mit einer milden Reinigungsmittellösung anfeuchten. Das Tuch auswringen, bis es nur noch leicht feucht ist, und die Oberfläche des Instruments vorsichtig abwischen. Keine organischen Lösungsmittel oder alkalische Reinigungsiösungen verwenden.
- Lagern Sie das SET in einem trockenen Raum mit relativ konstanter Temperatur.
- Prüfen Sie bei längerem Gebrauch das Stativ regelmäßig auf gelockerte Füße oder beschädigte Flügelschrauben.
- Bei Problemen mit beweglichen Teilen, Schrauben oder optischen Teilen (z.B. Objektiv) wenden Sie sich bitte an ihre SOKKIA Vertretung.
- Überprüfen Sie das Instrument bei Iängerem Nichtgebrauch mindestens alle 3 Monate entsprechend der Anleitung in "14. KONTROLLEN UND JUSTIERUNGEN".
- . Das SET niemals mit Gewalt aus dem Tragebehälter nehmen. Schließen Sie den leeren Behälter zum Schutz vor Feuchtigkeit.
- Lassen Sie das SET ein- bis zweimal jährlich bei ihrem Sokkia-Händler überprüfen, um seine hohe Präzision aufrecht zu erhalten.

# 4. SICHERHEITSHINWEISE FÜR LASER

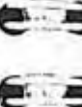

Das SET ist eingestuft in der folgenden Klasse von Laserprodukten und LED-Produkten gemäß der iEC Norrnenpublikation 60825-1, Anhang 2: 2001, und gemäß der Vorschrift FDA 21 CFR Ch. I Abschnitt 1040.10 und 1040.11. der US- **6.3** amerikanischen Bundesregierung. - ,, **V L;** . ..t **.I .P. -3** SET1 030R3/2030R3/3030R3: .. . .- **<sup>P</sup>**

, '

- EDM-instrument in Objektivlinse: Laserprodukt der Klasse 3R/Klasse III R (Laserprodukt der Klasse 1/Klasse 1, wenn die Prismen oder Reflektionsfolien<br>als Ziel im Konfigurationsmodus ausgewählt wurden ) als Ziel im Konfigurationsmodus ausgewählt wurden.)
- Führungslicht (optionale Funktion): LED-Produkt Klasse 1<br>SET1030R/2030R/3030R:<br>SET1030R/2030R/3030R: .

- SET1030R/2030R/3030R:<br> **3 EDM-Instrument in Objektivlinse: Laserprodukt der Klasse 2R/Klasse II** (Laserprodukt der Klasse 1/Klasse I, wenn die Prismen oder Reflektionsfolien als Ziel im Konfigurationsmodus ausgewählt wurden.)
- **C**: **3** Führungslicht (optionale Funktion): LED-Produkt Klasse 1
- / . EDM-Instrument ist als Laserprodukt der Klasse 3RIKlasse III R eingestuft **(SETl030R3/2030R3/3030R3)/** Laserprodukt der Klasse 2IKiasse Ii (SET1030R/2030R/3030R), das Äquivalent der Ausgabe der Klasse 2/II wird (SET1030R3/2030R3/3030R3)/ Laserprodukt der Klasse 2/Klasse II<br>
(SET1030R3/2030R/3030R), das Äquivalent der Ausgabe der Klasse 2/II wird<br>
jedoch nur gewährleistet, wenn die reflektoriose Messung ausgewählt wurde.<br>
Wenn das Wenn das Prisma oder die Reflexionsfolie im Konfigurationsmodus als Ziel<br>1 ausgewählt wurde, dann entspricht die Ausgabe der sicheren Klasse 1/1.<br>2 **• Das Führungslicht stellt dabei eine optionale Funktion dar.**<br>1 **CF** \*21
- -- Das Führungslicht stellt dabei eine optionale Funktion dar.<br>
ICF "21. SONDERZUBEHÖR"

## **1** Achtung

 $\Rightarrow$ 

∍

E B

€

€

e

- <sup>3</sup> Der Gebrauch von Bedienungselementen bzw. Einstellungen oder das Ausführen von anderen Abläufen, als den in dieser Bedienungsanleitung beschriebenen, kann das Freisetzen gefährlicher Strahlung zur Folge haben.<br>Befolgen Sie die Anweisungen auf den Aufklebern am Instrument und in dieser
- Anleitung, um den sicheren Gebrauch dieses Laser- und LED-Produkts zu gewährleisten.

### 4. SICHERHEITSHINWEISE FÜR LASER

#### SET1030R3/2030R3/3030R3: Hier tritt der Laserstrahl aus (Auf der Seite Hier tritt der des Fernrolvrs) **LED-Strahl ASER RADIATION** *COMMERCIAL COMPANY*<br> **And And Commercial**<br> **And Commercial** aus

SET1030R/2030R/3030R:

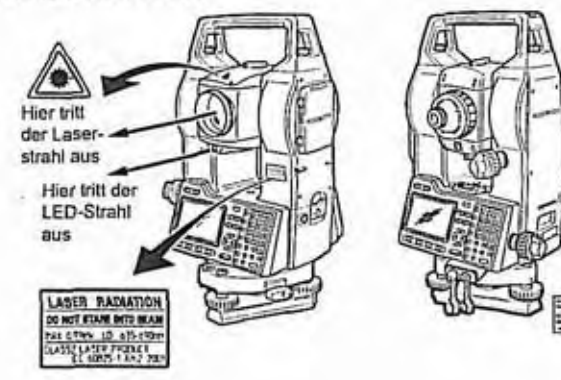

- · Richten Sie den Laserstrahl niemals auf Personen. Der Laserstrahl kann schwere Verletzungen verursachen, wenn er auf die Haut oder das Auge trifft.
- · Blicken Sie nicht direkt in die Quelle des Laserstrahls. Dies kann zu bleibenden Augenschäden führen.
- · Schauen Sie nicht auf den Laserstrahl. Dies kann zu bleibenden Augenschäden führen.
- · Bei Augenverletzungen durch den Laserstrahl sollten Sie unverzüglich einen Augenarzt aufsuchen.
- · Betrachten Sie den Laserstrahl niemals durch ein Teleskop, ein Fernglas oder anderes optische Instrumenten. Dies kann zu bleibenden Augenschäden führen. (Gilt nur für SET 1030R3/2030R3/3030R3)
- · Zielen Sie so auf die Zielpunkte, dass der Laserstrahl davon nicht abstrahlen kann. (Gilt nur für SET1030R3/2030R3/3030R3)

## Norsicht

 $\epsilon$ e

 $F \rightarrow$ 

∍

∍

∍

,

∍

∍

∍

ŝ

Û.

⇛

 $\Rightarrow$ 

÷

⋹

⋹

€ 日

€

€

⋹

⋹

⋹

E

⋹

⋹

e

⋹

⊫

- Führen Sie zu Beginn und in regelmäßigen Abständen während der Arbeit Kontrollen und Justierungen durch. Stellen Sie dabei sicher, dass der Laserstrahl unter normalen Bedingungen ausgestrahlt wird.
- · Schalten Sie das Instrument aus, wenn es nicht benutzt wird.
- Wenn das Instrument entsorgt wird, machen Sie den Batteriestecker funktionsunfähig, so dass kein Laserstrahl mehr ausgestrahlt werden kann.
- Gehen Sie bei der Bedienung des Instruments mit gebotener Vorsicht vor, um zu vermeiden, dass Personen unbeabsichtigt vom Laserstrahl ins Auge getroffen und verletzt werden. Stellen Sie das Instrument nach Möglichkeit nicht auf Höhen ein, bei denen Fußgänger oder Autofahrer von der Bahn des Laserstrahls in Kopfhöhe getroffen werden könnten.
- Richten Sie den Laserstrahl niemals auf Spiegel, Fenster oder stark reflektierende Oberflächen. Der reflektierte Laserstrahl kann schwere Verletzungen verursachen.
- Nach der Benutzung der Zielvorrichtung achten Sie bitte darauf, die Übertragung abzuschalten. Selbst wenn die Streckenmessung abgebrochen wurde, bleibt die Zielvorrichtung aktiv und der Laserstrahl wird weiterhin ausgestrahlt. (Zielvorrichtung schalten sich automatisch für 5 Minuten AUS).
- Dieses Produkt sollte ausschließlich von Personer bedient werden, das an den folgenden Instrumenten ausgebildet wurde. (Gilt nur für SET1030R3/2030R3/ 3030R3)
	- · Bitte lesen Sie die Betriebsanleitung der Serien 030 R für die korrekte Bedienung dieses Produktes.
	- · Sicherheitsvorkehrungen (lesen Sie dazu bitte dieses Kapitel).
	- · Vorgeschriebene Schutzbekleidung (lesen Sie dazu bitte dieses Kapitel).
	- · Berichterstattung bei Unfällen (legen Sie vorher die entsprechenden Vorgänge für den Transport von Verletzten und die Benachrichtigung von Fachärzten fest, falls es zu Verletzungen kommen sollte, die von einem Laserstrahl beigebracht wurden.)
- Bereiche, in denen die Laser zum Einsatz kommen sollten mit entsprechenden Laserwarnschildern versehen werden. (Gilt nur für SET1030R3/2030R3/ 3030R3)

# 5. /-- ' 2 Griffsicherungsschraube 3 Markierung der Instrumentenhöhe

Tragegriff<br>Griffsicherungsschraube

**4** Kartenabdeckung **5** Strahldetektor für kabellose

**Bedienungsfeld** 8 Dreifußklemme<br>9 Grundplatte Grundplatte 10 Fußschraube

Zielvorrichtung mit ein)

15 Schlitz für Röhrenbussole

18 Okular für das optische Lot

**ni l6** 19 Horizontaiklemrne **1s** 20 Horizontaifeintrieb 21 Datenschnittstelle **22 Externer Stromanschluss** 

23 Röhrenlibelle

25 Vertikalklemme

31 Markiemng der

27 Fernrohrokularschraube 28 Fernrohr-Fokussierring

(Nicht bei SET1030RI

lnstrumentendrehachse

 $=$   $\frac{1}{2}$ 

Tastatur 6 Batterie

12 Dosenlibelle

## E **3 D** Funktion Zielvorrichtung

In verdunkelten Räumen kann ein Ziel mit einem roten Laserstrahl anvisiert

\*

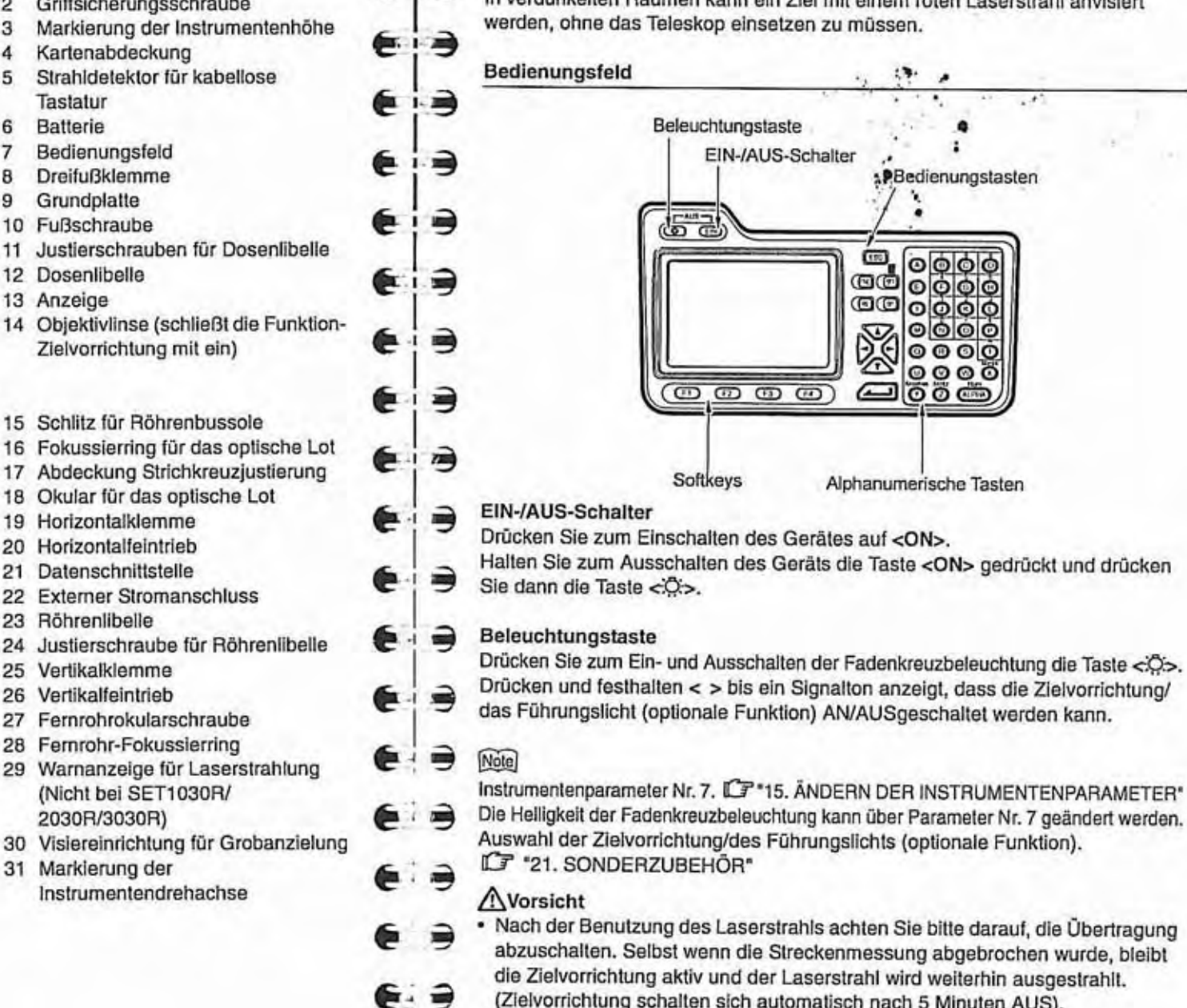

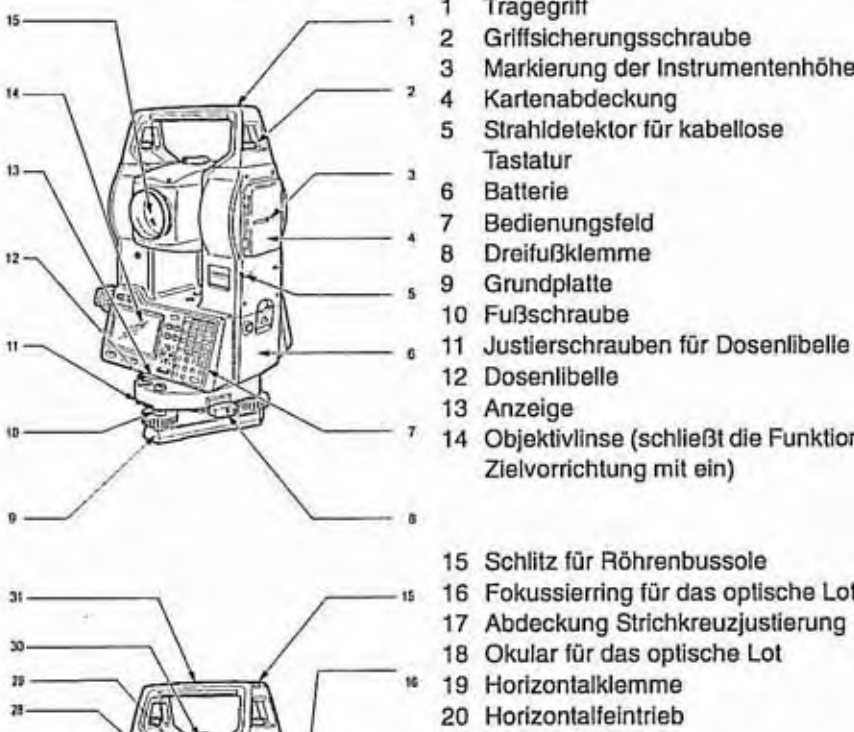

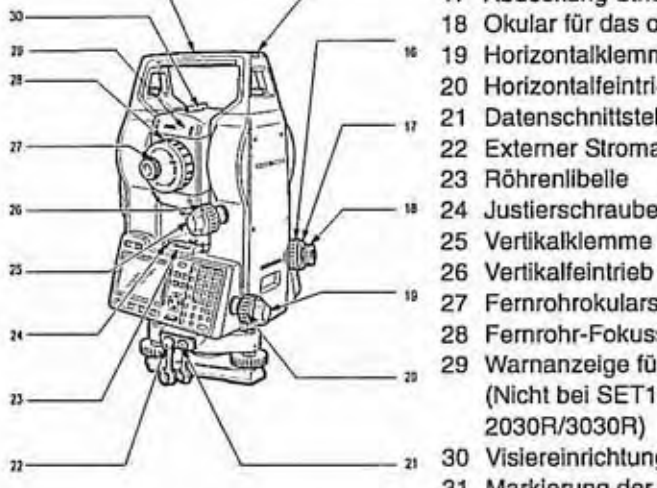

#### 5. BEZEICHNUNG DER INSTRUMENTENTEILE

#### Softkeys

In der unteren Zeile des Displays wird eine Liste von 4 Softkeys angezeigt. Ein Softkey ist eine durch die Software definierte Taste, deren Funktion in der unteren Zelle des Displays angezeigt wird.

e

⋹

€

⋹

E

€

⋹

E

E

e

E

Drücken Sie zum Auswählen der entsprechenden Softkeys im Display die Tasten <F1> bis <F4> unten links auf der Tastatur.

Zum Anzeigen der Softkeys auf der nächsten Bildschirmseite drücken Sie die Taste <FNC>.

#### Bedienungstasten

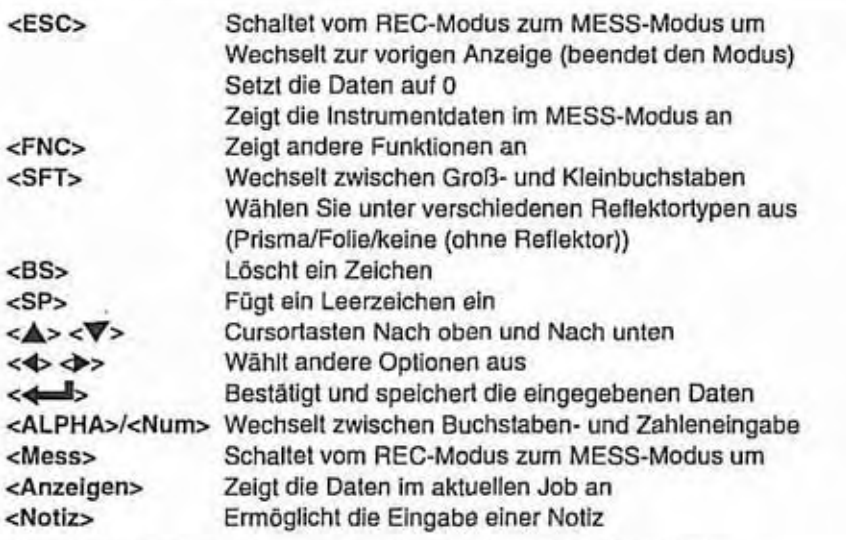

#### Warnlampe Laserstrahlung (nur SET1030R3/2030R3/3030R3)

Die Warnlampe für Laserstrahlung leuchtet rot auf, wenn der Laserstrahl aktiviert oder die Zielvorrichtung eingesetzt wird, und der Status des Laserstrahls kann seitlich auf dem Okular abgelesen werden.

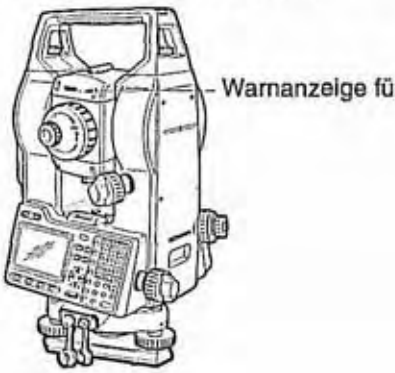

Warnanzeige für Laserstrahlung

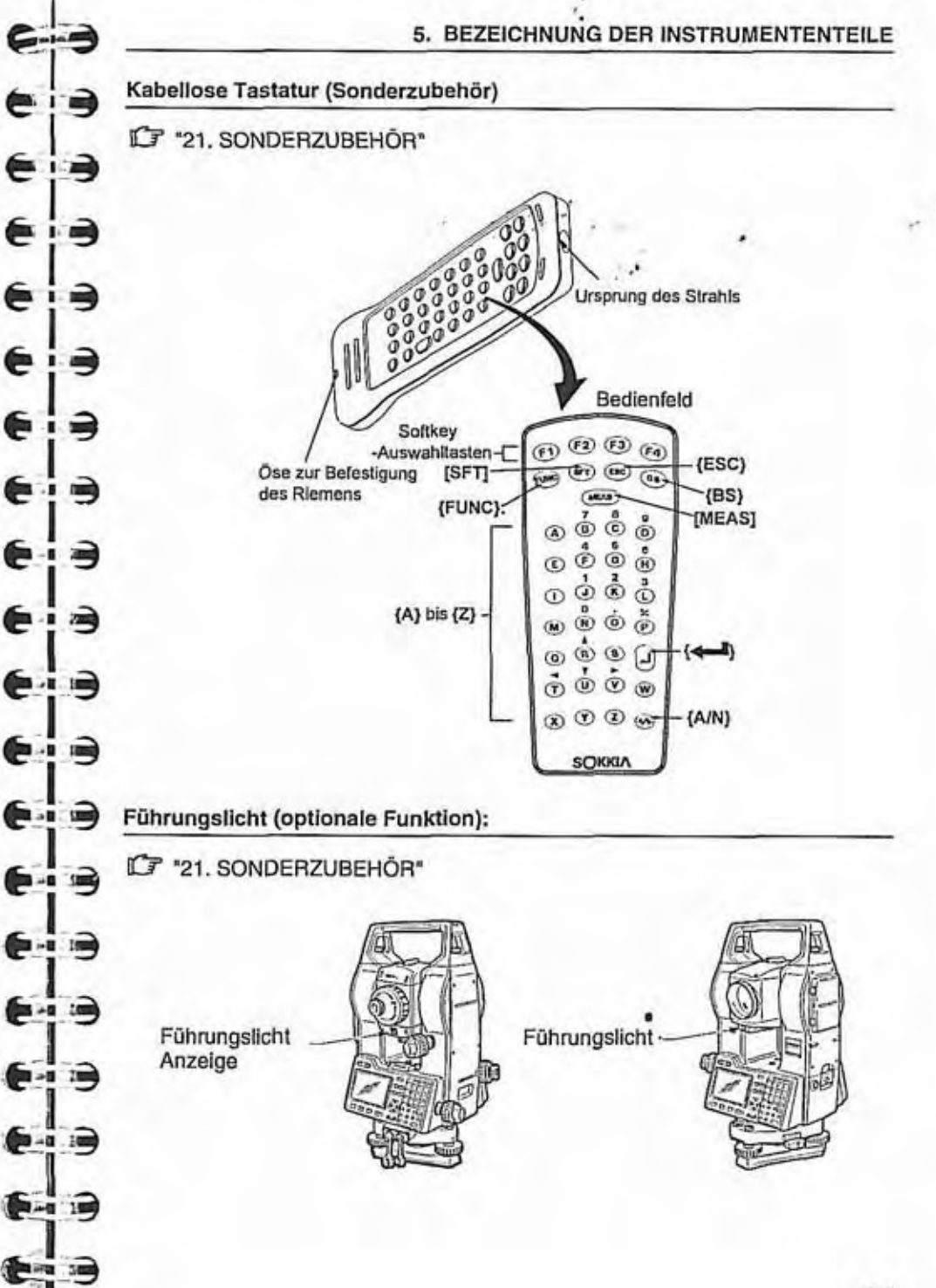

#### 5. BEZEICHNUNG DER INSTRUMENTENTEILE

Die Absteckfunktion kann effektiv durchgeführt werden, wenn das Führungslicht Die Absteckfunktion kann effektiv durchgeführt werden, wenn das Führungslicht<br>eingesetzt wird. Das Führungslicht besteht aus einer Lampe, die in rotes und<br>grünes Licht unterteilt ist. Der Bediener kann die aktuelle Positio

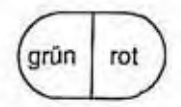

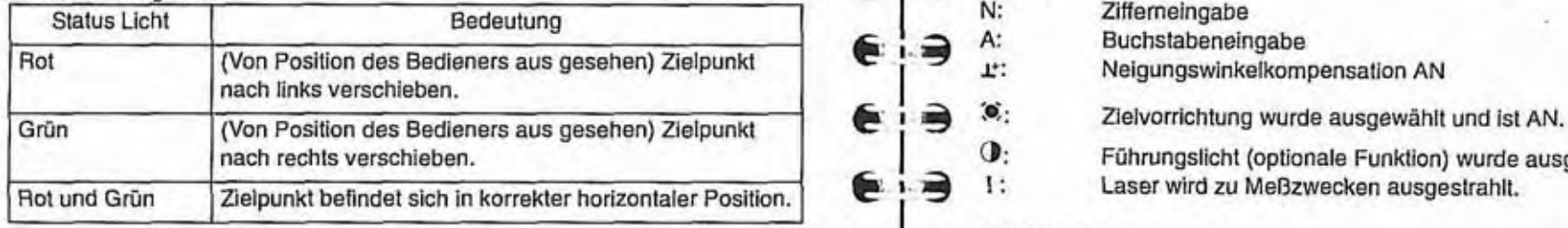

Die Anzeige fiir das Führungsiicht leuchtet auf. wenn das Führungslicht ANgeschaltet wurde.

# **6. ANGEZEIGTE SYMBOLE**

 $\epsilon$   $\equiv$ 

⋹

Führungslicht und Anzeige Führungslicht . . . . . . Im MESS-Modus werden die folgenden Symbole angezeigt.<br>Die Abstecktunktion kann offektiv durchgoführt werden wenn das Führungslicht . . . . . . . . . . . . . . . . .

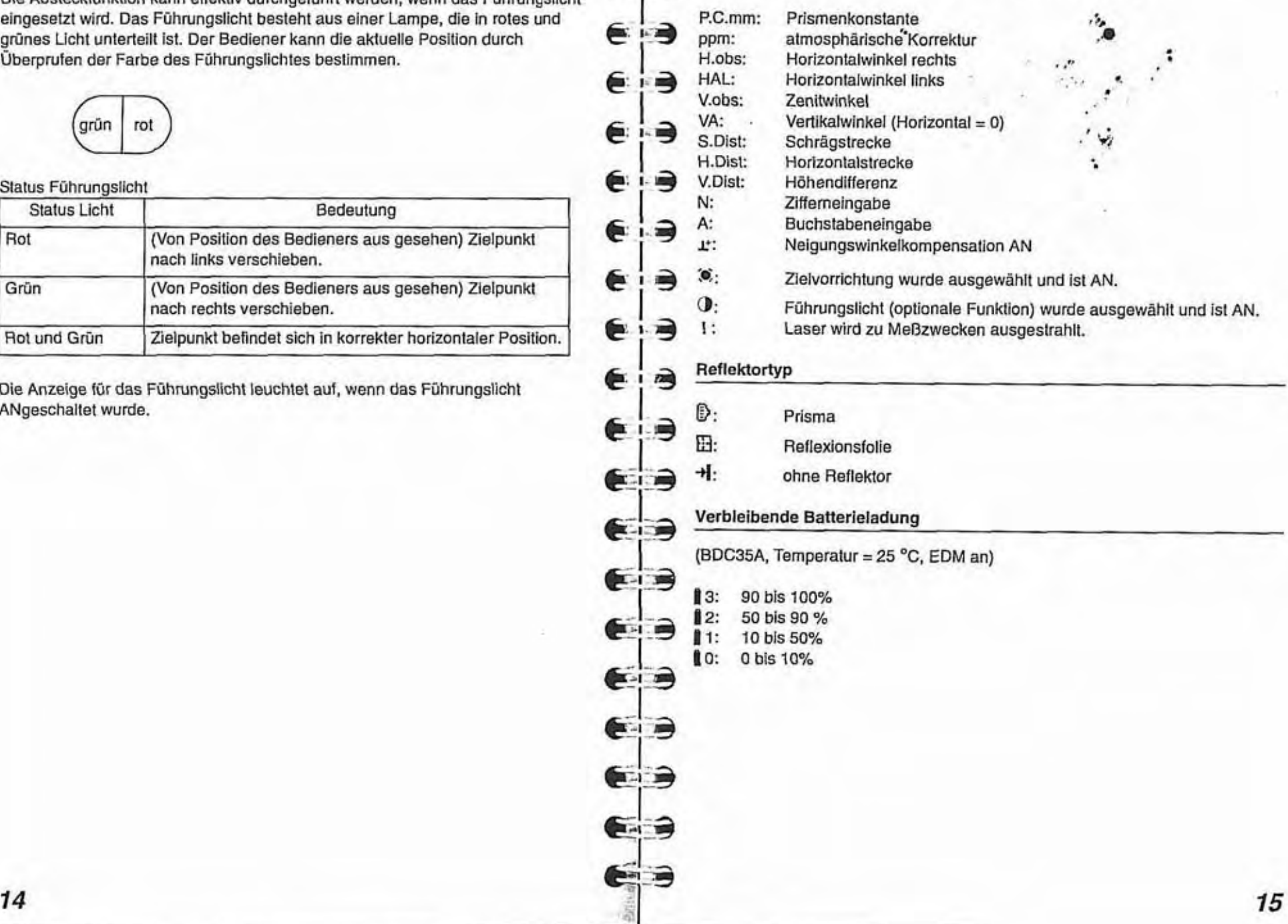

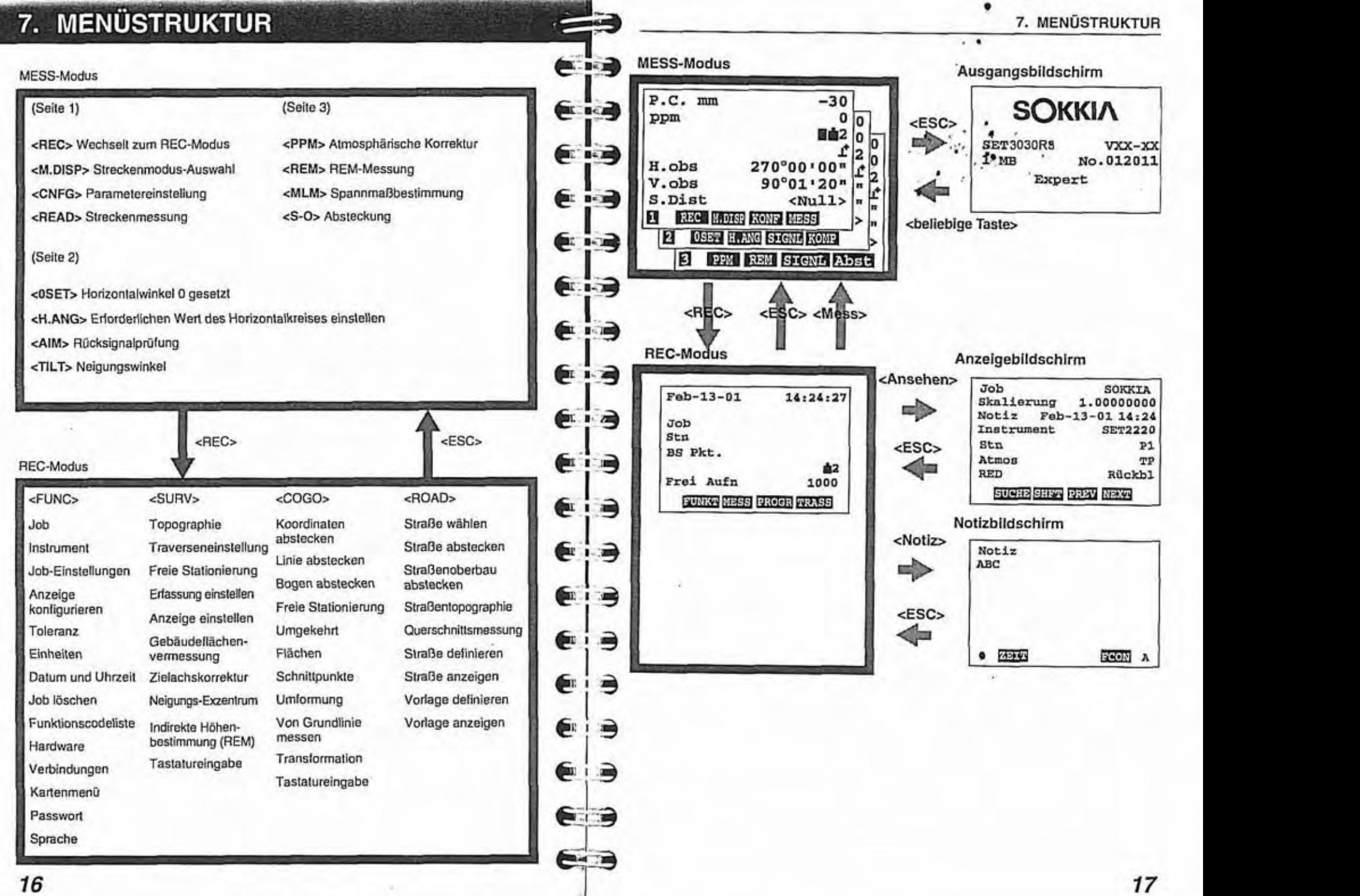

# 8. EINSETZEN DER BATTERIE

· Laden Sie die Batterie vor der Messung vollständig auf.

### **Note**

Schalten Sie das Instrument vor der Entnahme der Batterie aus.

## ▶VERFAHREN Einsetzen der Batterie

- 1. Richten Sie beim Einsetzen der Batterie die Batterieführung an der Führungsöffnung des Instruments aus.
- $2.$ Drücken Sie auf die Oberseite der Batterie, bis ein Klicken zu hören ist.

## ▶VERFAHREN Entnehmen der Batterie

- 1. Halten Sie den UNLOCK-Knopf gedrückt und drücken Sie den Arretierknopf nach unten.
- $\overline{2}$ . Ziehen Sie die Batterie heraus.

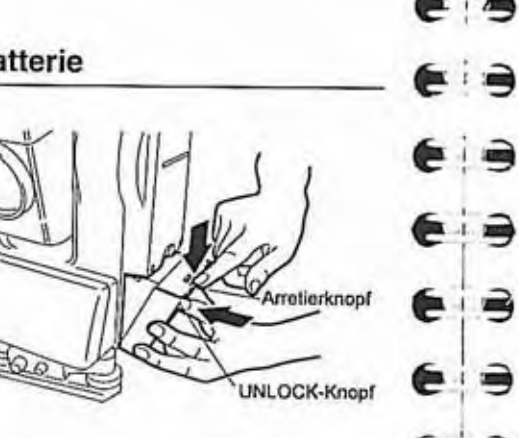

Führungskante

Führungsöffnung

# 9. AUFSTELLEN DES INSTRUMENTS

· Vor dem Aufstellen des Instruments muss die Batterie eingelegt werden, da **ASTER** das Instrument ansonsten schief steht.

#### $9.1$ Zentrieren

#### $6:12$ **EVERFAHREN**

⋹∷ә

€∷€

€

∍

B

۳

 $-1.1$ 

∙∴⊜

63

 $\epsilon$   $\epsilon$ 

e

×

- Stellen Sie sicher, dass die Stativbeine in gleichem Abstand zueinander stehen und der Kopf sich ungefähr in der Waagerechten befindet.
- $2.$ Stellen Sie das Stativ so auf, dass sich die Mitte des Stativkopfs direkt über dem Bodenpunkt befindet.
- Die Stativfüße müssen fest im 3. Boden verankert sein.
- 4. Setzen Sie das Instrument auf den Stativkopf auf.
- Stützen Sie das Instrument mit 5. einer Hand und ziehen Sie mit der anderen Hand die Zentrierschraube an, so dass das Instrument fest mit der Grundplatte des Stativs verschraubt ist.
- Schauen Sie durch das Okular des 6. optischen Lots und drehen Sie daran, um das Fadenkreuz zu fokussieren.
- Drehen Sie am Fokussierring des 7. optischen Lots, um den Bodenpunkt scharf einzustellen.

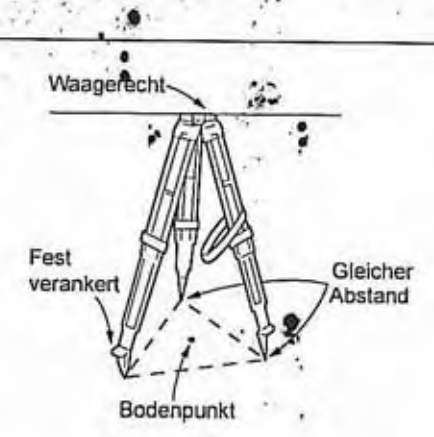

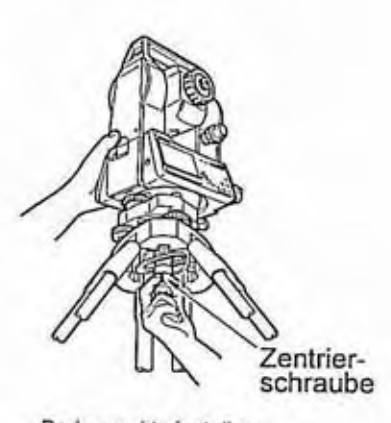

Bodenpunkt einstellen

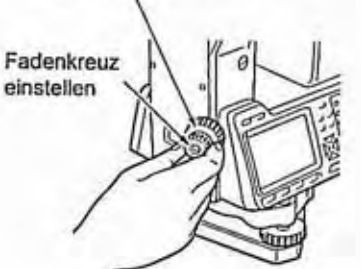

## $9.2$

Wenn nach Abschluss des folgenden Verfahrens eine präzisere Horizontierung zwischen den Fußschrauben A und B.<br>
erforderlich sein sollte, beachten Sie den Abschnitt "[7] Horizontieren mit der Zentrieren Sie die Libellenblas

Ø

- **1.** Fußschrauben justieren, um den Bodenpunki im Fadenkreuz des optischen Lots zu zentrieren.
- 2. Zentrieren Sie die Blase, indem Sie entweder das der Blasenabweichung nachstgelegene oder aber das gegenüberliegende Stativbein in der Höhe verstellen.

- 3. Lösen Sie die Horizontalklemme. Drehen Sie den Oberbau des Instruments, bis sich die Röhrenlibelle parallel zur Linie zwischen den Fußschrauben A und B befindet. Zentrieren Sie die Libellenbiase über die Fußschrauben A und B.
- Die Blase bewegt sich auf eine im<br>Uhrzeigersinn gedrehte Fußschraube zu.

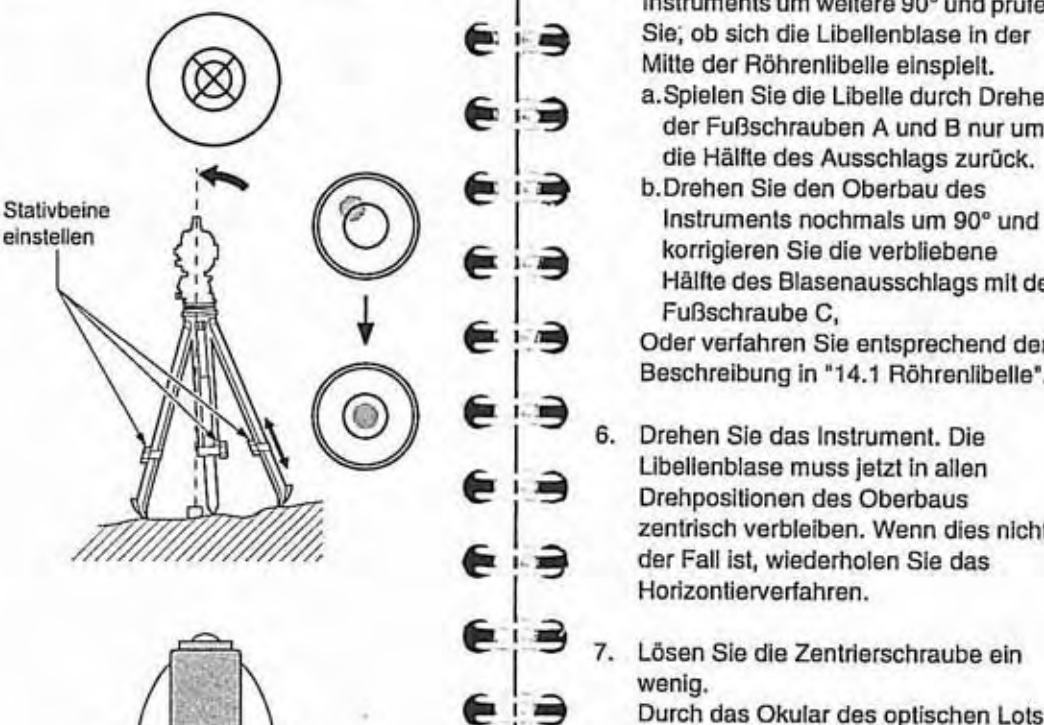

 $\epsilon$ 

 $\Rightarrow$ 

9. AUFSTELLEN DES INSTRUMENTS **CHANGES IN STRUMENTS** 9. AUFSTELLEN DES INSTRUMENTS

90

÷.

 $\circ$ 

 $\sum_{i=1}^{n}$ 

**Horizontieren 4.** Drehen Sie den Oberbau des Instruments um 90°. Die Röhrenlibelle befindet sich jetzt senkrecht zur Linie Fußschraube C.<br>  $\overrightarrow{A}$  ,  $\overrightarrow{B}$  ,  $\overrightarrow{A}$  ,  $\overrightarrow{B}$ 

 $\blacktriangleright$  VERFAHREN  $\blacktriangleright$  **PERFAHREN**  $\blacktriangleright$  **4**  $\blacktriangleright$  **4**  $\blacktriangleright$  **6**  $\blacktriangleright$  **8**  $\blacktriangleright$  **6**  $\blacktriangleright$  **8**  $\blacktriangleright$ instruments um weitere 90" und prüfen Sie; ob sich die Libellenblase in der Mitte der Röhrenlibelle einspielt. a.Spielen Sie die Libelle durch Drehen der Fußschrauben A und B nur um die Hälfte des Ausschlags zurück. b.Drehen Sie den Oberbau des

> korrigieren Sie die verbliebene Hälfte des Blasenausschlags mit der Fußschraube C,

Oder verfahren Sie entsprechend der Beschreibung in **"14.1** Röhreniibelle".

 $\overrightarrow{6}$ . Drehen Sie das Instrument. Die Libellenblase muss jetzt in allen Drehpositionen des Oberbaus zentrisch verbleiben. Wenn dies nicht<br>der Fall ist, wiederholen Sie das der Fall ist, wiederholen Sie das Horizontiewerfahren.

**4**<br>13 Durch das Okular des optischen Lots<br>Stativkopf verschieben bis der ( **-3** Stativkopf verschieben bis der **A** BodenpunM genau im Fadenkreuz  $\epsilon \mapsto$  zentriert ist.

Zentrierschraube wieder fest anziehen.

<sup>I</sup>**(&\_i-3** 8. Prüfen Sie, ob die Blase in der Röhrenlibelle zentriert ist. Wenn dies nicht der Fall ist, wiederholen Sie das **3** Verfahren ab Schritt **4.** 

## 10. EINSCHALTEN UND VORBEREITEN DER MESSUNG 10. EINSCHALTEN UND VORBEREITEN DER MESSUNG . Vor Beginn der Messungen sind die folgenden Vorbereitungen erforderlich. **@-it3** Schalten Sie vor dem Herausnehmen der Batterien das Instrument aus, da ansonsten ein Warmstart erfolgt. Ein- und Ausschalten **Ein- und Ausschalten -baseburgen Ein- und Ausschalten -b3 .** Wenn diese Fehlermeldung angezeigt  $10.1$ **EXAMPLE STATE STATE STATE STATE STATE STATE STATE STATE STATE STATE STATE STATE STATE STATE STATE STATE STATE STATE STATE STATE STATE STATE STATE STATE STATE STATE STATE STATE STATE STATE STATE STATE STATE STATE STATE ST P**

- 
- Außerdem erscheint nicht die obige. sondern die nebenstehende Anzeige, wenn der Parameter Nr. 10 "V.lndizieren" auf "Manuell" gesetzt wurde.

**IF \*18. MANUELLE** iNDlZiERUNG DES VERTiKALKREiSES". **P.C.** m  $-30$  $\Omega$ **Hé2 H.obs 0 setzen Lage 1 s.** Dist <Null>

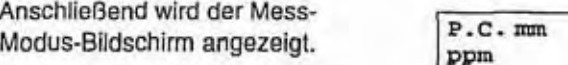

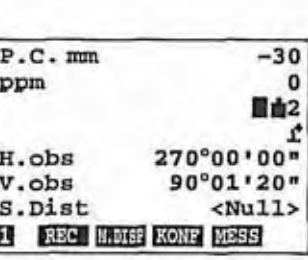

### **Note**

• Instrumentenparameter Nr. 10

Die Methode für die vertikale Kreisindiziemng kann über Parameter Nr. 10 geändert werden. Die Optionen werden durch Übertragen des Teleskops oder durch Indizieren nach Zielpunkten der Lage 1 (links) und Lage 2 (rechts) indiziert.

DER INSTRUMENTENPARAMETER\*

## **,VERFAHREN Ausschalten**

- Halten Sie die Taste **<ON>** gedrückt und drücken Sie dazu **47. 44**
- Bei niedriger Batterieladung wird alle 3 Sekunden das Symbol [11] angezeigt Beenden Sie die Arbeit so schnell wie möglich, schalten Sie das Gerät aus und laden Sie die Batterie neu auf.

 $-30$ n **国由2** Bereich der Neigungswinkelkompensation Drücken Sie die Taste<EIN>.<br>
e **als Schwarzen Sie die Tasteceine Sie die Tasteceine Sie die Tasteceine Sie die Tasteceine Sie die Tasteceine Einschaften des Geräts wird<br>
Horizontieren Sie das Instrument neu** Brücken Sie die Taste<EIN>.<br>Beim Einschalten des Geräts wird Horizontieren Sie das Instrument neu **v.obs Komp.** außerhalb<br>ein Selbsttest ausgeführt. Wuller außerhalb **außerhalb Brücken und Zeigen Sie Horizontieren Sie das** Drucken Sie die Taste<EIN>.<br>Beim Einschalten des Geräts wird<br>ein Selbsttest ausgeführt. Wahren Sie der Ausgeführt. Wahren Sie der Ausgeführt.<br>Bis der Ausgeführt. Wahren Sie der Ausgeführt. und zeigen Sie Horizontal- und Mu **图 9 Vertikalwinkel an. e is Word Wiederaufnahmefunktion aktiviert ist, wird wieder der Bildschirm** e i. i. i. in angezeigt, der vor dem Abschalten des Geräts angezeigt wurde. • Instrumentenparameter Nr. 8. Parameter Nr. 8 kann zum Ein- und Ausschalten der automatischen **i**<br>**3** Neigungswinkelkompensation verwendet werden. Diese sollte zum Beispiel ausgeschaltet werden, wenn die Anzeige aufgrund von Vibrationen oder starkem Wind instabil ist.  $\mathbb{I}$  \*15. ANDERN DER INSTRUMENTENPARAMETER" **€:Y3 Fokussieren und Anzielen**  ⋹ **3 ,VERFAHREN Fokussieren des Fadenkreuzrings des Fernrohrs**  € i **3** 1. Blicken Sie durch das Fernrohr auf einen heilen, ruhigen € i **3** Hinterg~nd. **ei.3**  2. Blicken Sie durch das Okular und **3** drehen Sie dieses im Uhrzeigersinn. Drehen Sie es **anschließend schrittweise bis kurz**<br> **Allen state anstitute** in der das vor die Position, in der das Fadenkreuz scharf wird, gegen den Uhrzeigersinn. Dadurch verringert sich die Belastung für ihre Augen, und ein **E:**  $\bullet$  **belasting for three Augen**, under Fadenkreuzes ist nicht erforderlich. e s 23

#### 10. EINSCHALTEN UND VORBEREITEN DER MESSUNG

#### 10. EINSCHALTEN UND VORBEREITEN DER MESSUNG

- 3. Lösen Sie die Vertikal- und Horizontalklemme und visieren Sie die Zieltafel mit der Visiereinrichtung für die Grobanzielung an. Beide Klemmen anziehen.
- 4. Drehen Sie den Fokussierring, bis der Zielpunkt scharf eingestellt ist.
- 5. Drehen Sie den Vertikal- und Horizontalfeintrieb so, dass Zielpunkt und Fadenkreuz übereinander liegen.
- · Führen Sie die Horizontierung mit Horizontal- und Vertikalfeintrieb aus. In beiden Fällen muss die letzte Drehung nach Rechts erfolgen.
- 6. Stellen Sie das Ziel mit dem Fokussierring so ein, dass zwischen Zielpunkt und Fadenkreuz keine Parallaxe auftritt.
- LF Beseitigen des Parallax-Effekts: \*11.2 Einstellen des Horizontalkreises auf einen erforderlichen Wert [1] Beseitigen des Parallax-Effekts"

#### $10.3$ Einstellen der Instrumentoptionen

- Stellen Sie sicher, dass diese Parameter entsprechend den Messbedingungen eingestellt sind. Achten Sie besonders auf die richtige Einstellung der Parameter 3, 4 und 6.
- · Um die Parameteroptionen zu bestätigen oder zu andern ICF \*45. ÄNDERN DER INSTRUMENTENPARAMETER".
- · Ungefähr eine Woche nach der letzten Benutzung und nach einem Warmstart werden die Parameter 1, 2, 4 und 7 automatisch auf den Lieferzustand zurückgesetzt. Die übrigen Parameter bleiben unverändert.
- · Nach einem Kaltstart werden alle Parameter automatisch auf den Lieferzustand zurückgesetzt.

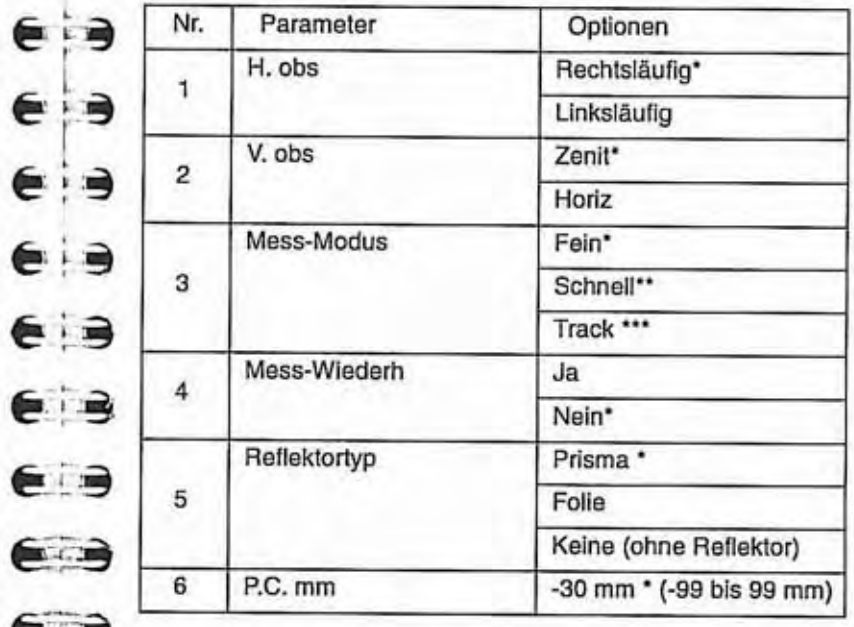

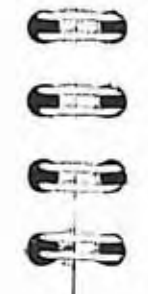

E

 $\epsilon$   $\rightarrow$ 

 $\epsilon$ 

 $\epsilon$   $\epsilon$ 

 $e$  is

 $\epsilon$  is

自由

 $\epsilon$  is

⋹

€

⋹

⋹

 $\epsilon$ 

招

#### **10.** EINSCHALTEN UND VORBEREITEN DER MESSUNG

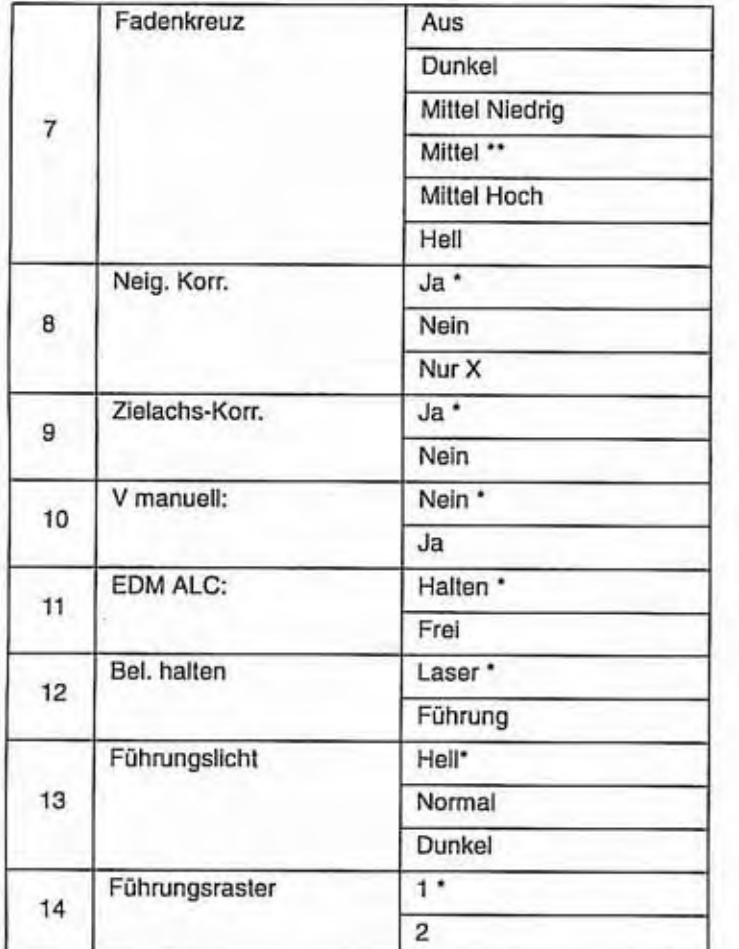

\*: Werkseinstellung

- : Wenn die Parameteroptionen von Nr. 3 auf "Schnell" gesetzt sind, dann wird Nr. 4 automatisch auf "Nein" gestellt.
- \*\*\*: Wenn Sie Parameter 3 auf "Tracking" setzen, wird die Entfernung unabhängig von Parameter 4 gemessen. &2
- Wenn Parameter 2 und 6 sowie die ppm-Einstellung sich von denen im REC-Modus unterscheiden. wird beim Wechseln vom MESS-Modus zum REC-Modus die Frage angezeigt, ob die Einstellung im MESS-Modus verworfen werden soll.

#### **10.** EINSCHALTEN UND VORBEREITEN DER MESSUNG

Drücken Sie die Taste <Ja>, wenn die Einstellung des MESS-Modus verworfen werden soll. Oder drücken Sie die Taste <Nein>, wenn die Einstellung des MESS-Modus beibehalten werden soii. Im REC-Modus Ist ein neuer Instrumenten-Datensatz oder Standpunkteinrichtungs-Datensatz erforderlich. Die Ausnahme ist der Wert "ppm". Die ppm-Einstellung wird.auch dann im MESS-Modus verworfen, wenn die Taste <NEIN> ausgewählt, wurde.

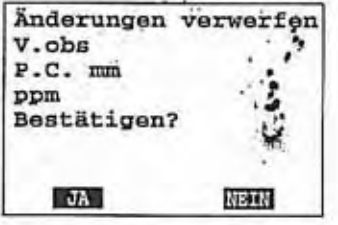

- Die Mess-Optionen werden im REC-Modus von anderen Parametern kontrolliert. Informationen zum Bestätigen und Ändern der Parameteroptionen finden Sie im SDR SOFTWARE-REFERENZHANDBUCH.
- Wenn das Führungsiicht (optionale Funktion) angebracht wurde, und Parameter Nr. 12 auf "Führung" eingestellt wurde, dann werden Nr. 13 und Nr. 14 angezeigt.

#### Ø Wiederaufnahmefunktion

cia

医间

€

€

 $6:12$ 

€∷€

€

 $6:7$ 

 $\epsilon$ 

⋹⋼

∈ ∋

∈⊧∍

 $\epsilon$ 

⋹

€

€

 $\bullet$ ۸

Ē

⋹⊣ә

∍

 $\Rightarrow$  $\blacksquare$ 

3

 $\oplus$ 

∍

 $\hat{\mathbf{z}}$ 

Note

- Die "Wiederaufnahmefunktion" ermöglicht es, die Arbeit nach einer Unterbrechung an dem Punkt fortzusetzen, an dem sie unterbrochen wurde. Hierzu wird nach dem Einschalten und der Indizierung des Horizontal- und Vertikalkreises der zuletzt angezeigte Bildschirm wieder hergestellt.
- Die Wiederaufnahmefunktion kann nicht später als eine Woche nach der Unterbrechung der Arbeit verwendet werden (Speichersicherungszeitraum). In diesem Fall wechselt das SET nach dem Einschalten und der lndizierung des Horizontal- und Vertikalkreises wieder zum MESS-Modus.

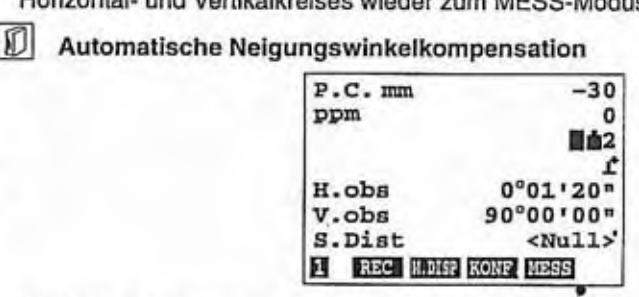

Wenn das Kompensationssymboi im Display erschein!, werden kleine Neigungsfehier des Vertikal- und Horizontaiwinkels mit Hilfe des Zweiachskompensators automatisch korrigiert.

- Lesen Sie die automatisch kompensierten Winkel ab, nachdem sich die angezeigten Winkelwerte stabilisiert haben.

Die zur Berechnung des Kompensationswerts auf den Horizontalwinkel angewendete Formel verwendet die Neigungs- und Vertikalwinkel angewendete Formel verwendet die Neigungs- und Vertikalwinkel um zur nächsten Seite zu wechse folgendermaßen:<br>Komponsierter Horizontelwinkel folgendermaßen:<br>Kompensierter Horizontalwinkel<br>= gemessener Horizontalwinkel +

= gemessener Horizontalwinkel +<br>Neigung im Winkel Y/tan (Vertikalwinkel)<br>Der Einfluss des Stehachsfehlers auf den Horizontalwinkel ändert sich mit dem Vertikalwinkel. Wenn das Instrument nicht einwandfrei horizontiert ist, kann Vertikalwinkel. Wenn das Instrument nicht einwandfrei horizontiert ist, kann<br>
eine Änderung des Vertikalwinkels durch Drehen des Fernrohrs dazu führen,<br>
dass sich der angezeigte Horizontalwinkelwert ändert. (Der angezeigte dass sich der angezeigte Horizontalwinkelwert ändert. (Der angezeigte einer das Kalifaungswinkel anzuzeigen.<br>Horizontalwinkelwert ändert sich beim Drehen des Fernrohrs nicht, wenn das Group Neigungswinkel anzuzeigen. Horizontalwinkelwert ändert sich beim Drehen des Fernrohrs nicht, wenn das Neigungswinkel anzuzeigen.<br>Instrument ordnungsgemäß borizontiert ist ) Instrument ordnungsgemäß horizontiert ist.)<br>Instrument ordnungsgemäß horizontiert ist.) Website in der Nedir so ortolot keine Contraction Dosenlibelle dar

- Liegen die gemessenen Vertikalwinkel nahe Zenit oder Nadir, so erfolgt keine and Entry Dosenlibelie dar.<br>Kompensierung für den Horizontalwinkel Kompensierung für den Horizontalwinkel.
	-
- Als Parailax-Effekt wird die relative Zielpunktverschiebung in Bezug auf das Fadenkreuz bezeichnet, die auftritt, wenn der Beobachter seinen Kopf vor dem<br>
Okular leicht hin- und herbewegt.<br>
Die Parallaxe verursacht Fehler in der Ablesung und muss vor der Messung anzuzeigen, drücken Sie <ZIFFER>.

beseitigt werden. Die Beseitigung der Parallaxe erfolgt durch erneutes CKURT THING THING THE CHILD TO THE TERM THING THE TERM THING TO THE TERM THING TO THE PARTICLE OF THE POST SUPPORTER THE PARTICLE OF THING THE POST SUPPORTER THE PARTICLE OF THING TO THE PARTICLE OF THE PARTICLE OF THE PA **Fokussieren des Fadenkreuzes.**<br> **V** Automatische Abschaltung zur Stromeinsparung **and Automatische Abschaltung zur Stromeinsparung <b>and Automatische** 

- 
- . Das SET schaltet sich automatisch 10 Minuten nach dem letzten Vorgang ab. **(Ci3**
- Diese voreingestelite Zeitdauer kann im Menü "Funktion", "Datum und Uhrzeit" Das SET schaltet sich automatisch 10 Minuten nach dem letzten Vorgang ab.<br>Diese voreingestellte Zeitdauer kann im Menü "Funktion", "Datum und Uhrzeit" (3. 3 4. Drehen Sie die SOFTWARE REFERENZHANDBUCH".<br>
Fighthal and the below below the below the state of the state of the state of the state of the state of the state of the state of the state of the state of the state of the state of the state o

## $|0\rangle$

- Die angezeigten Winkel werden automatisch um die gespeicherten **Einstellung der Ziellachskorrekturwerte korrigiert.**  $\bullet$
- Zielachskorrekturwerte korrigiert.<br>
 Die Zielachskorrektur kann über Parameter Nr. 9 deaktiviert werden.<br>
Y-Richtung.
- 
- Der Neigungszustand des Instruments kann zum Horizontieren grafisch oder um zur numerischen Sie die 19 um zur numerischen Anzeige um zur numerischen Anzeige um zur numerischen Anzeige um zur numerischen Anzeigen anzur nume numerisch angezeigt werden. Der Messbereich beträgt **13'.** @.'L **~3** zurückzukehren.

das Fernrohr parallel zur Linie zwischen den Fußschrauben A<br>und B hefindet dann die andere Schwalz auch B hefindet dann die andere Schwalz auch andere Schwalz auch andere S<br>Schwalz auch B hefindet dann die andere Schwalz auch andere Schwalz auch andere S und B befindet, dann die

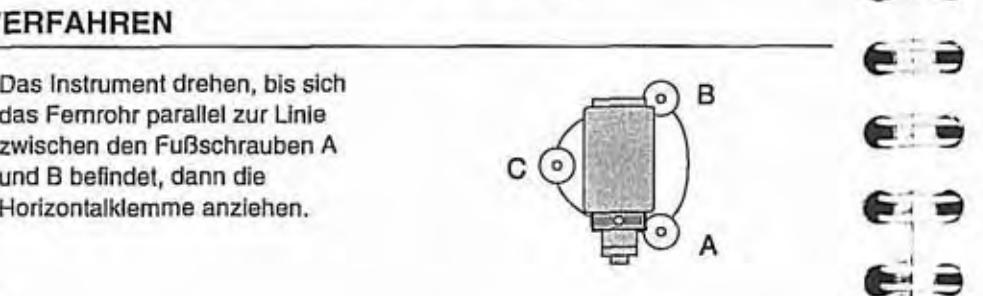

∍ e

## 10. EINSCHALTEN UND VORBEREITEN DER MESSUNG **2.3** 10. EINSCHALTEN UND VORBEREITEN DER MESSUNG

- 
- beträgt ±3' und der Bereich des<br> **13'** beträgt ±3' und der Bereich des<br>
außeren Kreises ±4'.
	-

- (<br> **1.3 1.3 beide Winkel auf 0° stehen.**<br> **1.3 beide Winkel auf 0° stehen.**<br>
Die Schrauben A und B dienen<br>
Einstellung der X-Richtung. **Zielachskorrektur Die Schrauben A und B dienen zur Reifen A und B dienen zur Produktionen zur Produktionen zur Produktionen zur Produktionen zur Produktionen zur Produktionen zur Produktionen zur Produktionen zur Produkti** Horizontieren mit **der** Neigungswinkelanzelge **:3** Drücken Sie die Taste <ZIFFER>,
- $\triangleright$  **VERFAHREN** 5. Drücken Sie die Taste <ESC>, um die Anzeige "Neigungswinkel" zu 1. Das Instrument drehen, bis sich schließen. Sie bei die Anzeige "Neigungswinkel" zu

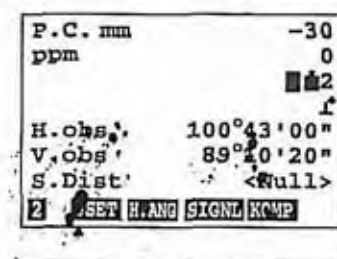

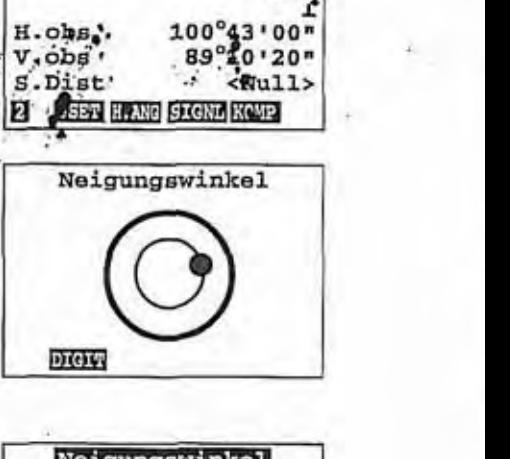

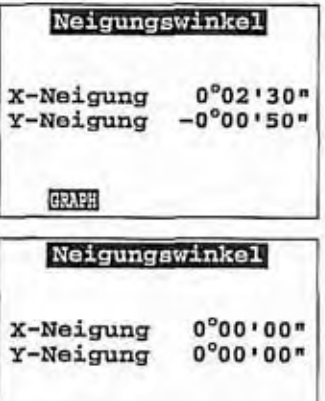

**GRAPH** 

# **11. WINKELMESSUNG**

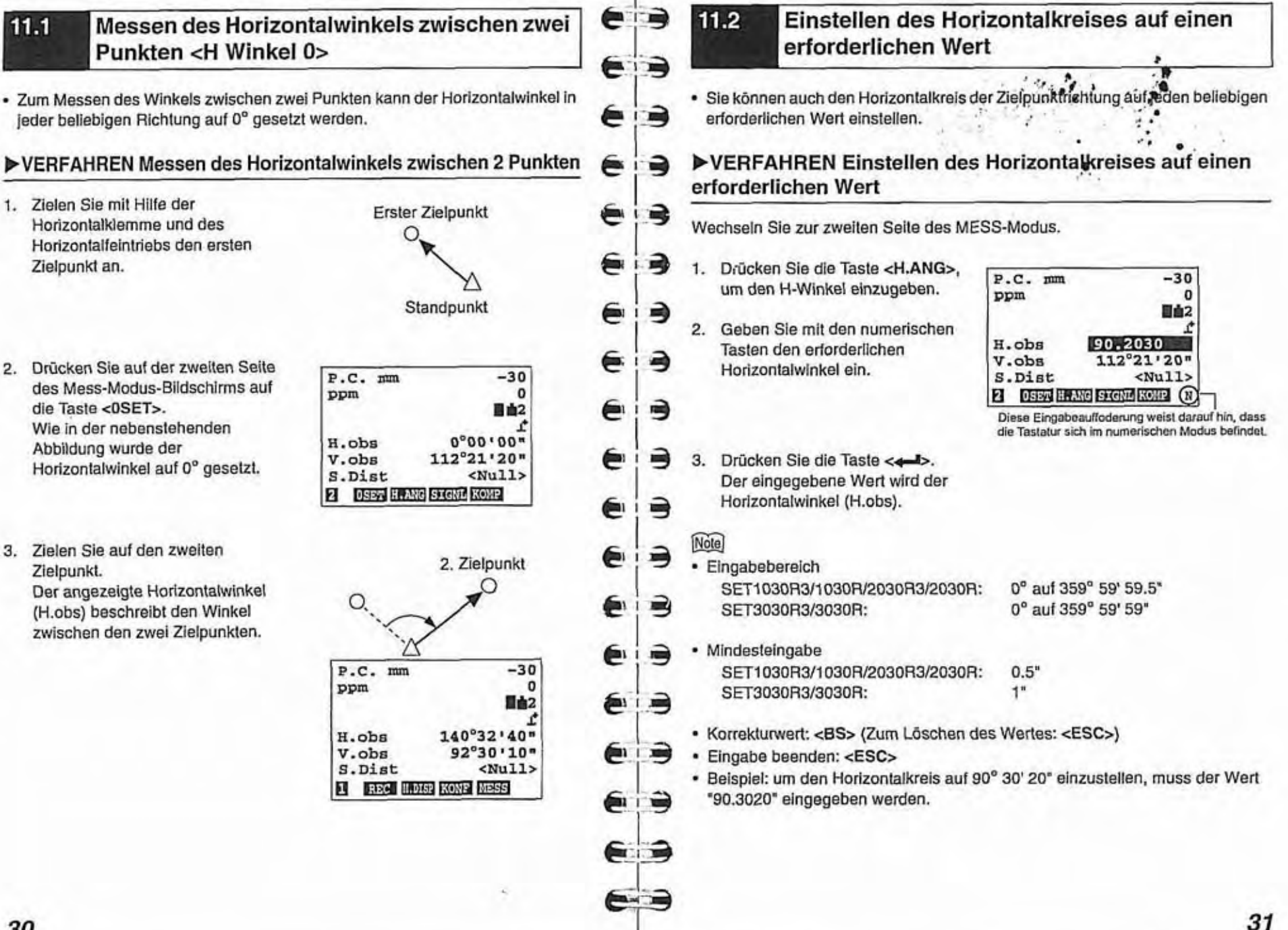

**Comment** 

## **12. STRECKENMESSUNG**

#### 12.1 **Atmosphärische Korrektur**

Für präzise Enifernungsmessungen ist die Eingabe der atmospharischen Korrektur erforderlich, da Temperatur und Luftdruck Auswirkungen auf die Lichtgeschwindigkeit haben.

 $|\vec{0}|$ Faktor **für** die atmosphärische Korrektur und Luftfeuchtigkeit **Zur** Bestimmung des durchschnittiichen Brechungsindex der Luft auf dem gemessenen Weg des Lichts müssen der durchschnittliche Luftdruck und die durchschnittliche Temperatur verwendet werden. In gebirgigem Gelände muss der Korrekturfaktor besonders sorgfältig berechnet werden.

- **13. ATMOSPHÄRISCHE KORREKTUR FÜR HOCHPRÄZISE** STRECKENMESSUNGEN"
- Bei einer Temperatur von 15 °C (59 °F), einem Luftdruck von 1013hPa (75900 mmHg) und einer Luitfeuchtigkeit von 0 % betragt der Korrekturfaktor des SET Oppm.
- Nach Eingabe der Werte für Temperatur und Luftdruck wird der Korrektionswert anhand der nachstehend aufgeführten Formel berechnet und abgespeichert: Ppm Wert kann ebenfalls direkt eingegeben werden. Die verwendete Formel laulet:

ppm=282.59-  $\frac{0.2942 \times P \text{ (hPa)}}{1 + 0.003661 \times T \text{ (°C)}}$ 

- Setzen Sie den ppm-Wert auf 0, wenn eine atmosphärische Korrektion nicht erforderlich ist.
- Für präzise Entfernungsmessungen muss neben der Temperatur und dem **@, 200 1.** Drücken Sie die Taste <PPM>, um den ppm-Einstellungsmodus zu Luftdruck auch die relative Luftfeuchtigkeit berücksichtigt werden. den ppm-Einstellung finden Sie in 119 ATMOSPHÄRISCHE CHE CHE aktivieren.
	- **nf**7 Hinweise zur Einstellung finden Sie in "19. ATMOSPHÄRISCHE **aktivieren.**<br>KORREKTUR FÜR HOCHPRÄZISE STRECKENMESSUNGEN" sowie 2. Drücken Sie die Taste <>>>, um KORREKTUR FÜR HOCHPRAZISE STRECKENMESSUNGEN" sowie dem "SDR-SOFTWARE-REFERENZHANDBUCH".<br>die Optionen "Druck/Templ

## **,VERFAHREN ppm-Einstellung 1 (Druck und Temperatur)**

Wechseln Sie zur dritten Seite des MESS-Modus. ,

- 1. Drücken Sie die Taste <PPM>, um<br>den ppm-Einstellungsmodus zu e is equipm-Einstellungsmodus zu aktivieren.
- Geben Sie mit den numerischen  $\overline{2}$ I Tasten den Druckwert ein. **6 ka** <sup>I</sup>
	- 3. Drücken Sie die Taste <<- b oder
	- 1. Geben Sie einen Temperaturwert<br>
	1..<br>
	5. Drücken Sie die Taste <**4-1**>.
	-

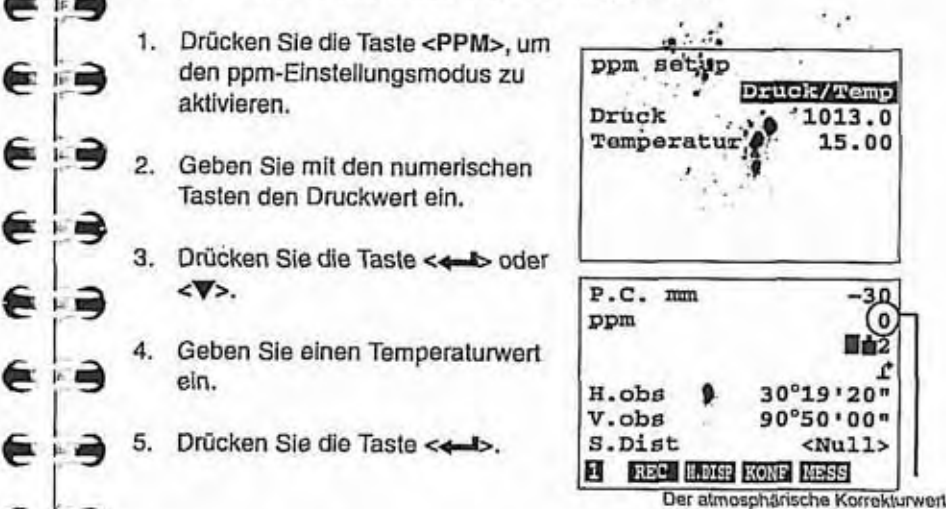

٠

Der **atmospharische Konskturrrsrt ej k:3 ist jetzt eingesleiii und wird in der**  II **zweiten Zeiie des Displays angereigl.** 

€ **p3 <V>.** 

⋹

Ê

⋹

€

⋹

⋹

- -

د د

 $F \rightarrow$ 

➡

- Eingabebereich: 500 bis 1400 hPa
- Temperatureingabebereich: 30 bis 60 °C
- 1 Temperatureingabebereich: -30 bis 60 °C<br>
1 . Dauer der Datenspeicherung Ungefähr eine Woche (Abschaltung möglich)<br>
1 . ppm-Modus beenden: <ESC> (MESS-Modus)
	- 3 \* ppm-Modus beenden: <€SC> (MESS-Modus)

: @ **,VERFAHREN ppm-Einstellung 2 (Druck, Temperatur und** ; **:3 Luftfeuchtiakeitl e- <sup>r</sup>**

- Wechseln Sie zur dritten Seite des MESS-Modus.
	-
	- Feuchte" einzustellen,

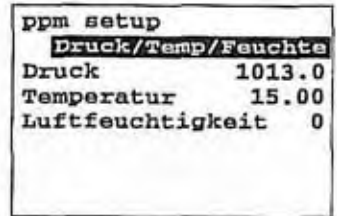

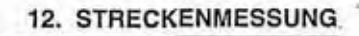

**<sup>9</sup>**.. <sup>4</sup>

# 12. STRECKENMESSUNG 12. STRECKENMESSUNG

- 3. Geben Sie mit den numerischen Tasten den Druckwert ein.
- 4. Drücken Sie die Taste **<V>.**
- 5. Geben Sie einen Temperaturwerl ein.
- 6. Drücken Sie die Taste <**V**>.
- 7. Geben Sie einen Luftfeuchtigkeitswert ein.
- 8. Drücken Sie die Taste <- J>.

## **Note**

- Eingabebereich: 500 bis 1400 hPa
- . Ternperatureingabebereich: -30 bis 60 'C
- . Eingabebereich für Feuchtigkeit: 0 bis 100%
- Dauer der Datenspelcherung: ungefähr eine Woche (Abschaitung möglich)

 $P.C.$  mm

ppm

H.obs V.obs S.Dist и

• ppm-Modus beenden: <ESC> (MESS-Modus)

## **,VERFAHREN ppm-Einstellung 3 (Korrekturwert)**

Wechseln Sie zur dritten Seite des MESS-Modus.

- 1. Drücken Sie die Taste cPPM>, um den ppm-Einstellungsmodus zu aktivieren.
- 2. Drücken Sie die Taste  $\spadesuit$ >, um die Option "ppm setup" einzustellen.
- 3. Geben Sie mit den numerischen Tasten den Korrekturwert ein.
- 4. Drücken Sie die Taste <<-

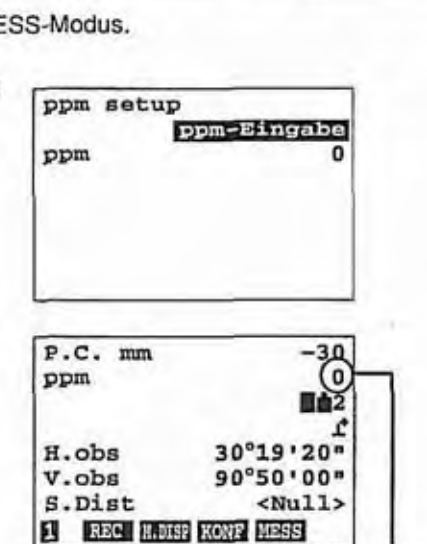

**90°50'00"** 

S.Dist-30

r o ■直之

Der almosphärische Korrekturwert<br>(pmm) ist jetzt eingestellt und wird in

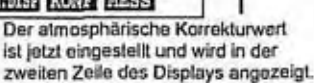

 $\epsilon$  is -499 bis **499** ppm Dauer der Datenspeicherung: ungefähr eine Woche (Abschaltung möglich) ⋹  $\blacksquare$ - ppm-Modus beenden: cESC> (MESS-Modus)

Note

⋹

€

⋹

€

⋹

€

⋹

€

€

⋹

⋹

€

È

€

a

 $\rightarrow$ H.

а

吗 л.

i a

 $\ddot{\phantom{a}}$ 

 $\cdot$  a

i → a

 $\ddot{a}$ 

 $\ddot{\bullet}$ 

 $-$ 

1.3

 $-$ 

 $e - -$ 

- 30°19'20" | Sie können die Maßeinheit für den Luftdruck ändern. Stellen Sie dazu im Menü<br>90°50'00" | Funktionen" für die Option "Druck" die Einheit "Inch Hg" oder "mmHg" ein. "Funktionen" für die Option "Druck" die Einbeit "Inch Hg" oder "mmHg" ein. Beachten Sie hierbei das "SDR SOFTWARE-REFERENZHANDBUCH". Sie I Künnen die Maßeinheit für die Temperatur ändern. Stellen Sie dazu im Menü im Menü im Menü im Menü im Menü im Menü im Menü im Menü im Menü im Menü im Menü im Menü im Menü im Menü im Menü im Menü im Menü im Menü im Menü im (profile) ist eingestellt und wird in **effectively**<br>
(prim) ist jetzt eingestellt und wird in **effectively in the Sieurian of the Sieurian Stellien Sieurian Menü**<br>
(prim) ist jetzt eingestellt und wird in **Einheit in the** (pmm) ist jetzt eingestellt und wird in<br>der zweiten Zeile des Displays angezeigt.<br> **1. Bis 41,3 inchHg**<br>
1. Eingabebereich: 14,8 bis 41,3 inchHg<br>
1. Eingabebereich: 14,8 bis 41,3 inchHg
	- Eingabebereich: 375 bis 1050 mmHg
	- Mindesteingabe: 0,1 inchHg Mindesteingabe: **1** mmHg
	- Temperatureingabebereich: -30 bis 60 °C, Mindesteingabe: 1 °C/ -22 bis 140 °F, Mindesteingabe: 1°F

#### $12.2$ **Rücksignalprüfung**

· Insbesondere bei großen Strecken ist es sinnvoll, das Rücksignal auf seine ausreichende Starke für die Messung zu prüfen.

## **,Verfahren Rücksignalprüfung**

Wechseln Sie zur zweiten Seite des MESS-Modus.

- Zielen Sie mit dem Fernrohr auf das Zentrum der Zieltafel.
- 2. Drücken Sie die Taste <AIM>. um zum Prüfmodus für das Rücksignal zu wechseln. "Wird bei ausreichender Signaistärke angezeigt.
- wenn bei ausreichender Stärke des Rücksignals ein akustisches Signal ausgegeben werden soll, drücken Sie die Taste cBEEP>. Drücken Sie die Taste <OFF>, wenn Sie das akustische Signal abschalten wollen.
- Um die Zielvorrichtung zu verwenden, drücken Sie die Taste <LASER>. Um die Zielvorrichtung zu beenden, drücken Sie die Taste <AUS>.

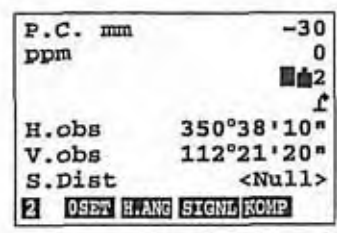

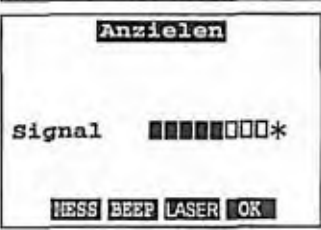

#### **12. STRECKENMESSUNG**

3. Drücken Sie < OK>, um den Prüfmodus zu beenden. Oder drücken Sie die Taste <LESEN>, um mit der Entfernungsmessung zu beginnen.

### Norsicht

• Nach der Benutzung des Laserstrahls achten Sie bitte darauf, die Übertragung abzuschalten. Selbst, wenn die Messung beendet wurde, wird der Laserstrahl nicht automatisch abgeschaltet. (Zielvorrichtung schalten sich automatisch für 5 Minuten AUS).

### Note

- . Wenn das Symbol "\*" nicht angezeigt wird, visieren Sie den Zielpunkt erneut an.
- Wenn stets nur das Symbol "QOOOOD" angezeigt wird, wenden Sie sich an Ihre SOKKIA-Vertretung.
- · Wenn die Lichtstärke des vom Reflexionsprisma reflektierten Strahls ausreichend ist (kurze Entfernung, usw.), kann das Symbol "\*" unter Umständen auch bei einem leichten Anzielfehler angezeigt werden. Eine präzise Messung ist in diesem Fall jedoch nicht möglich. Stellen Sie daher sicher, dass das Zentrum der Zieltafel korrekt angepeilt wird.

#### **Strecken- und Winkelmessung**  $12.3$

## ▶VERFAHREN Entfernungsmessung (Schrägstrecke)

Wechseln Sie zur ersten Seite des MESS-Modus.

1. Drücken Sie die Taste <LESEN>, um mit der Entfernungsmessung zu beginnen.

Die gemessenen Werte für den Horizontalwinkel (H.obs), den Vertikalwinkel (V.obs) und die Entfernung (S.dist) werden angezeigt.

 $2.$ Drücken Sie die Taste <STOP> oder <ESC>, um die Messung anzuhalten.

#### Notel

· Wenn eine Einzelmessung ausgewählt wurde, wird die Messung automatisch beendet.

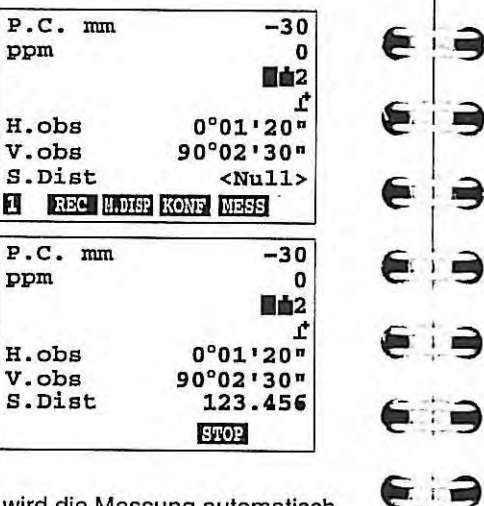

· Drücken Sie zum Ändern des Streckenmodus die Taste <M.DISP>. Bei jedem Drücken der Taste <M.DISP> ändert sich der Streckenmodus (Schrägstrecke, Horizontalstrecke, Höhendifferenz und Koordinaten).

#### $\boxed{D}$ Koordinatenmessung

 $\mathcal{A} = \mathcal{A} + \mathcal{A}$ · Wenn die Koordinatenmessung ausgewählt wurde, berechnet das SET auf der Grundlage der Standpunktkoordinaten (Standard ist 0) und des Richtungswinkels die 3-dimensionalen Koordinaten des Zielpunkts. (SET betrachtet den auf 0 gesetzten Horizontalwinkel als Richtungswinkel.) Die Koordinaten des Instrumentenstandorts können durch Drücken der Taste <OPTNS> im Einstellungsmodus eingestellt werden.

## Note

C

E

E IED

E FE)

**E FE** 

中

 $\Rightarrow$  $\mathbf{1}$ 

3

3

a)

Э

ą

 $\Rightarrow$ 

➡

 $\Rightarrow$ 

∍

⋹

€

 $\epsilon$ 

€

€

€

É

· Im MESS-Modus stehen außerdem die folgenden weiteren Funktionen zur Verfügung.

<REM>: REM (Indirekte Höhenbestimmung)..

Geben Sie zuerst die Höhe des Zielpunkts an, und messen Sie dann die Entfernung vom Instrument zum Zielpunkt und vom Instrument zum Objekt. Die Höhe vom Bodenpunkt bis zum Objekt kann gefunden werden.

### <MLM>: Spannmaßbestimmung.

Messen Sie zunächst den Bezugspunkt und dann mehrere Zielpunkte, um die Entfernung und den Winkel vom Bezugspunkt zu ermitteln. Der zuletzt gemessene Zielpunkt kann als neuer Bezugspunkt verwendet werden.

#### <ABST>: Absteckungsmessung.

Der zu bestimmende Punkt wird aus dem Horizontalwinkel zur Bezugsrichtung und der Entfernung vom Standpunkt des Instruments berechnet. Ein gesuchter Punkt kann durch Eingeben der Entfernungs- und Winkelwerte gefunden werden.

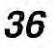

# 13. FEHLERMELDUNGEN

- Nachstehend folgt eine Aufiistung dervom SETangezeigten Fehlermeldungen mit ihren jeweiligen Bedeutungen.
- . Wenn eine Fehlermeldung wiederholt angezeigt wird oder eine im folgenden nicht angegebene Fehlermeldung erscheint, wenden Sie sich bitte an ihre Sokkia-Vertretung.

#### Schlechte Bedingung

Die Bedingungen für die Streckenmessung sind schlecht. Peilen Sie den Zielpunki oder das Reflekiionsprisma erneut an, und überprüfen Sie das Rücksignal mit dem Signalprüfmodus.

#### **P.C.** zu groß

Die Prismenkonstante liegt außerhalb des Bereichs von -99 bis 99 mm.

#### **0** setz wiederholen

Beim Messen eines Horizontal- oder Vertikalwinkels ist ein Fehler aufgetreten. Indizieren Sie den Horizontal- und Vertikalkreis neu. (Wenn das Fernrohroderder obere Teil des SET schneller als mit 4 Umdrehungen pro Sekunde gedreht wird, wird diese Fehlermeldung angezeigt.)

#### Kein Signal

Kein Rücksignal zu Beginn der Streckenmessung, oder das Rücksignal wurde während der Messung abgeschwächt oder blockiert.

Prisma neu anzielen oder, bei Verwendung eines Reflexionsprismas, die Anzahl der Reflexionsprismen erhöhen.

#### Außerhaib Temp.ber.

SET-Temperatur ist außerhalb des Temperaturbereichs. Die Messung kann nicht korrekt durchgeführt werden.

#### Tilt out of range

im Neigungssensor ist ein Bereichsfehier aufgetreten, oder der Neigungswinkel übersteigt **13'.** Horizontieren Sie das SET erneut.

#### Timeout

Bei der Datenübermittlung ist ein Timeout aufgetreten. Prüfen Sie die

Verbindungen und Schalter. Wenn das Timeout auftrat, nachdem die Verbindung erfolgreich hergestellt worden war, prüfen Sie, ob das angeschlossene Gerät die Übertragung korrekt steuern kann. Möglicherweise lässt sich das Problem durch eine niedrigere Baudrate lösen.

Dieser Fehler kann auch beim Messen einer Entfernung auftreten. In diesem Fall wurde keine gemessene Entfernung empfangen. Prisma neu anzielen oder, bei Verwendung eines Reflexionsprismas, die Anzahl der Refiexionsprismen erhöhen.

# **14. KONTROLLEN UND JUSTIERUNGEN**

- Vor und während der Messungen sollten in regelmäßigen Abständen Kontrollen E : 3 und Justierungskorrekturen vorgenommen werden. Darüber hinaus muss das Instrument nach langer Lagerung, Transport oder bei Verdacht auf einen **3** Schaden infolge eines heftigen Stoßes überprüft werden.
- Führen Sie die Kontrollen und Justierungen immer in der ordnungsgemäßen F in Reihenfolge beginnend mit "14.1 Röhrenlibelle" bis, 14.7 Führungslicht" aus.

#### Röhrenlibelle 14.1

@.

€

€

€

€

€

( 日

9

∍

**1** 

• Das röhrenförmige Glasgefäß der Röhrenlibelle reagiert empfindlich auf<br>
Temperaturänderungen oder Stöße. E Met Temperaturänderungen oder Stöße.

## **FVERFAHREN Kontrolle und Justierung**

- I 1. Horizontieren Sie das instmment und @ **3** kontrollieren Sie die Position der Libellenblase in der Röhrenlibelle. @ **1-3** "9.2 Horizontieren", Schritte 4 bis 7
- **E** <sup>1</sup>.3 <sup>2</sup>. Oberbau des Instruments um 180° drehen und Libellenblase prüfen. Wenn die Libelle noch<br> **3 zentriert ist, ist keine Justierung<br>
notwendig. Wenn die Libelle nicht** zentriert ist, gehen Sie wie folgt Oberbau des Instruments um<br>180° drehen und Libellenblase<br>prüfen. Wenn die Libelle noch<br>zentriert ist, ist keine Justierung<br>notwendig. Wenn die Libelle nicht<br>zentriert ist, gehen Sie wie folgt<br>vor:<br>A
- 180" . . 1 3. Libeiie durch Drehen der 3. Libelle durch Drehen der<br> **E 1 3** Fußschraube C um die Hälfte des<br>
Ausschlags einspielen.  $\begin{bmatrix} \bullet & \bullet \\ \bullet & \bullet \end{bmatrix}$  Fußschraube C um die Hälfte des Ausschlags einspielen.  $\begin{bmatrix} \bullet & \bullet \\ 1/2 & \bullet \end{bmatrix}$   $\begin{bmatrix} \bullet & \bullet \\ \bullet & \bullet \end{bmatrix}$
- 4. Korrigieren Sie die verbliebene Hälfte des Libelienausschlags durch Verstellen der Justierschraube mit der **1. - Justiernadel.**<br>
- Justiernadel.<br>
- Wenn die Justierschraube im<br>
- Uhrzeigersinn angezogen wird **● 13 Uhrzeigersinn angezogen wird, I bewegt sich die Libellenblase nach <b>6**<br>**1 3 rechts.**

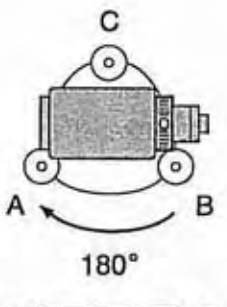

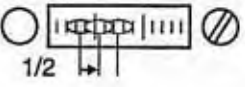

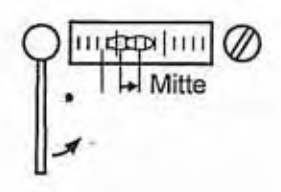

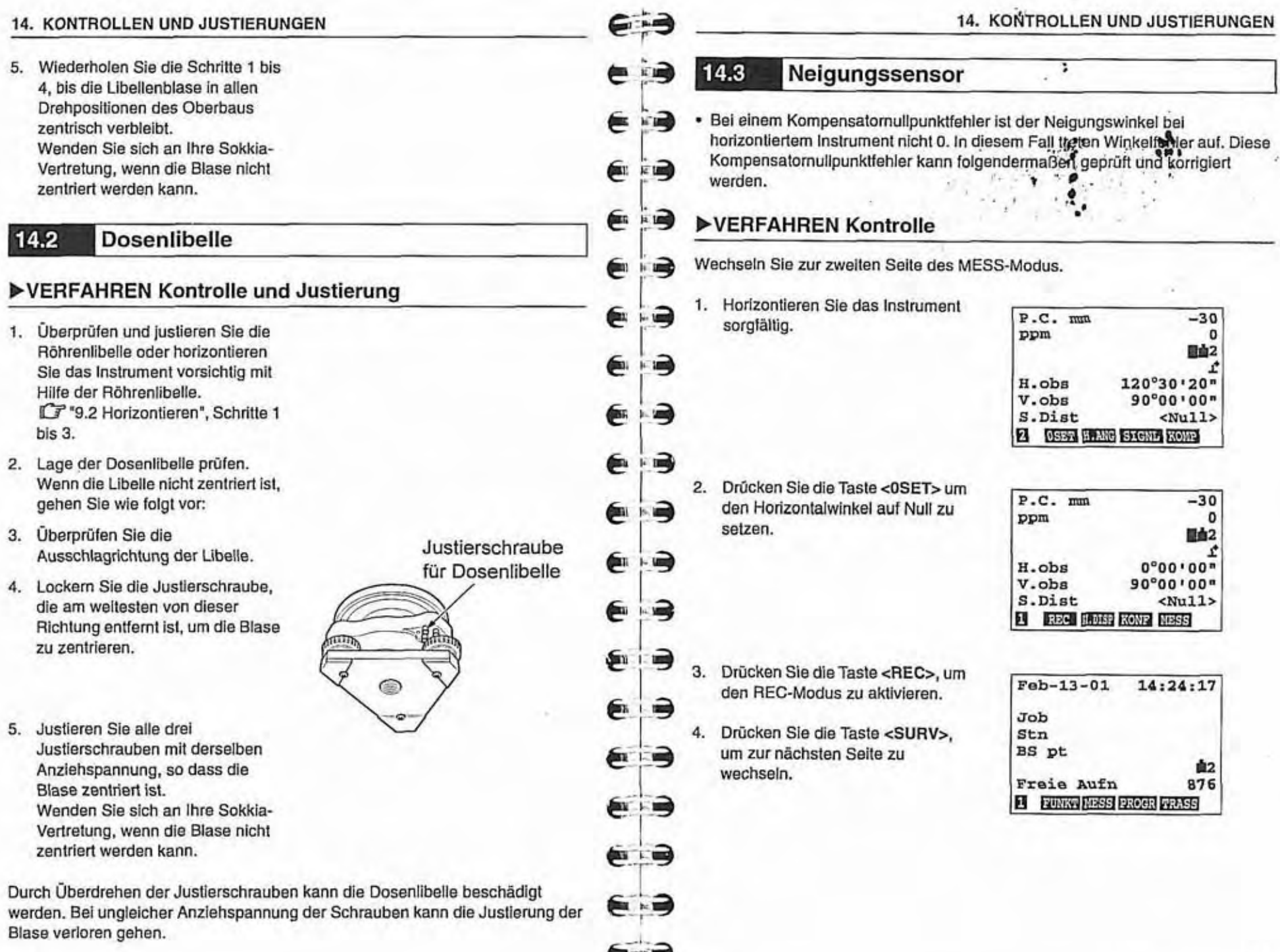

#### **14. KONTROLLEN UND JUSTIERUNGEN**

**14. KONTROLLEN UND JUSTIERUNGEN** 

5. Wählen Sie mit den Tasten <\> oder <A> die Option "Neigungs-Exzentrum" und drücken Sie  $\leftarrow$ 

Die Werte des Neigung-Exzentrums und des Neigungswinkels werden angezeigt.

- 2. Zeile: Kompensatornullpunkt-Daten der X-Richtung
- 3. Zeile: Kompensaturnullpunkt-Daten der Y Richtung
- 5. Zeile: Horizontalwinkel
- 6. Zeile: Neigungswinkel der X-Richtung
- 7. Zeile: Neigungswinkel der Y-Richtung
- 6. Warten Sie einige Sekunden, bis die Neigungswinkelwerte konstant sind, und notieren Sie die Neigungswinkelwerte X1 und Y1.
- 7. Lösen Sie die Horizontalklemme und drehen Sie den Theodoliten um 180° in Bezug auf den angezeigten Horizontalwinkel. Ziehen Sie die Horizontalklemme an.
- Wenn der Neigungswinkelwert 8. konstant bleibt, notieren Sie die Neigungswinkelwerte X2 und Y2.

9. Berechnen Sie die Exzentrum-Werte.  $(X1 + X2)/2$  $(Y1 + Y2)/2$ Wenn die Exzentrum-Werte (X und Y) maximal ±10" betragen, ist keine Justierung erforderlich.

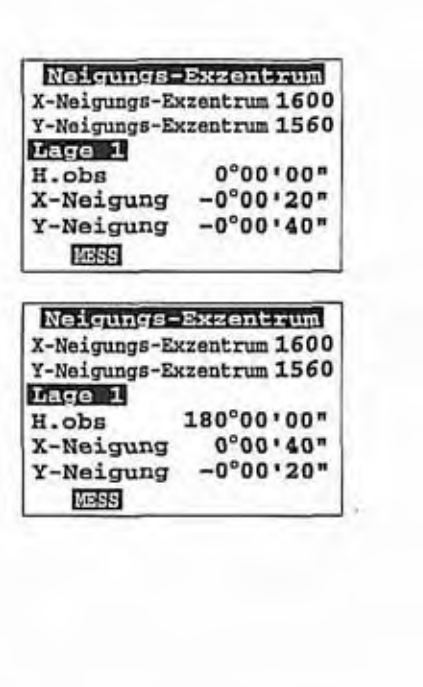

Neigungs-Exzentrum<sup>7</sup>

PROGR TRASS

Entfernte Erhebung

Tastatureingabe

FUNNY

10. Drücken Sie die Taste <ESC>, um die Prüfung zu beenden und wieder zum Menü "Survey" zu wechseln. Drücken Sie dann noch zweimal die Taste <ESC>, um zum MESS-Modus zurückzukehren. Wenn einer der Exzentrumwerte größer ist als ±10", muss der Sensorindex folgendermaßen berichtigt werden, ohne <ESC> zu drücken.

#### 下画 ▶VERFAHREN Justierung

E

⋹

⋹

⋹

⋹

⋹

€

⋹

⋹

⋹

⋹

€

€

€

€

E.

€

 $\mathbf{E}$ 

 $F$ 

**FIED** 

国

 $\blacksquare$ 

 $\overrightarrow{P}$ 

 $\blacksquare$ 

e)

 $-1$ 

. ...

;

⋼

∍

➡

∍

 $\leftarrow$ 

(中国)

e- - 3

- 11. Drücken Sie die Taste <LESEN>, um den Nelgungswinkel X2 und Y2 abzurufen. Lage 2" wird angezeigt.
- 12. Lösen Sie die Horizontalklemme und drehen Sie den oberen Teil um 180° in Bezug auf den angezeigten Horizontalwinkel.
- 13. Wenn der Neigungswinkelwert konstant bleibt, drücken Sie die Taste <LESEN>, um X2 und Y2 abzurufen. Die Daten des neuen Kompensatornullpunkts werden in der 6. und 7. Zeile angezeigt.

Wenn einer der Werte über 1600 ± 120 liegt, drücken Sie die Taste <ESC>, um die Justierung anzuhalten.

Im Display erscheint die Frage, ob die Daten verworfen werden sollen. Drücken Sie die Taste <JA>, um die Daten zu verwerfen und zum Menü "Survey" zurückzukehren. Bitte wenden Sie sich an Ihre Sokkia-Vertretung.

Wenn die Werte nicht über 1600 ± 120 liegen, setzen Sie die Justierung fort, ohne <ESC> zu drücken.

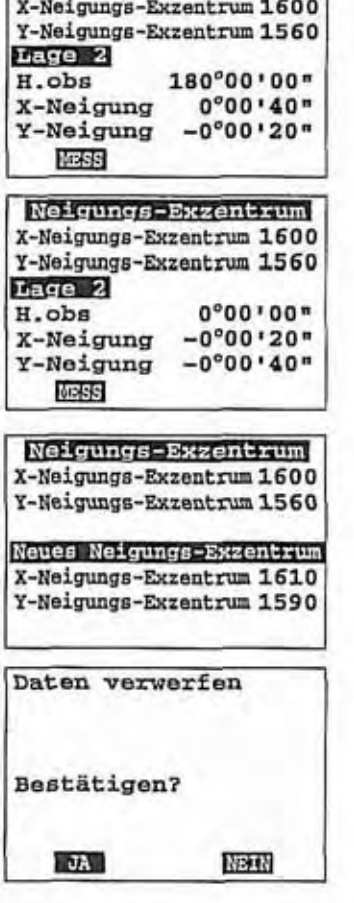

Neigungs-Exzentrum

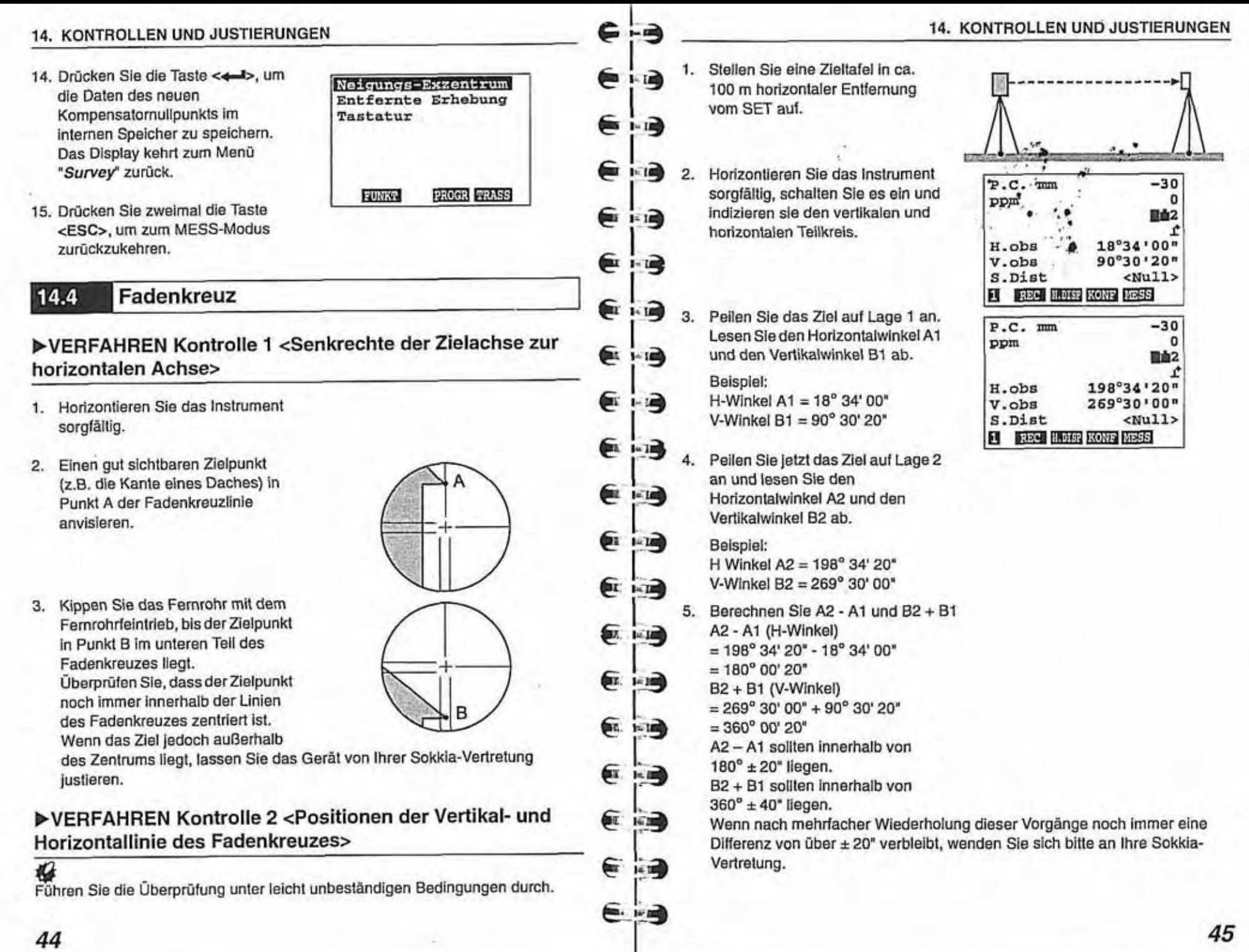

## **Optisches Lot**

#### $\triangleright$ VERFAHREN Kontrolle

- Fadenkreuz des optischen Lots.
- 2. Oberbau um 180°drehen und Position der Bodenmarke im Fadenkreuz kontrollieren. ist die Bodenmarke noch zentriert, so ist keine Justiemng notwendig. Wenn die Bodenmarke nicht mehr zentriert ist, ist wie folgt vorzugehen.

Fußschraube korrigieren.

4. Halten Sie den oberen Teil des Instrumentes fest nach unten gedrückt und entfernen Sie die Drehknopfabdeckung für das optische Lot. Enifernen Sie dann die Abdeckkappe für das optische Lot im inneren. Setzen Sie die Abdeckkappe für das optische Lot wieder auf. Die restliche halbe Abweichung mit den 4 Justierschrauben für das optische Lot, wie nachstehend beschrieben, justieren.

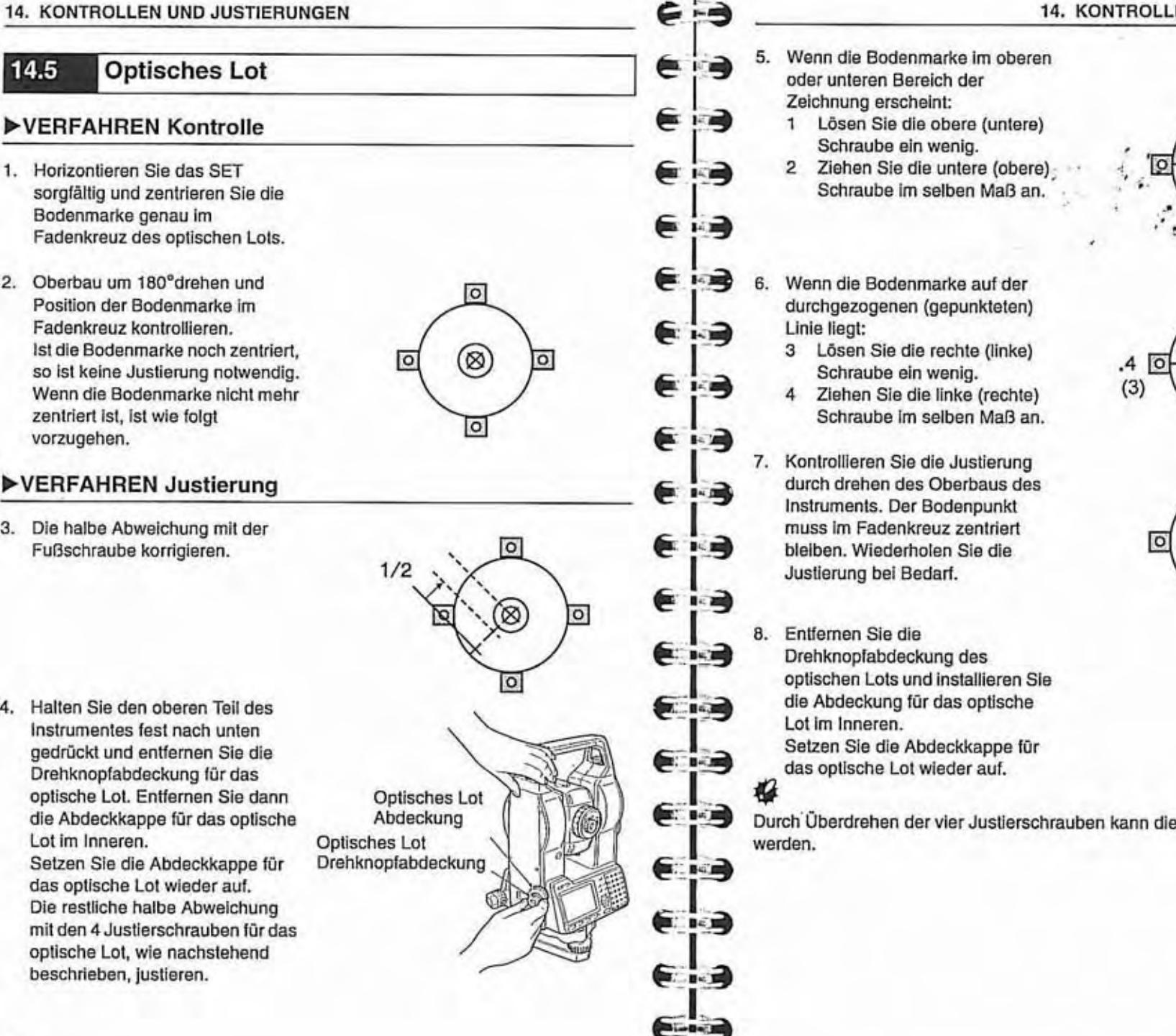

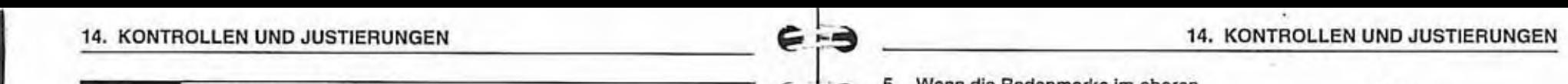

- <del>● **in →** 5. Wenn die Bodenmarke im oberen</del><br>
oder unteren Bereich der<br>
Zeichnung erscheint:<br>
1 Lösen Sie die obere (untere) oder unteren Bereich der Zeichnung erscheint:
	- Schraube ein wenig.
	-
	- 6. Wenn die Bodenmarke auf der Linie liegt:
		- 3 Lösen Sie die rechte (linke) Schraube ein wenig.
		- 4 Ziehen Sie die linke (rechte) Schraube im seiben Maß an.
	- 7. Kontrollieren Sie die Justiemng durch drehen des Oberbaus des Instruments. Der Bodenpunkt muss im Fadenkreuz zentriert bleiben. Wiederholen Sie die Justierung bei Bedarf.

 $-3$ 

1.3

்ச்

∴■

8. Enüemen Sie die Drehknopfabdeckung des optischen Lots und installieren Sie die Abdeckung für das optische Lot im Inneren. Setzen Sie die Abdeckkappe für das optische Lot wieder auf.

**iQ**  Durch'überdrehen der vier Justierschrauben kann die Doseniibelle dejustiert werden.

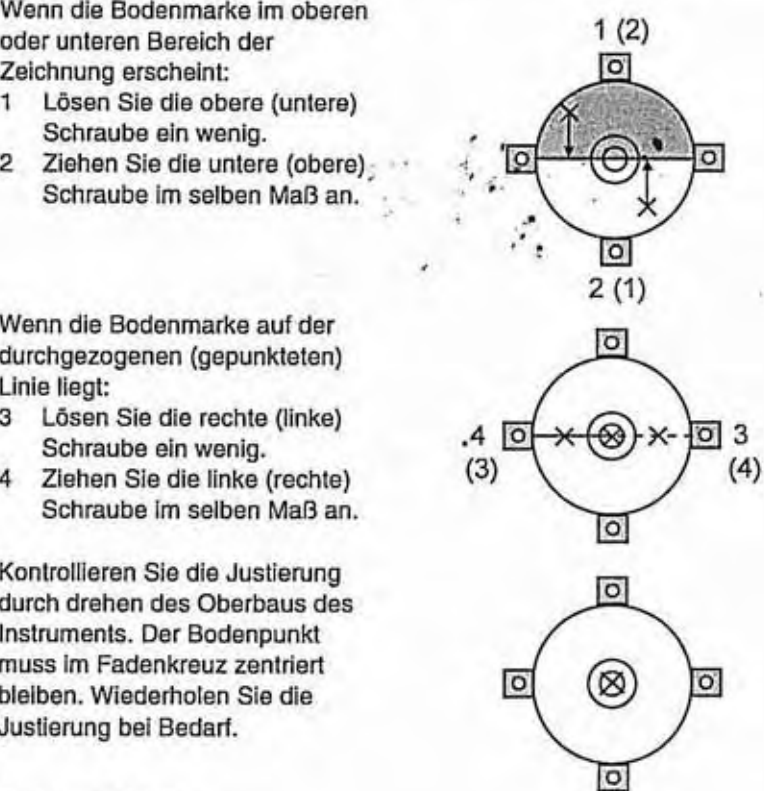

#### **14.** KONTROLLEN UND JUSTiERUNGEN

#### 14.6 **Additionskonstante**

- . Vor Auslieferung wird die Additionskonstante K des SET auf **0** eingestellt. überprüfen Sie diese mehrmals jährlich, jedoch spätestens, wenn die gemessenen Werte um einen gleichmäßigen Betrag abzuweichen beginnen, auf einer eingerichteten Basisiinie mit bekannter Streckengenauigkeit. Gehen Sie bei der Überprüfung wie nachstehend beschrieben vor.
- **1Q**
- Fehler beim Aufstellen des Instmments und des Reflexionsprismas oder beim Anzieien beeinflussen die Additionskonstante. Gehen Sie daher bei diesem Verfahren mit größtmöglicher Sorgfalt vor.
- Stellen Sie sicher, dass die Zielhöhe der Instrumentenhöhe entspricht. Verwenden Sie bei unebenem Untergrund zur Einstellung der korrekten Höhen an allen Punkten eine automatische Nivellierung. ■ I i ia3

- Oberfläche zwei Punkte A und B, die ungefähr **100** m voneinander
- 2. Stellen Sie das SET am Punkt A und die Zieltafel am Punkt B auf.
- 3. Messen Sie zehn mal per Feinmessung die Entfernung zwischen A und B.
- 4. Bringen Sie das SET zum Punkt C und messen Sie jeweils zehn mal die Entfernung zwischen C und A sowie zwischen C und B.
- **5.** Berechnen Sie die Mittelwerte der Strecken AB. CA und CB.

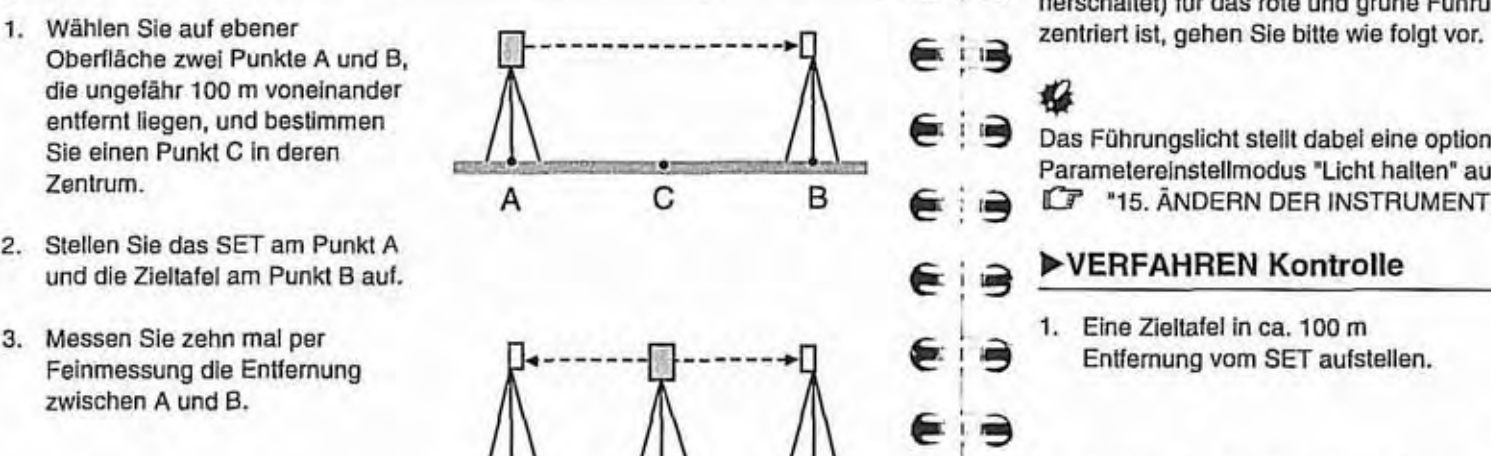

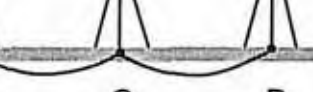

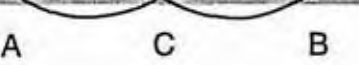

i

 $\blacksquare$ 

---

Gia

14. KONTROLLEN UND JUSTIERUNGEN 75

- **€**  $\ddot{\mathbf{B}}$  6. Berechnen Sie die Additionskonstante <br>K entsprechend der folgenden Formel:  $K = AB - (CA + CB)$ <br> **7.** Wiederholen Sie die Schritte 1 bis 6
- **For a single Schrifter Schrifte 1 bis 6**<br>**3** 7. Wiederholen Sie die Schritte 1 bis 6<br>**4 Additionskonstante K mindestens** einmal innerhalb von ± 2mm liegt, ist.<br>
eine Justierung nicht nötig. Wenn die<br>
Additionskonstante ständig außerhalb<br>
dieses Bereichs liegt, so lassen Sie **3** dieses Bereichs liegt, so lassen Sie die Justierung von Ihrer Sokkia-**E**: **ia** Vertretung vornehmen.

### **Führungslicht**

Anzielen beeinflussen die Additionskonstante. Gehen Sie daher bei diesem<br>
Verkinten mit größtmöglicher Sorgfalt vor.<br>
Stellen Sie die Islehte der Instrumentenhöhe entspricht.<br>
Numeral Sie bei unebenen Untergrund zur Einst

Sie einen PunM C in deren j. **'3** Das Fühmngslicht steilt dabei eine optionale Funktion dar. Stellen Sie im Zentrum. Zentrum. A C B C in der einer Antique Contrum.<br>Zentrum. A C B C in DE 'n E ANDERN DER INSTRUMENTENPARAMETER  $\mathbb{C}$  **\*15. ÄNDERN DER INSTRUMENTENPARAMETER"** 

## €9 **,VERFAHREN Kontrolle**

- **1.** Eine Zieltafei in Ca. **100** m E: 1 9 Entfernung vom SET aufstellen.
- **2.** Justieren Sie das Instrument.
- 3. Zielen Sie mit dem Fernrohr auf das Zentrum der Zieltafel.
- **■.** <sup>4</sup>. Drücken Sie die Taste < $\hat{\mathbb{Q}}$ >, um die Führungslichter einzuschalten.

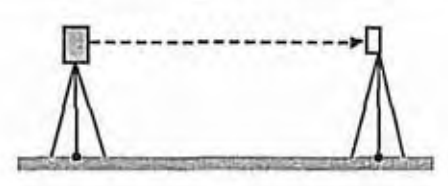

#### 14. KONTROLLEN UND JUSTIERUNGEN

#### 14. KONTROLLEN UND JUSTIERUNGEN

- 5. Stellen Sie den Horizontalwinkel auf 0'. indem Sie die Taste **CO** SET> zweimal auf der ersten Seite im Mess-Modus drücken.
- 6. Schauen Sie durch das Teleskop um zu überprüfen, ob die Führungslichter im Prisma reflektiert werden.

Falls beide Farben (grün und rot) sichtbar sind, weiter mit Verfahren 7.

Faiis nur eine der beiden Farben sichtbar ist, weiter mit Verfahren 10.

- 7. Bewegen Sie den Instrumentenoberbau vorsichtig während Sie durch das Teleskop sehen, messen Sie den Horizontalwinkel der Position die sich von grün zu beiden Farben (rot und grün) im Hinblick auf die Farben des Fühningsiichtes ändert, die im Prisma reflektiert werden.
- 8. Bewegen Sie den Instrumentenoberbau vorsichtig während Sie durch das Teleskop sehen, messen Sie den Horizontaiwinkel der Position die sich von rot zu beiden Farben (rot und grün) im Hinblick auf die Farben des Führungslichtes ändert. die im Prisma refiektiert werden.
- 9. Berechnen Sie den Unterschied des Winkels zum Horizontalwinkei. um die Richtung zum Exzentrum der Trennlinie des Führungslichtes von den Messwerten der Vorgänge 7 und 8 zu finden.

 $\epsilon$   $\Rightarrow$   $\frac{\epsilon}{\epsilon}$   $\Rightarrow$   $\frac{\text{Beispiel:}}{\text{Neafahre}}$ 

€

⋹

€

€

€

€

€

€

€

€

€

⋹

€

⋹

中国

中心

i a

<u>் ச</u>ெ

Э

马

∍

∍

 $\Rightarrow$ 

∍

∍

€

€

dem Fadenkreuz (= eingestellte Position 0") der Position. die von beiden Farben (rot und grün) der Farben des Führungslichtes, die im Prisma reflektiert werden auf nur griin wechselt.

(Verfahren 8) Der Horizontalwinkei **I 359°57' 00"** = 03' 00" links neben Nur rot dem Fadenkreuz (= eingestellte Bereich ' Bereich Position 0') der Position, die von rot grün **Grind Position o<sup>o</sup>)** der Position, die von Farben des Führungslichtes, die im Prisma reflektiert werden auf nur grün wechselt.

Die Winkeidifferenz für die Verfahren 7 und 8 ist 1'30", damit verlagert sich dieTrennlinie fürdas grüne und rote Licht nach rechts (der grünen Seite).

## **Note**

 $\Rightarrow$ 

<sup>L</sup>**Fu-3** 

I

**€13** 

in der Zeichnung wird aufgezeigt, wie die linken und rechten Farben des Führungslichtes in einem Prisma reflektiert und angezeigt werden. wenn man sie durch das Teleskop betrachtet.

Wenn die Winkeldifferenz höher als 1' ist, dann führen Sie die entsprechenden Justierungen durch, so, wie sie in Verfahren 10 beschrieben werden.

Wenn die Winkeidifierenz unter **1' 1**iegt, dann sind keine Justierungen<br>
arforderlich.

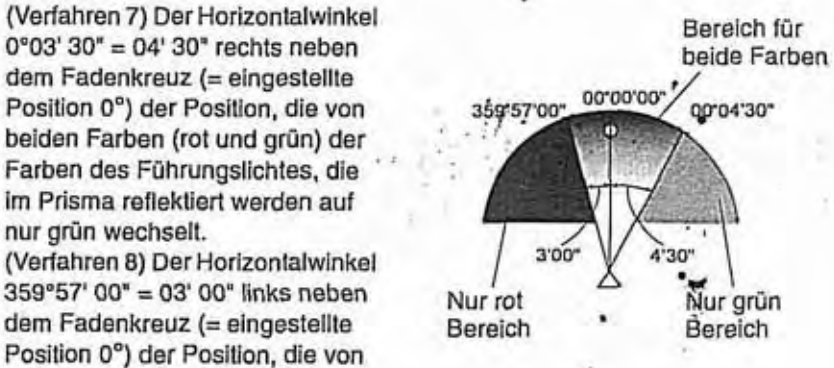

#### 14. KONTROLLEN UND JUSTIERUNGEN

#### ▶VERFAHREN Justierung

10. Justieren Sie die Trennlinie für die roten und grünen Lichter der Führungslichter, die im Prisma reflektiert werden, so dass diese inmitten des Fadenkreuzes justiert ist.

Sollte nur das rote Licht sichtbar sein, oder falls die Trennlinie sich zur rechten Seite verschiebt: drehen Sie die Justierschraube für die Führung im Uhrzeigersinn. Sollte nur das grüne Licht sichtbar sein, oder falls die Trennlinie sich zur linken Seite verschiebt: drehen Sie die Justierschraube für die Führung im Gegenuhrzeigersinn.

11. Führen Sie jetzt noch einmal eine Überprüfung durch, so, wie Sie in den Verfahren 7 bis 9 beschrieben werden.

Wenn der Unterschied im Messwert für den Horizontalwinkel über 1' beträgt, dann wiederholen Sie die Justierung in Verfahren 10. Wenn der Unterschied im Messwert für den Horizontalwinkel unter 1' beträgt, dann ist die Justierung abgeschlossen.

 $600$  $\circ$ Führungslicht Justierschraube  $\epsilon =$ 

**D** 

€

€

油

⋹

€

€

€

€

€

 $\epsilon$ 

€

 $\epsilon$ 

⋹

⋹

€

€

€

## **15. ÄNDERN DER INSTRUMENTENPARAMETER**

- Die Instrumentenparameter können mit den Tasten entsprechend der ٠ erforderlichen Messung eingestellt werden.
- · Die ausgewählten Optionen werden solange im Speicher aufbewahrt, bis sie geändert werden.

Ungefähr eine Woche nach der letzten Benutzung und nach einem Warmstart ۰ werden die Parameter 1, 2, 4 und 7 automatisch, auf den Lieferzustand zurückgesetzt. Die übrigen Parameter bleiben unverändert.

· Nach einem Kaltstart werden alle Parameter automatisch auf den Lieferzustand zurückgesetzt.

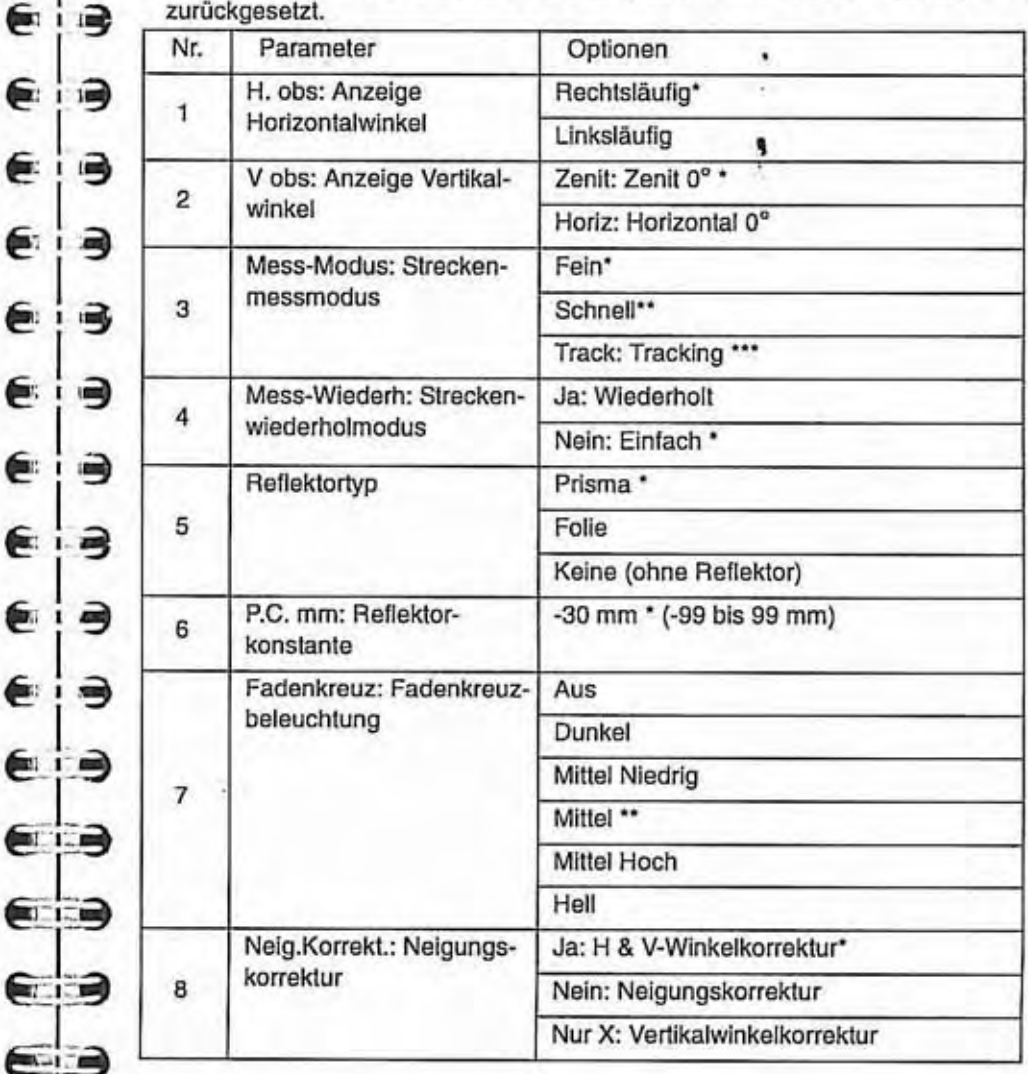

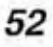

#### 15. ÄNDERN DER INSTRUMENTENPARAMETER

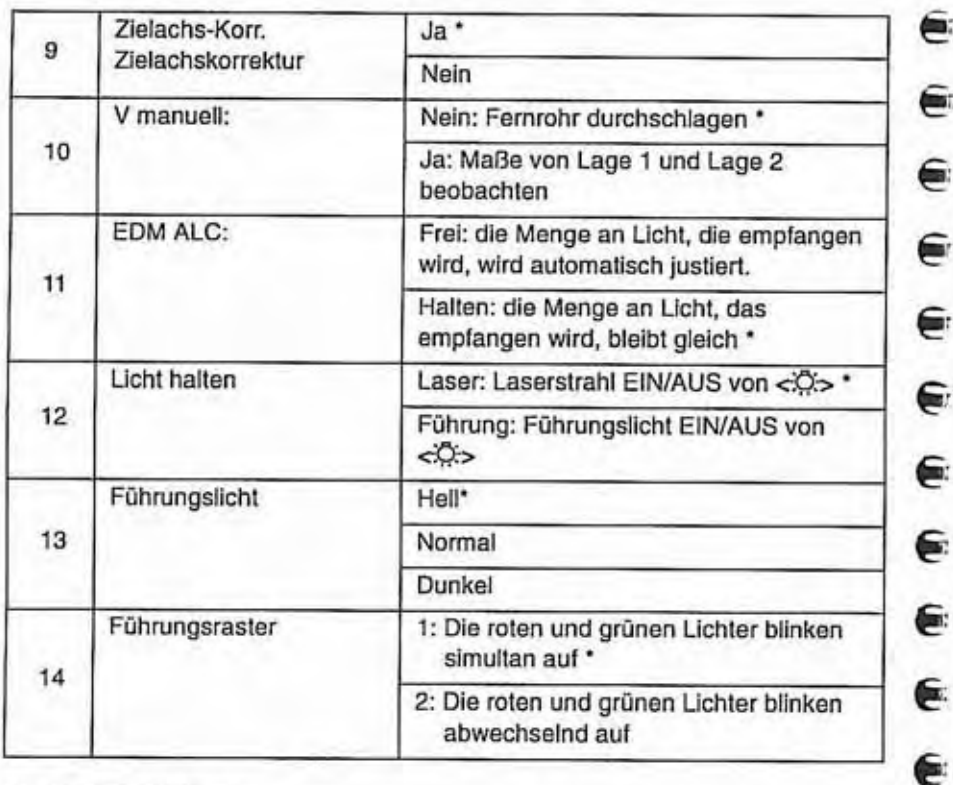

\*: Werkseinstellung<br>\*\*: Wenn die Parame

- : Wenn die Parameteroptionen von Nr. 3 auf "Schnell" gesetzt sind, dann wird Nr. 4 automatisch auf "Nein" gestellt.
- \*\*\*: Wenn Sie Parameter 3 auf "Tracking" setzen, wird die Entfernung unabhängig von Parameter 4 gemessen.

## **iQ**

- Wenn die Parameteroptionen im REC-Modus sich von denen im MESS-Modus unterscheiden, werden die folgenden Parameteroptionen des MESS-Modus beim Wechseln vom REC-Modus zum MESS-Modus automatisch geändert.
	- Nr. 2. V. obs, Nr. 3, Mess-Modus, No. **4.** Mess-Wiederh.
	- Nr. 5, Refiektortyp. Nr. 6, P.C. mm. Nr. 7, Fadenkreuz,
	- Nr. 8, Neig.Korr. und Nr. **9.** Zielach.Korrekt.

#### [Note]

Wenn das Führungslicht (optionale Funktion) angebracht wurde, und Parameter Nr. 12 auf "Führung" eingestellt wurde. dann werden Nr. 13 und Nr. 14 angezeigt.

## **15.** ANDERN DER INSTRUMENTENPARAMETER

### **,VERFAHREN Einstellen der Parameter**

Wechseln Sie zur ersten Seite des MESS-Modus.

- 1. Drücken Sie die Taste <CNFG>, um den ppm-Einstellungsmodus zu aktivieren.
- Wählen Sie mit den Tasten <**V**> oder **<A>.** die erforderiichen **Zenit**  Parameter aus.
- $\ddot{A}$ ndem Sie mit den Tasten  $\textcolor{red}{\blacktriangle}$ oder << ><<<<<<r /> **die Werte der** erforderlichen Optionen. Geben Sie den Korrekturwert für die Prismenkonstante mit den numerischen Tasten ein.
- Drücken Sie die Taste <4-b, um die Parameter und Optionen zu speichern und zum MESS-Modus zurückzukehren.

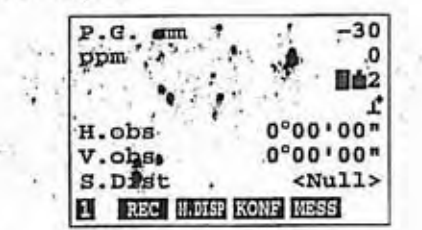

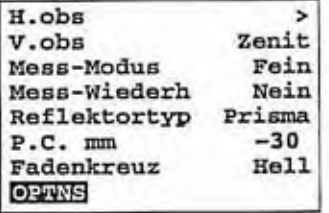

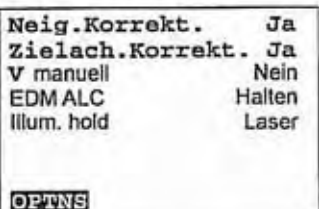

#### **Note**  $-4$

旺国

压缩

∶ф

⋑

1-100

-3

 $1 - 4$ 

 $-2$ 

۹ m.

뼥 画・

■△马

€

E

€

€

⋹

e i a

 $\epsilon$ 

 $F = -1$ 

- Drücken Sie <OPTNS>, um die Standpunktkoordinaten des Instruments zu setzen.
- $|0\rangle$ lnstrumentenparameter Nr. **2,** Format V-Winkel

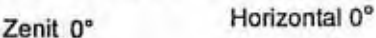

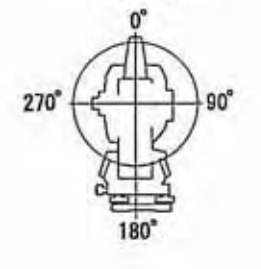

 $90^\circ$ 

#### 15. ÄNDERN DER INSTRUMENTENPARAMETER

*D* Instrumentenparameter Nr. 6, Korrekturwert Reflektorkonstante Alle reflektierenden Ziele weisen verschiedene Werte für die Prismenkonstante auf. Hier stellen Sie den Korrekturwert für die Prismenkonstante des reflekierenden Ziels ein.

Wenn Sie "Keine (Keine Reflektoren)" unter "Reflektor" auswählen, dann wird die Prismenkonstante automatisch auf "0" gestellt.

Für reflektierende Ziele von Sokkia gelten folgenden Korrekturwerte der Prismenkonstante:

APOIS+APOI (Konstante = 30 mm) APO1 (Konstante = 30 mm) CPOI (Konstante = **0** mm)

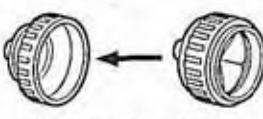

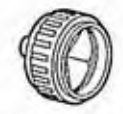

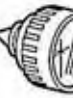

Korrekturwert = -30 **Korrekturwert = -40** Korrekturwert = 0

<sup>I</sup>**&I** , **a** 

G

⋹ П.

⋹

⋹

€

⋹

⋹

⋹

⋹

€

⋹

€

⋹

⋹

⋹

E

Э

弓

∍

∍

3

۳

∍

€

⇛

Э

きり

- Eingabebereich: -99 bis 99mm
- Mindesteingabe: 1mm

#### Ø **EDMALC**

Steilen Sie den Lichtempfangsstatus des EDM ein. Stellen Sie diesen Parameter während eines fortiaufenden Messvorgangs den Messbedingungen entsprechend ein.

- Wenn EDM ALC auf "Frei" gesetzt ist. wird der Lichteinfluss dem Abstand zwischen dem Instrument und der Umgebung entsprechend automatisch eingestellt. Dies ist eine nützliche Funktion, wenn die Zielposition während eines fortiaufenden Messvorgangs geändert wird. Wenn während eines fortiaufenden Messvorgangs ein Hindernis zeitweise den Lichteinfiuss beeinträchtigt und der Fehler "Signal off" angezeigt wird, dauert es eine Weile, bis das sich das Gerät auf die empfangene Lichtmenge eingestellt hat und der Messwert angezeigt werden kann.
- · Ist "Halten" eingestellt, bleibt die Menge des empfangenen Lichts bis zum Ende des fortiaufenden Messvorgangs stabil. Dies ist eine wlrksame Art. den vom Prisma reflektierten Lichtstrahl zu stabilisieren. Nachdem der Lichtstrahl stabilisiert wurde, kann auch bei einer zeitweisen Unterbrechung des Ctrahis durch ein Hindernis und Auftreten eines "Signai off"-Fehlers das EDM das Prisma nach kurzer Zeit wieder an derselben Position erkennen.

## **16.STROMVERSORGUNG**

- Beim SET können die nachstehend aufgeführten Ausrüstungen zur Stromversorgung miteinander kombiniert werden.
	- Benutzen Sie das SET nur mit den folgenden Kombinationen.
- Benutzen Sie das SET nur mit den folgenden Kombinationen.<br>
Bei Verwendung der Batterien EDC14, EDC2A oder BDC12 muss die Batterien<br>
BDC35A im Instrument verbleiben, damit dieses nicht das Gleichgewicht verliert.<br>
Vergewiss Bei Verwendung der Batterien EDC14, EDC2A oder BDC12 muss die Batterie
	-
- **I- Benutzen Sie den Zigarettenanzünder nur bei laufendem Motor. Bei einem** Ladevorgang ohne laufenden Motor wird die Batterie des Fahrzeugs<br> **Der Batterie adapter FDC14** besitzt einen Unterbrecher Normalerwei
	- **1-3 Der Batterieadapter EDC14 besitzt einen Unterbrecher. Normalerweise ist die I**- rote Markierung auf dem Unterbrecher sichtbar, anderenfalls muss sie<br>**I**- entsprechend eingestellt werden. **13** entsprechend eingestellt werden.
		-

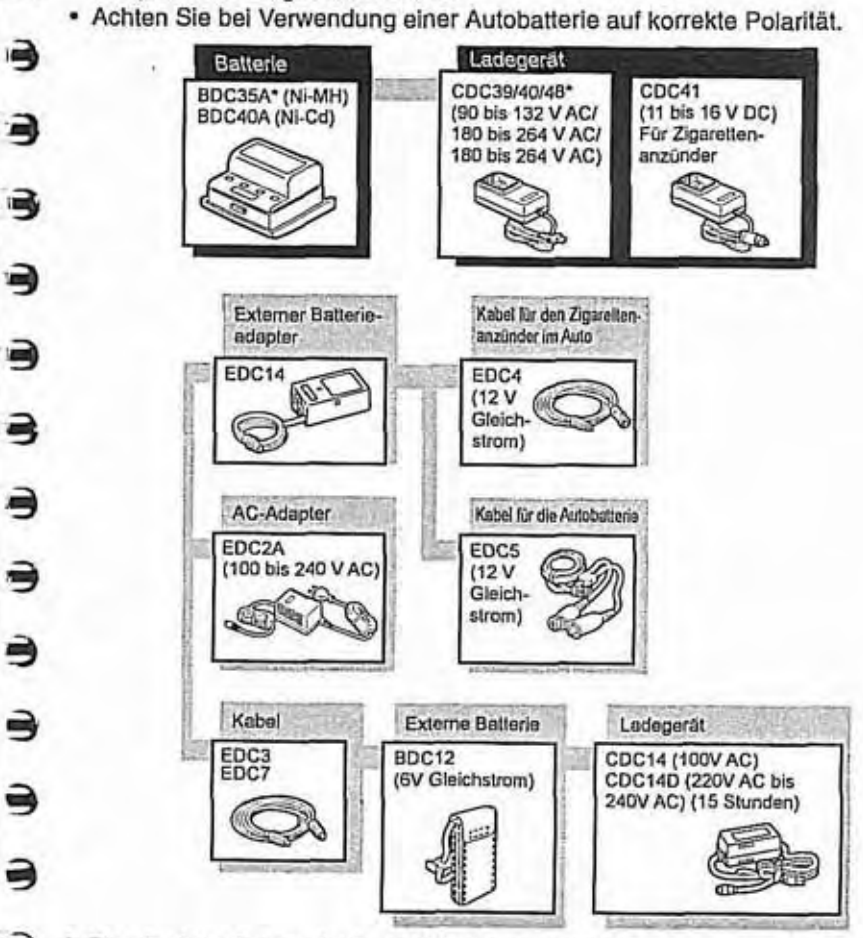

# 17. REFLEXIONSPRISMEN UND ZUBEHÖR

- Aile Sokkia-Prismen und Zubehörteiie sind zur einfacheren Anwendung mit @ **F3** Standardschrauben (518" **X** ller Gewinde) versehen.
- Alle nachstehend aufgeführten Teile sind Sonderzubehör (optional).
- Diese Zieltafeln ('2) sind mit fluoreszierendem Lack bestrichen. Sie reflektieren bereits bei geringer Helligkeit.

# **44**

- Bei Verwendung eines Reflexionsprismas mit einer Zieltafel für Strecken- und Winkelmessungen muss das Reflexionsprisma sorgfältig zum Instrument hin ausgerichtet und das Prismenzentrum genau angezielt werden.
- . Jedes Reflexionsprisma('1) hat seine eigene Prismenkonstante. Achten Sie beim Wechsel des Prismas darauf, dass Sie auch den Wert für die Prismenkonstante ändern.
- Um das Dreierprisma AP31 oder AP32 als Einerprisma für kurze Strecken benutzen zu können. muss das Einerprisma APOl in die mittlere öffnung des Prismenhalters eingesetzt werden.

Hinweise zur Verwendung von Reflexionsprismen

- Achten Sie beim Aufstellen des Reflexionsprismas sorgfältig darauf, dass dieses zum Instrument weist und peilen Sie das Zentrum derzieltafel genau an.
- Um das Dreierprisma AP31 oder AP32 als Einerprisma (z. B. für kurze Strecken) benutzen zu können, muss das Einerprisma AP01 in die mittlere öffnung des Prismenhalters eingesetzt werden.

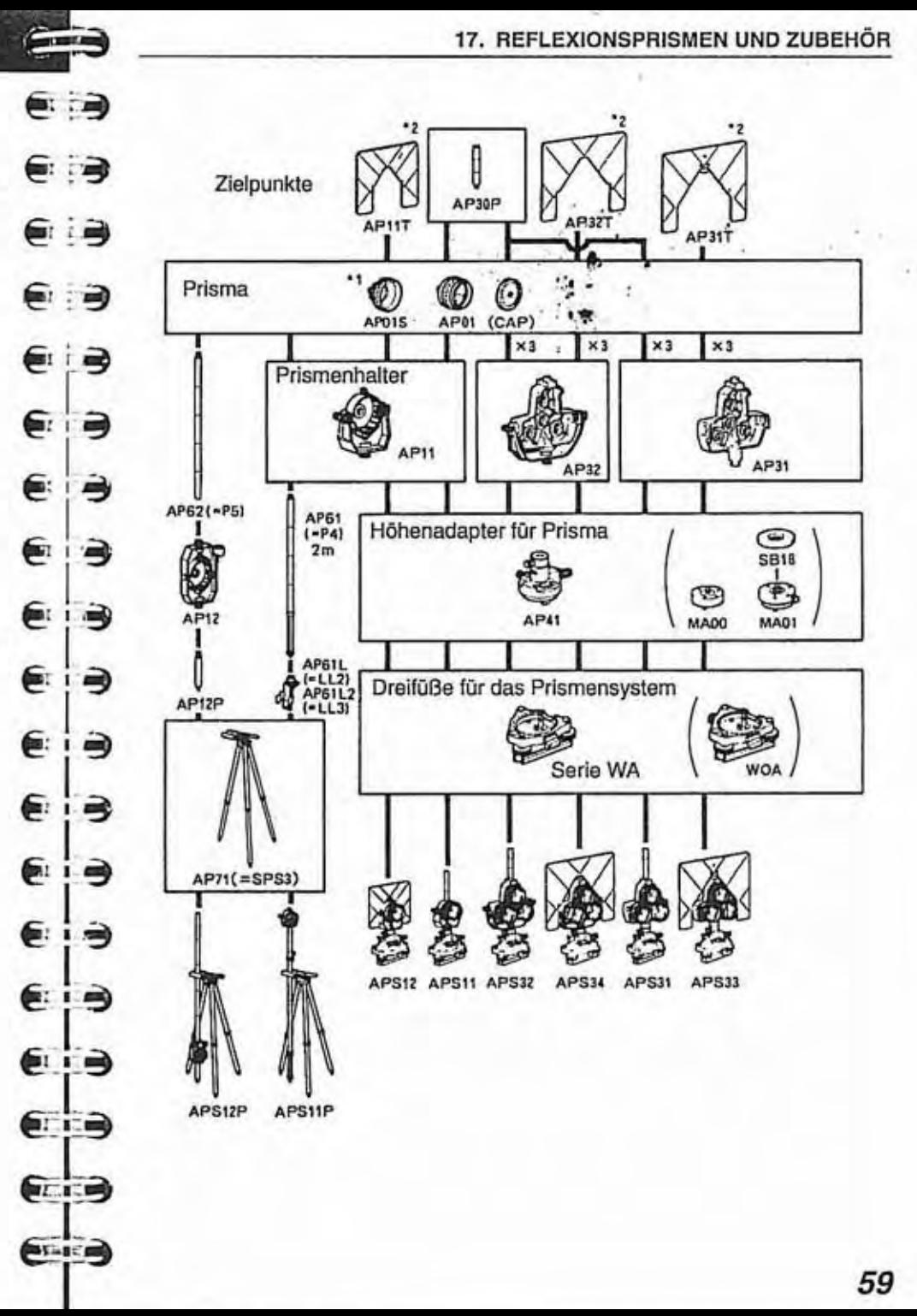

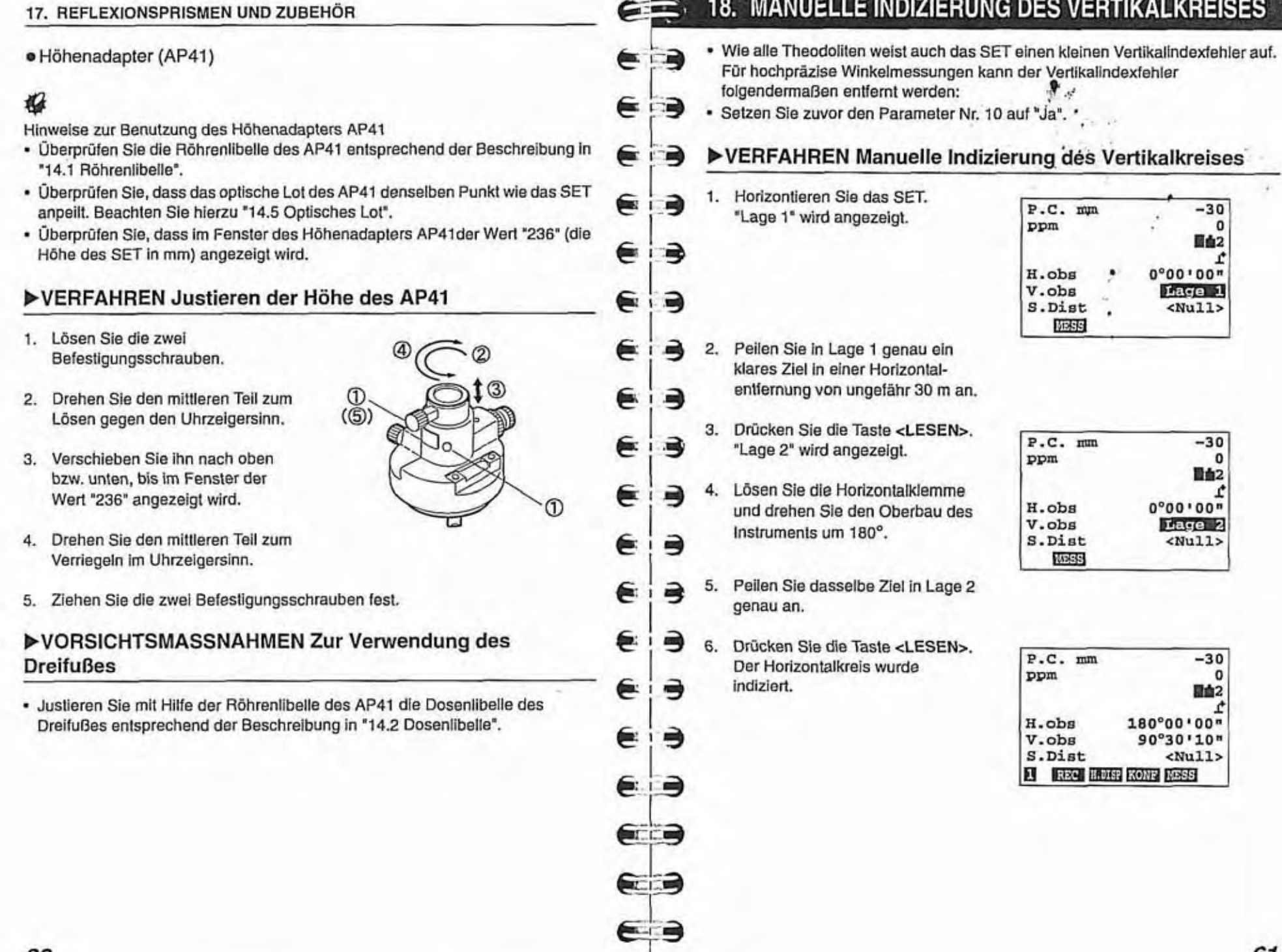

# ATMOSPHÄRISCHE KORREKTUR FÜR HOCHPRÄZISE STRECKENMESSUNGEN

#### · Atmosphärische Korrektur

Zur Entfernungsmessung verwendet das SET einen Infrarotlichtstrahl. Die Geschwindigkeit dieses Lichts ist abhängig von der Temperatur und dem Luftdruck. Die ermittelte Entfernung ändert sich um 1 ppm durch:

- eine Temperaturabweichung von 1°
- eine Druckabweichung von 3,6 hPa

(Eine Änderung von 1 ppm bedeutet einen Entfernungsunterschied von 1 mm pro km.)

Für hochpräzise Entfernungsmessungen müssen die Temperatur und der Luftdruck sorgfältig mit Präzisionsinstrumenten gemessen werden. Die ppm-Korrektur muss angewendet werden, wenn der berechnete ppm-

Wert über ±5 ppm liegt oder die Schrägstrecke länger als 200 m ist.

· Mittlere Temperatur und mittlerer Luftdruck zwischen zwei Punkten mit unterschiedlichen atmosphärischen Bedingungen

In flachem Gelände: Messen Sie die Temperatur und den Luftdruck in der Mitte der Linie, da die Abweichungen der Werte gering sind.

In bergigem Gelände: Nach Möglichkeit sollten die Werte vom mittleren Punkt der Strecke verwendet werden. Wenn diese Werte nicht gemessen werden können, messen Sie die Temperatur und den Luftdruck am Instrument und der Zieltafel und berechnen Sie die Mittelwerte.

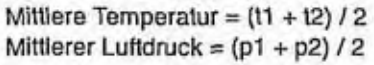

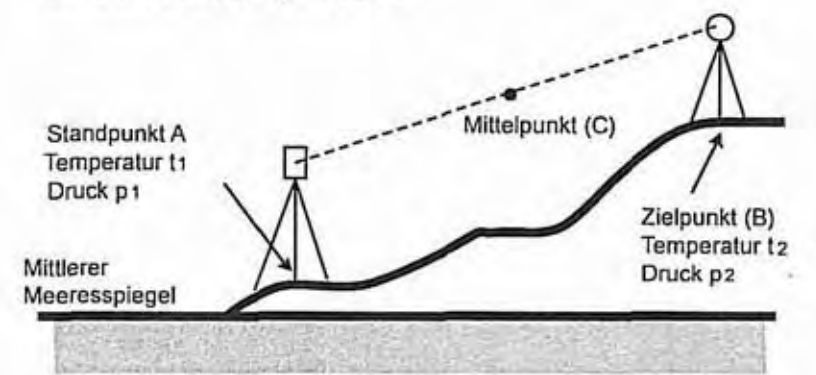

## 19. ATMOSPHÄRISCHE KORREKTUR FÜR HOCHPRÄZISE STRECKENMESSUNGEN

Einfluss der relativen Luftfeuchtigkeit

(三)

 $\epsilon$  is

∈∶∋

ூ

∶∍

Э

€

3

€

∍

 $\Rightarrow$ 

弓

∍

€

∍

€

⋹∶∋

 $\blacksquare$ 

ea

⋹

€

€

⋹

⋹

€

⋐

⋹

⋹

⋹

⋹

⋹

⋹

Der Einfluss der Luftfeuchtigkeit ist äußerst gering. Diese ist nur bei sehr hohen Temperaturen und hoher Luftfeuchtigkeit von Bedeutung. Nach Eingabe der Werte für Temperatur, Luftdrusk und Luftfeuchtigkeit wird. der Korrektionswert anhand der nachstehend aufgeführten Formel berechnet:

Faktor für die Atmosphärische Korrektur =

$$
\left(282,59 - \frac{0,2942 \times p}{1 + 0,003661 \times t} + \frac{0,0416 \times e}{1 + 0,003661 \times t}\right) \times 10^{-6}
$$

Faktor für die Atmosphärische Korrektur =

 $\left(282,59-\frac{0,2942\times p}{1+0,003661\times t}+\frac{0,000416\times h\times ew}{1+0,003661\times t}\right)\times10^{-6}$ 

$$
e = h \times \frac{ew}{100}
$$
  
ew = 6,11 × 10<sup>(1 + 237,3)</sup>

t: Lufttemperatur in °C P: Luftdruck in hPa e: Wasserdampfteildruck in hPa h: Luftfeuchtigkeit in % ew = Wasserdampfsättigungsdruck

## 20. STANDARDAUSRÜSTUNG

20. STANDARDAUSRÜSTUNG

Überprüfen Sie die Ausrüstung auf Vollständigkeit

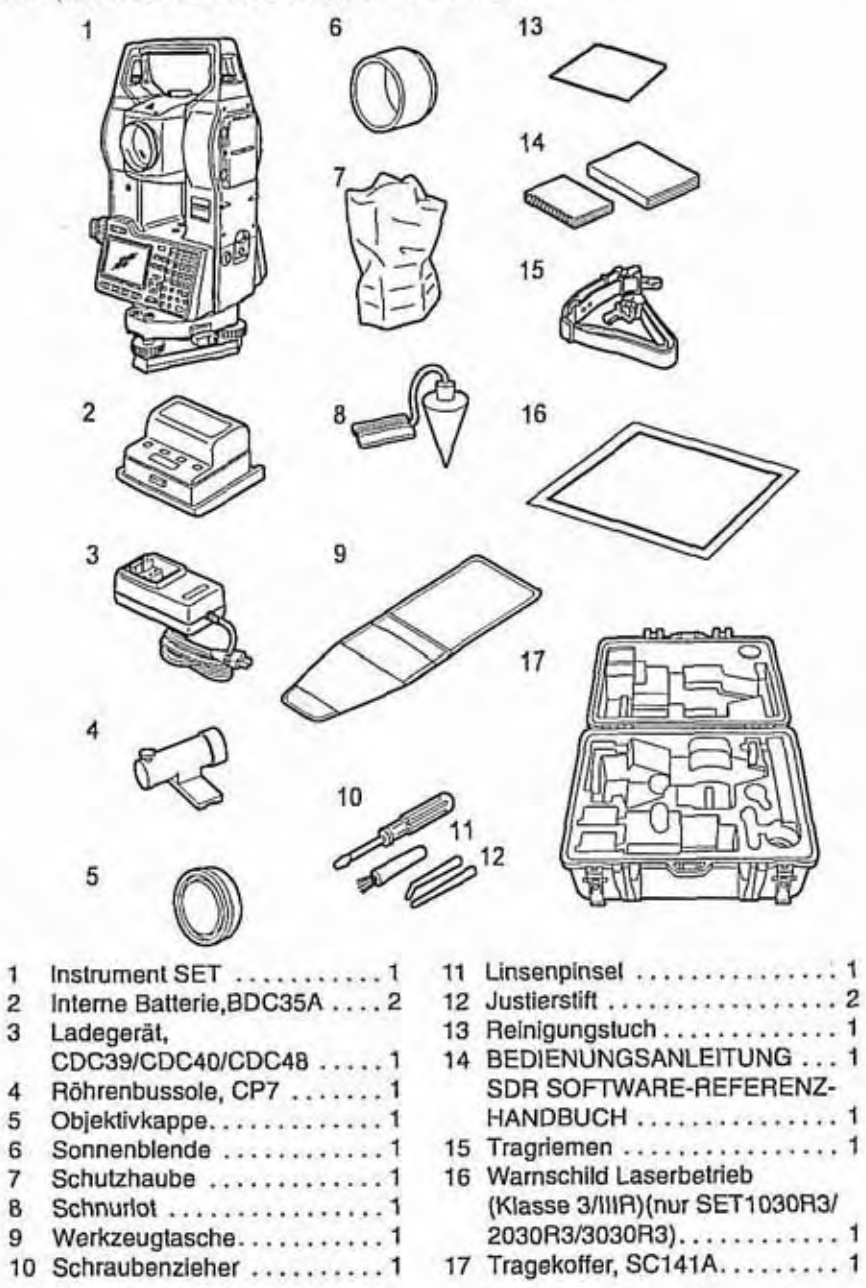

#### Schnurlot

⊫

∈ : ∋

⋹

⋹

⋹

€

⋹

⋹

€

€

₩.

 $\left( 1, 1, 1, 1\right)$ 

∍

∍

∍

∍

Э

吗

Das Schnurlot kann bei ruhigem Wetter zum Aufstellen und E **D** Zentrieren des Instruments benutzt werden. Wickeln Sie hierzu die<br>Schnur ab, führen Sie sie zum  $\leftarrow$  i  $\rightarrow$  Schnur ab, führen Sie sie zum Anpassen der Schnurlänge, wie in der Abbildung gezeigt, durch die Schnurklemme und befestigen Sie sie an dem Haken in der E **B** Zentrierschraube.

> • Röhrenbussole (CP7)<br>• Schieben Sie den CP7 in Schleben Sie den CP7 in den Schlitz<br>
> für die Röhrenbussole. Lösen Sie<br>
> vor dem Gebrauch des Geräts die **<sup>I</sup>3** vor dem Gebrauch des Geräts die nadel. Drehen Sie das Instrument in die Position Lage 1 bis die Kompassnadel die Indexlinien halbiert. Das Fernrohr ist dann weitgehend mit der magnetischen Nordrichtung ausgerichtet. Drehen Sie die Klemrnschraube nach Gebrauch wieder fest und ziehen Sie die Rährenbussole ausdem Schlitz. Verstauen Sie ihn in der angegebenen Position lm Tragekoffer.

agnetismus und Metall können die Magnetnadel ablenken und die **6 behalten Ermittlung der tatsächlichen**<br>
magnetischen Nordrichtung (

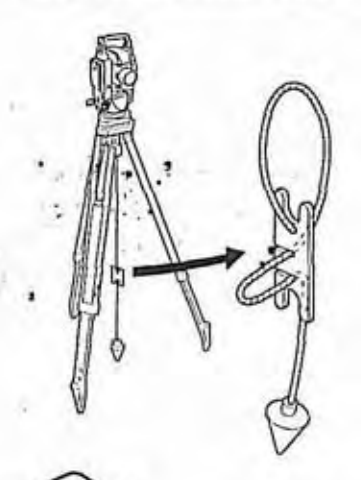

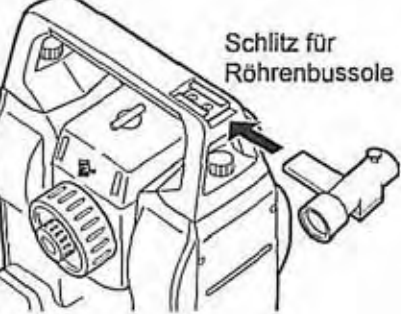

#### 20. STANDARDAUSRÜSTUNG

#### $\bullet$  Tragegriff

Der Tragegriff kann vom Instrument abgenommen werden.

Dazu müssen die Griffsicherungsschrauben gelöst werden.

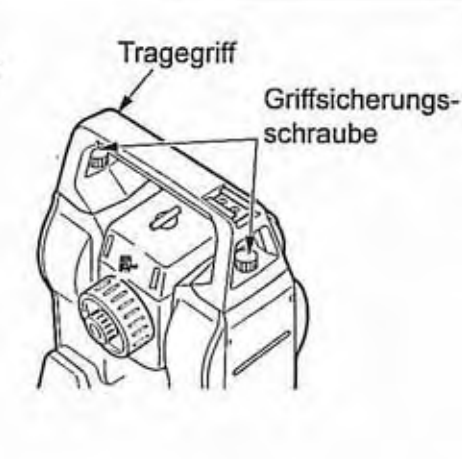

# 21. SONDERZUBEHÖR

#### **<sup>W</sup>**Führungslicht (GDL2)

⋹

 $\epsilon$  3

∈∶∋

€∶∋

Eja

 $\epsilon$  is

 $67$ 

 $\epsilon$  is

€∶Э

e ra

∈∶∋

E B

(第12)

∈⊹∋

报

Mit dem Führunaslicht lässt sich die **~bsteckfunktionbesonders** effektiv nutzen. Das Führungsilcht besteht aus einer Lampe, die in rotes und Führungslicht<br>
grünes Licht unterteilt ist.  $\mathbb{C}$  Status Führungslicht: "5. BEZEICHNUNG DER<br>INSTRUMENTENTEILE" **E : ∋** "5. BEZEICHNUNG DER<br>
INSTRUMENTENTEILE"<br>
Fechnische Daten

**e** Kabellose Tastatur (SF14)

gewünschten Funktionstasten

Tastatur zu bedienen, wird der Strahl

der Tastatur auf den Detektor am SET gerichtet während die

Um das SET mit der kabellosen

**Tastenbedienung** 

gedrückt werden.

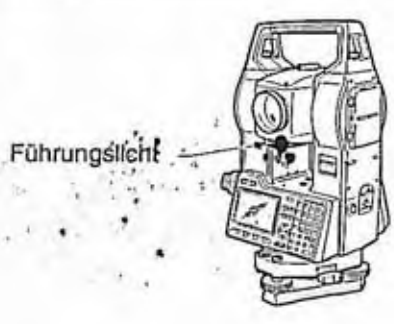

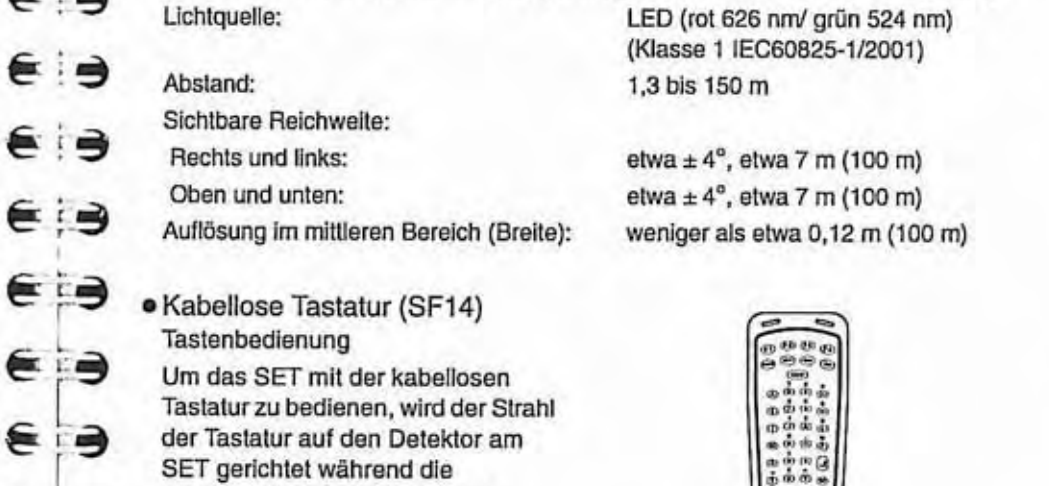

**Fechnische Daten<br>
(leichter Dunst, Sichtweite ca. 20 km, sonnige Abschnitte, schwaches Flimmern)** 

- **\*in> m** @  $\ddot{\theta}$  $\mathbf{a} \oplus \mathbf{b}$
- Direkte Sonneneinstrahlung auf den Detektor am SET kann die Funktion der kabeliosen Tastatur beeinträchtigen.
- Wenn sich andere eingeschaltete SETS im Funktionsbereich der kabeilosen Tastatur befinden, kann es vorkommen, dass diese unfrelwillig mitgesteuert werden.
- · Die Tastatur nicht unter schweren Gegenständen oder in beengten Verhältnissen ablegen. Eine Taste könnte dauerhaft heruntergedrückt werden und die Batterie entladen.

! **67** 

- Bei Betrieb der kabellosen Tastatur bei niedrigen Temperaturen wird empfohlen, Ni-Cd-Batterien zu verwenden.

Bei Temperaturen um -20 "C kann die Funktion der kabellosen Tastatur beeinträchtigt werden, wenn sie zu nahe am SET betrieben wird. Halten Sie die Tastatur weiter vom SET weg und richten Sie dlese in verschiedenen Winkeln auf den Detektor, bis die Funktion sich normallsiert.

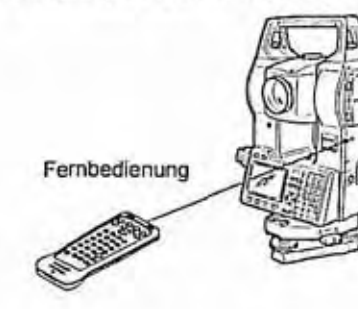

#### Streckenmessung

SMEAS>: Streckenmessung starten

Genau wie <READ> im Bildschirm MEAS-Modus. Die Streckenmessung kann nicht gestartet werden, wenn sich diese Taste im REC-Modus befindet.

#### Eingabe von Buchstaben / Zahlen

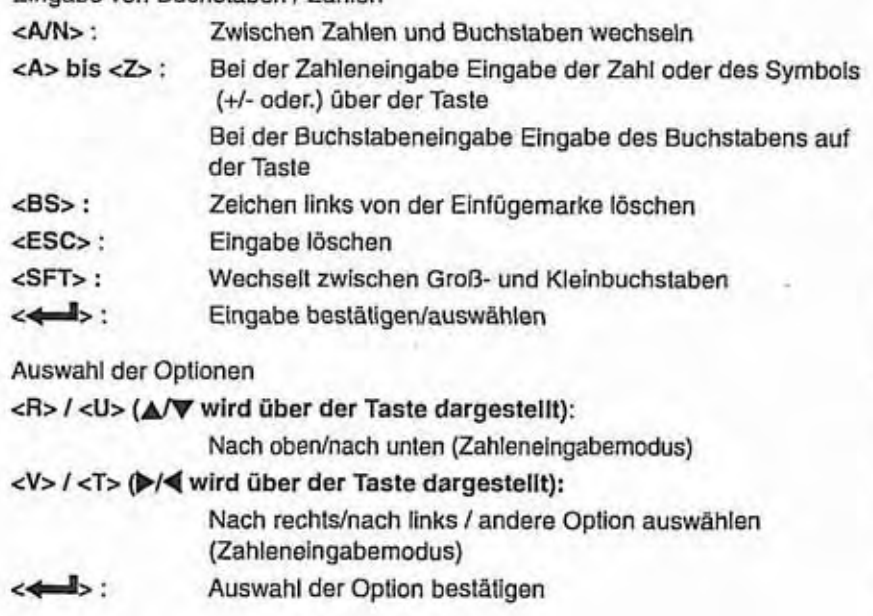

Note

н

⋹

**€** 日

⋹

⋹

∍

⋹⋼

∈ : ∋

 $\blacksquare$ 

 $\epsilon$   $\rightarrow$ 

➡

≔

- Letter anderen Funktionen (Softkey-Bedienung und Moduswechsel)<br>
entsprechen dem Bedienfeld des SET.<br>
Das EIN/AUSschalten des Instruments, der Laserzielvorrichtung und
	- des Führungslichtes (optionale Funktion) muß am Instrument selbst vorgenommen werden und ist mit der kabellosen Tastatur nicht möglich.<br>Wechseln der Batterien

- Ersetzen Sie immer aiie Batterien.gieichzeitig.
- **in** . Verwenden Sie entweder Alkali- oder Manganbatterien.
- Entfernen Sie die Batterien, wenn die Tastatur über einen längeren Zeitraum nicht benutzt wird. € **;3** 
	- 1. Halten Sie die Tastatur so, dass<br>die Batterieabdeckung Ihnen zugewandt ist.
- **2.** Stecken Sie eine Münze in die Kerbe an der Batterieabdeckung **3** und driicken Sie die Münze nach unten, um die Abdeckung zu **MYme herunlsdmchen um Abdsckung anzuheben**   $\epsilon$   $\Rightarrow$   $\frac{6 \text{ffnen.}}{3. \text{ Münze}}$
- Münze vorsichtig drehen, um **e 1-3** Abdeckung zu öffnen.

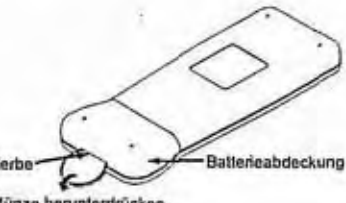

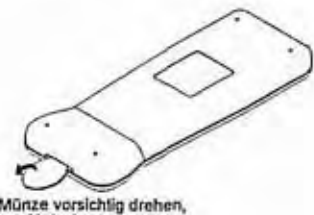

- - **Münze varrichlig drehen, um Abdeskung ru iilinsn** 

- Zwei Batterien einsetzen (R031 4. AAA). Die Ausrichtung der Batterien ist im Batteriefach angegeben.
- 5. Die gerade Kante der Abdeckung an der geraden Kante des Batterienfachs ausrichten. Zum Schließen der Abdeckung auf die in der Abbildung unten mit Pfeilen drücken.

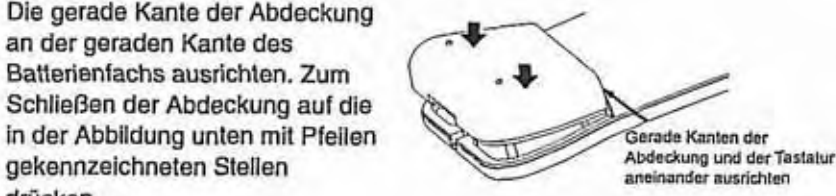

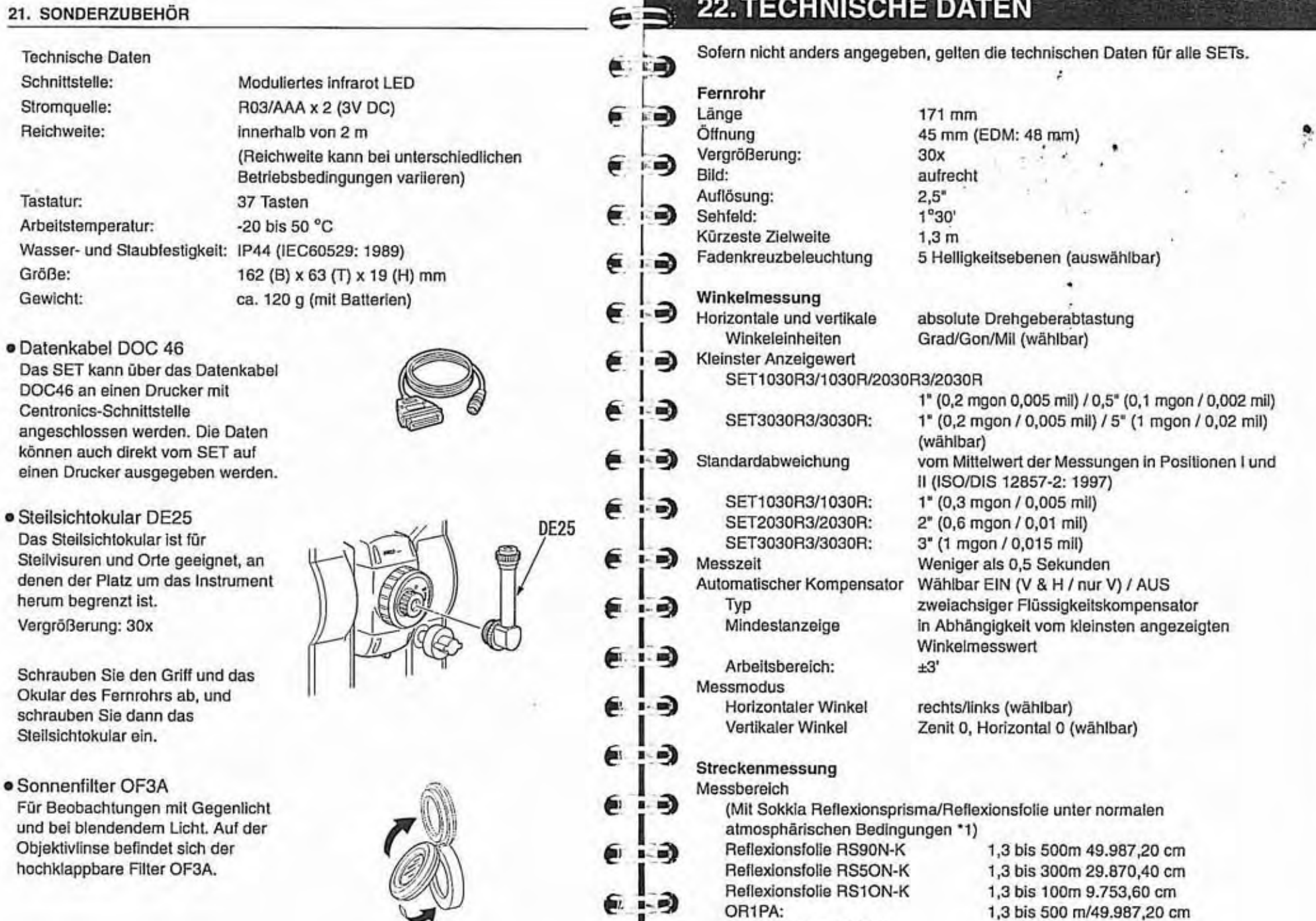

 $(-1)$ 

Kompaktprisma CP01:

## 70

Tastatur:

Größe: Gewicht:

DOC46 an

Schrauben Okular des schrauben

1,3 bis 800 m/79.857,60 cm

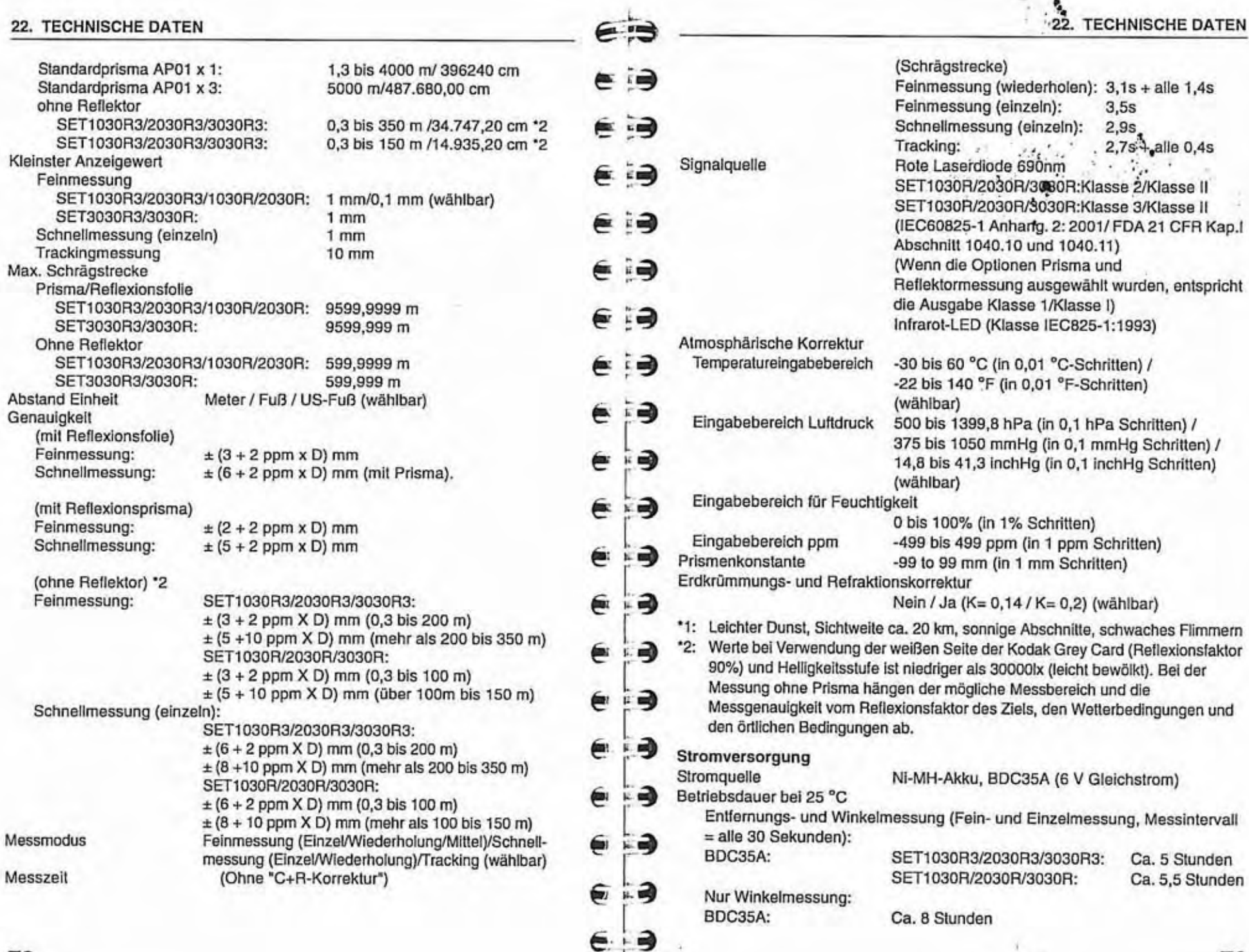

 $\mathbf{72}$ 

٠

 $\rightarrow$ 

#### **22.** TECHNISCHE DATEN

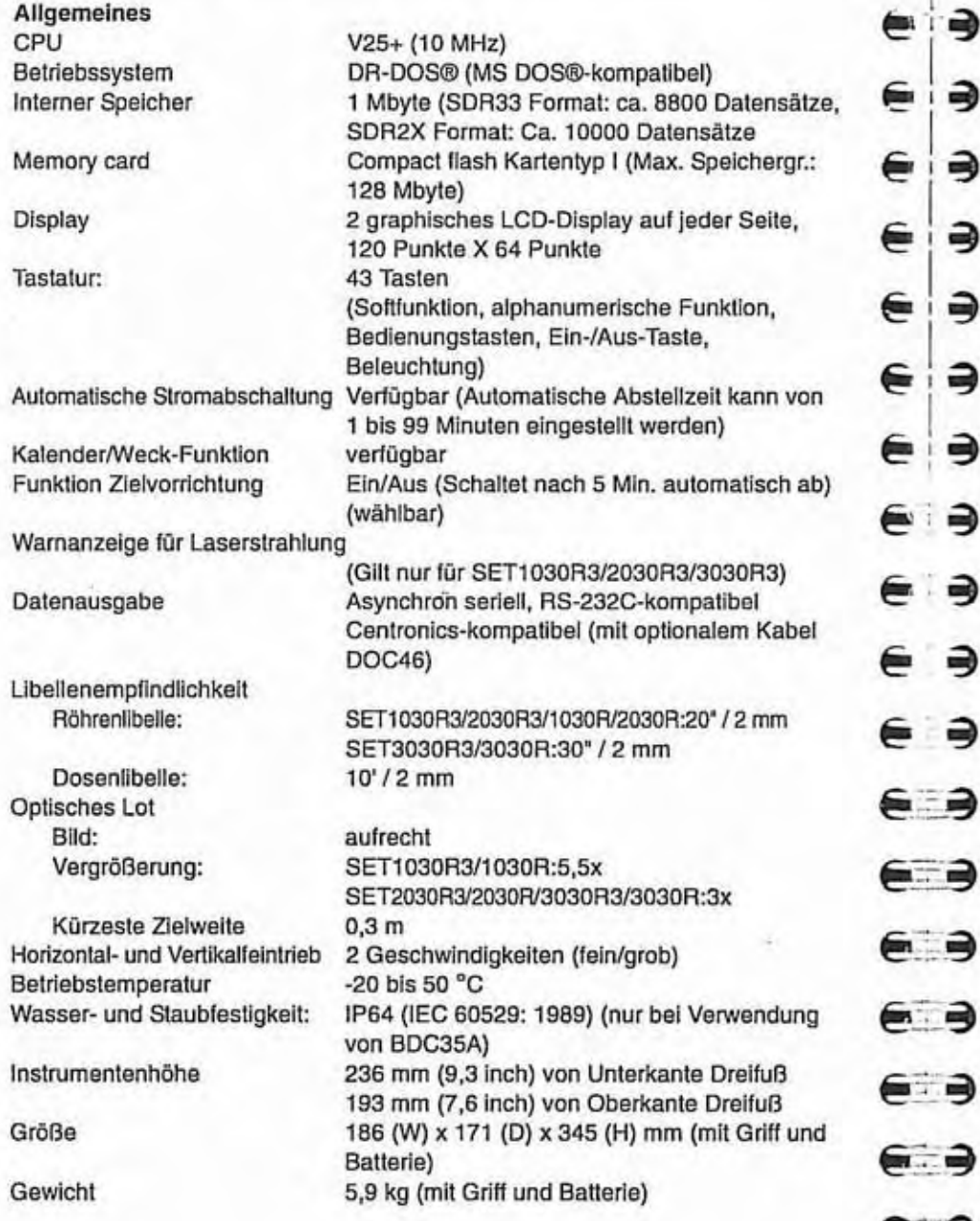

# 23. GESETZLICHE BESTIMMUNGEN <del>1 MMUNCEN</del><br>1 Hochfrequenzstörungen<br>1 ACHTUNGÄnderungen an diesem Gerät, die von der für die Unbedenklichkeit

des Geräts zuständigen Stelle nicht ausdrücklich genehmigt sind, können zum Erlöschen der Betriebsberechtigung für das Gerät führen.<br>
IMMEIS:Dieses Gerät wurde geprüft und entspricht den Grenzwerten für

Digitalgeräte der Klasse A gemäß Abschnitt 15 der FCC-Vorschriften. Diese Grenzwerte sollen einen ausreichenden Schutz vor gefährlichen Störungen bei gewerblicher Nutzung des Geräts bieten. Dieses Gerät erzeugt, verwendet und strahlt Hochfrequenzenergie ab und kann bei unsachgemäßem Betrieb **3** Strahlt Hochfrequenzenergie ab und kann bei unsachgemäßem Betrieb<br>3 <sup>3</sup> Funkverbindungen nachhaltig stören. Der Betrieb dieses Geräts in Wohngebieten kann zu gefährlichen Störungen führen. In diesem Fall ist der Benutzer verpflichtet, die Störungen auf eigene Kosten zu beheben.

### I Hinweis **für** Kanada

∍

∍

 $\Rightarrow$ 

 $\Rightarrow$ 

 $\blacksquare$ 

54. E

Dieses Digitalgerät der Klasse A erfüllt die Anforderungen der kanadischen Vorschriflen für störungsverursachende Geräte. *e* i **3** Cet appareil numerique de la Class A respecte toutes les exigences du

Reglement sur le materiel brouilleur du Canada.